**DIOGO FRANCISCO BORBA RODRIGUES**

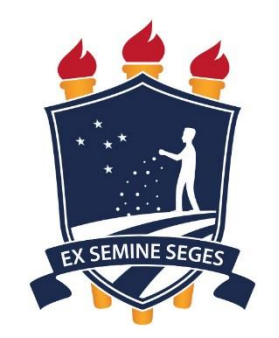

# **SMARTPHONES E SENSORIAMENTO REMOTO APLICADOS À AGRICULTURA IRRIGADA DO ESTADO DE PERNAMBUCO**

**RECIFE – PE Fevereiro-2017**

# DIOGO FRANCISCO BORBA RODRIGUES

# **SMARTPHONES E SENSORIAMENTO REMOTO APLICADOS À AGRICULTURA IRRIGADA DO ESTADO DE PERNAMBUCO**

Tese apresentada à Universidade Federal Rural de Pernambuco, com exigência do Programa de Pós-Graduação em Engenharia Agrícola, para obtenção do título de Doutor em Engenharia Agrícola.

Orientador: Prof. Dr. Geber Barbosa de Albuquerque Moura

RECIFE - PE Fevereiro-2017 *RODRIGUES, D. F. B.*

 $\overline{1}$ 

 Dados Internacionais de Catalogação na Publicação (CIP) Sistema Integrado de Bibliotecas da UFRPE Biblioteca Central, Recife-PE, Brasil

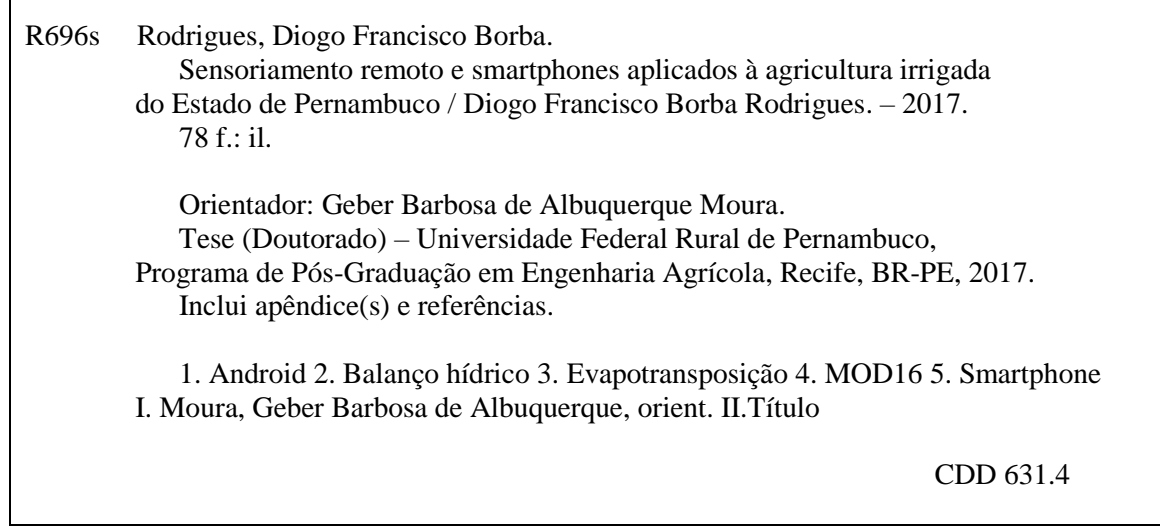

# **UNIVERSIDADE FEDERAL RURAL DE PERNAMBUCO PRÓ-REITORIA DE PESQUISA E PÓS-GRADUAÇÃO PROGRAMA DE PÓS-GRADUAÇÃO EM ENGENHARIA AGRÍCOLA**

# **SENSORIAMENTO REMOTO E SMARTPHONES APLICADOS À AGRICULTURA IRRIGADA DO ESTADO DE PERNAMBUCO**

# DIOGO FRANCISCO BORBA RODRIGUES

Tese aprovada para obtenção do título de Doutor em Engenharia Agrícola, defendida e aprovada por unanimidade pela Banca Examinadora.

Orientador:

‗‗‗‗‗‗‗‗‗‗‗‗‗‗‗‗‗‗‗‗‗‗‗‗‗‗‗‗‗‗‗‗‗‗‗‗‗‗‗‗‗‗‗‗‗‗‗ Prof. Dr. Geber Barbosa de Albuquerque Moura

Universidade Federal Rural de Pernambuco

Prof. Dr. Pabrício Marcos Oliveira Lopes Universidade Federal Rural de Pernambuco

‗‗‗‗‗‗‗‗‗‗‗‗‗‗‗‗‗‗‗‗‗‗‗‗‗‗‗‗‗‗‗‗‗‗‗‗‗‗‗‗‗‗‗‗‗‗‗

Prof(a). Dr(a). Ceres Duarte Guedes Cabral de Almeida Universidade Federal Rural de Pernambuco

‗‗‗‗‗‗‗‗‗‗‗‗‗‗‗‗‗‗‗‗‗‗‗‗‗‗‗‗‗‗‗‗‗‗‗‗‗‗‗‗‗‗‗‗‗‗‗

Prof. Dr. João Hipólito Paiva de Britto Salgueiro CPRM-Serviço Geológico do Brasil

‗‗‗‗‗‗‗‗‗‗‗‗‗‗‗‗‗‗‗‗‗‗‗‗‗‗‗‗‗‗‗‗‗‗‗‗‗‗‗‗‗‗‗‗‗‗‗

Prof. Dr. Alexandre Hugo Cezar Barros EMBRAPA

‗‗‗‗‗‗‗‗‗‗‗‗‗‗‗‗‗‗‗‗‗‗‗‗‗‗‗‗‗‗‗‗‗‗‗‗‗‗‗‗‗‗‗‗‗‗‗

"Mas os que esperam no SENHOR renovarão as forças, subirão com asas como águias; correrão, e não se cansarão; caminharão, e não se fatigarão." Isaías 40:31

*RODRIGUES, D. F. B.*

*A Deus;* 

*A minha Esposa Tatiana*

*A meus pais, Francisco e Betânia;* 

*Dedico.*

### **AGRADECIMENTOS**

A Deus por toda sabedoria que vem me dado durante o doutorado, e por ter me amparado nos momentos difíceis.

A minha esposa Tatiana por seu imenso carinho e por sempre ter me ajudado apoiado nos meus estudos desde a graduação.

À Universidade Federal Rural de Pernambuco (UFRPE), por meio do Programa de Pós-Graduação em Engenharia Agrícola, pela oportunidade de realizar o Doutorado;

A Coordenação de Aperfeiçoamento de Pessoal de Nível Superior (CAPES) e ao, pela concessão da bolsa de estudos;

Ao Coordenador do Programa de Pós-Graduação em Engenharia Agrícola (Prof. Dr. Ênio Farias França e Silva), pelo apoio e oportunidade de realizar parte do Programa de Pós-Graduação em Engenharia Agrícola.

Ao meu orientador Prof. Dr. Geber Barbosa de Albuquerque Moura, meu agradecimento especial pela sua amizade, orientação, confiança e pela oportunidade que me deu de aplicar a minha paixão por tecnologia no doutorado.

Ao professor Prof. Dr. Pabrício Marcos Oliveira Lopes, por sua amizade e apoio em toda a trajetória do doutorado

A minha avó, meus pais, todas as minhas tias e tios, meus primos pelo amor e carinho em especial meus avôs, Dorgival (in memorian), Francisco (in memorian) e minha avó Sebastiana (in memorian).

A todos os meus amigos da Pós-Graduação da Engenharia Agrícola e do GEPEA (Grupo de Estudo da Pós-graduação em engenharia Agrícola) e ao grupo GPESA(Grupo de Pesquisa em Ambiência), pelos momentos de estudo e descontração.

Aos meus irmãos de trabalho, Wellington, Anderson, Alison e Rochelle pelos conselhos, amizade e momentos de diversão.

# Sumário

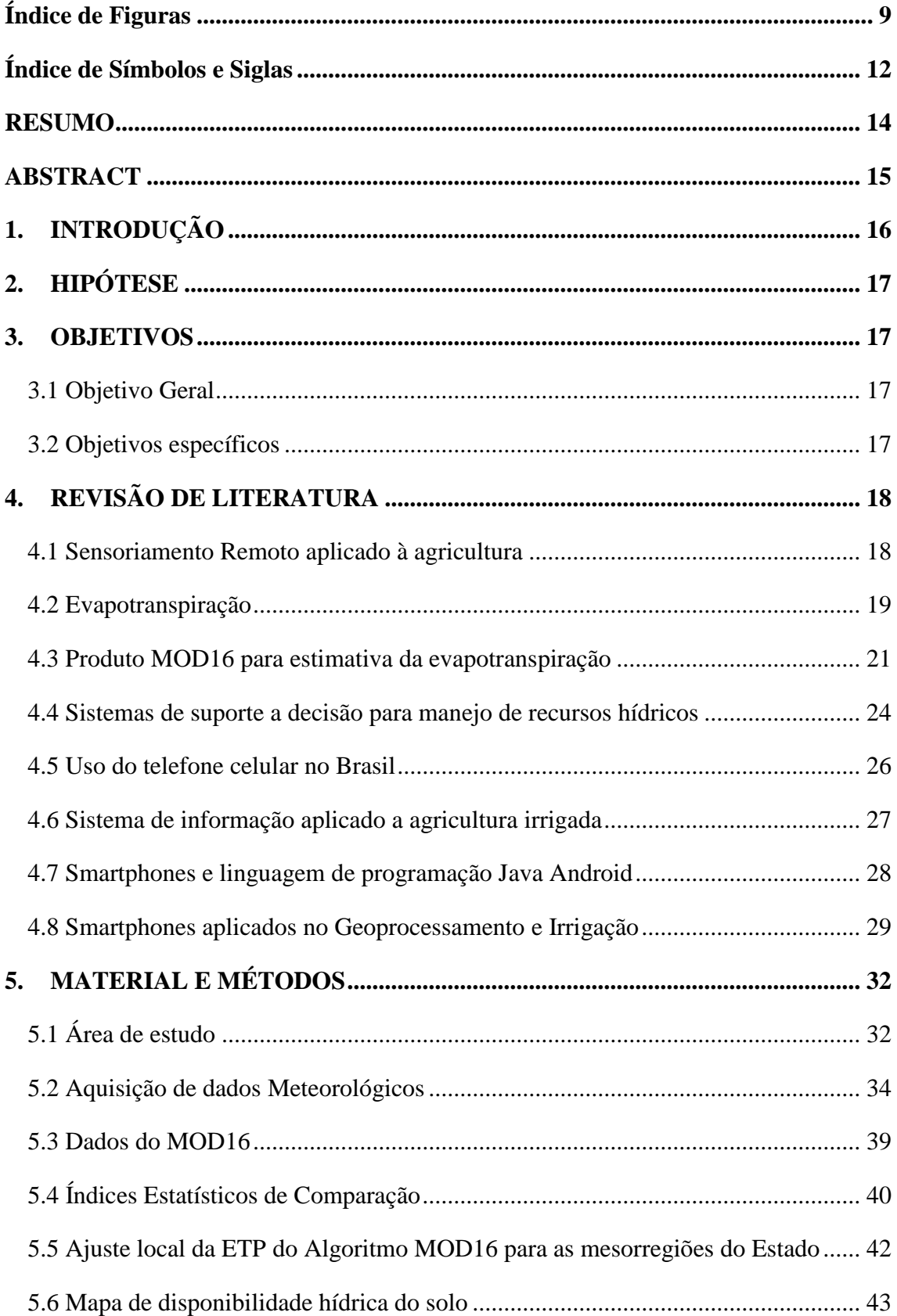

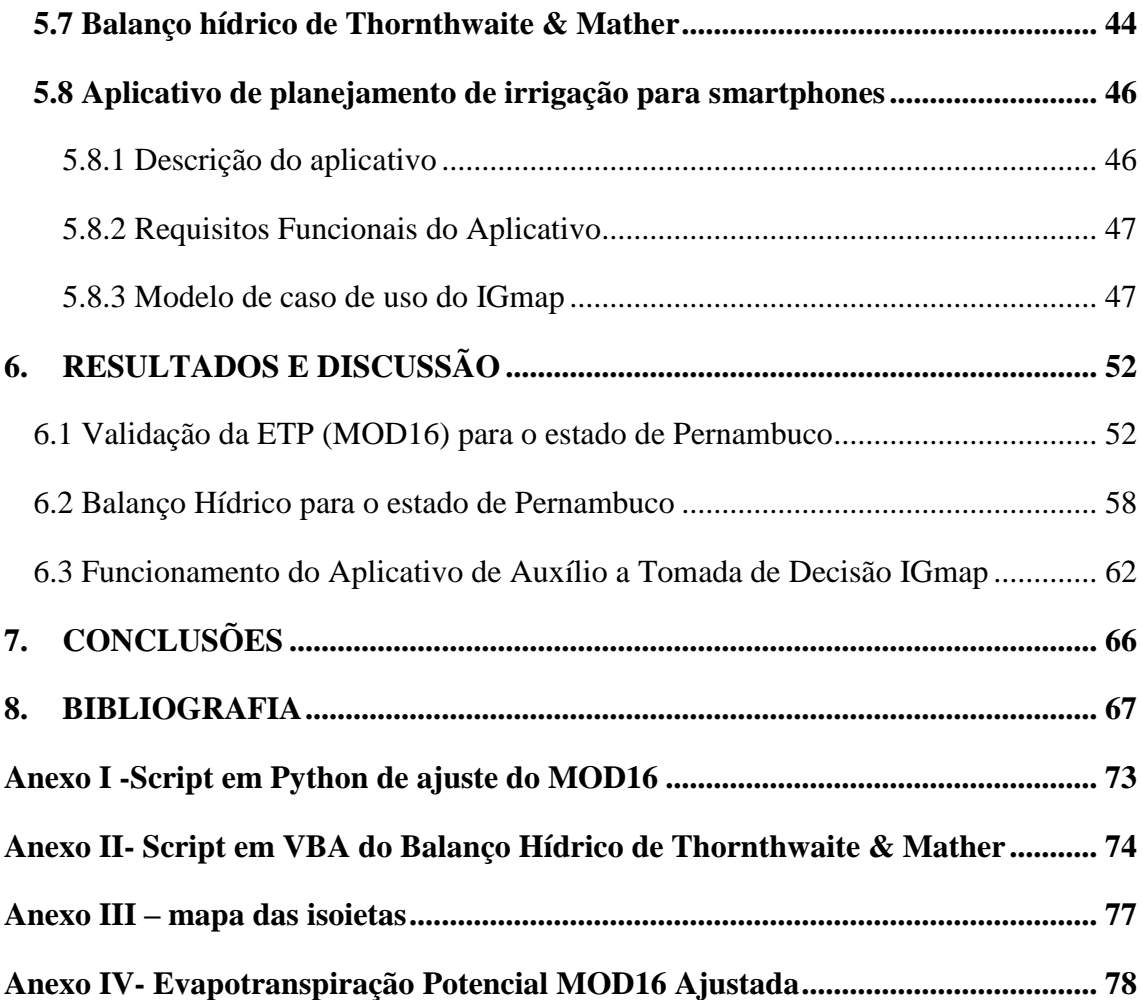

# **Índice de Figuras**

<span id="page-9-0"></span>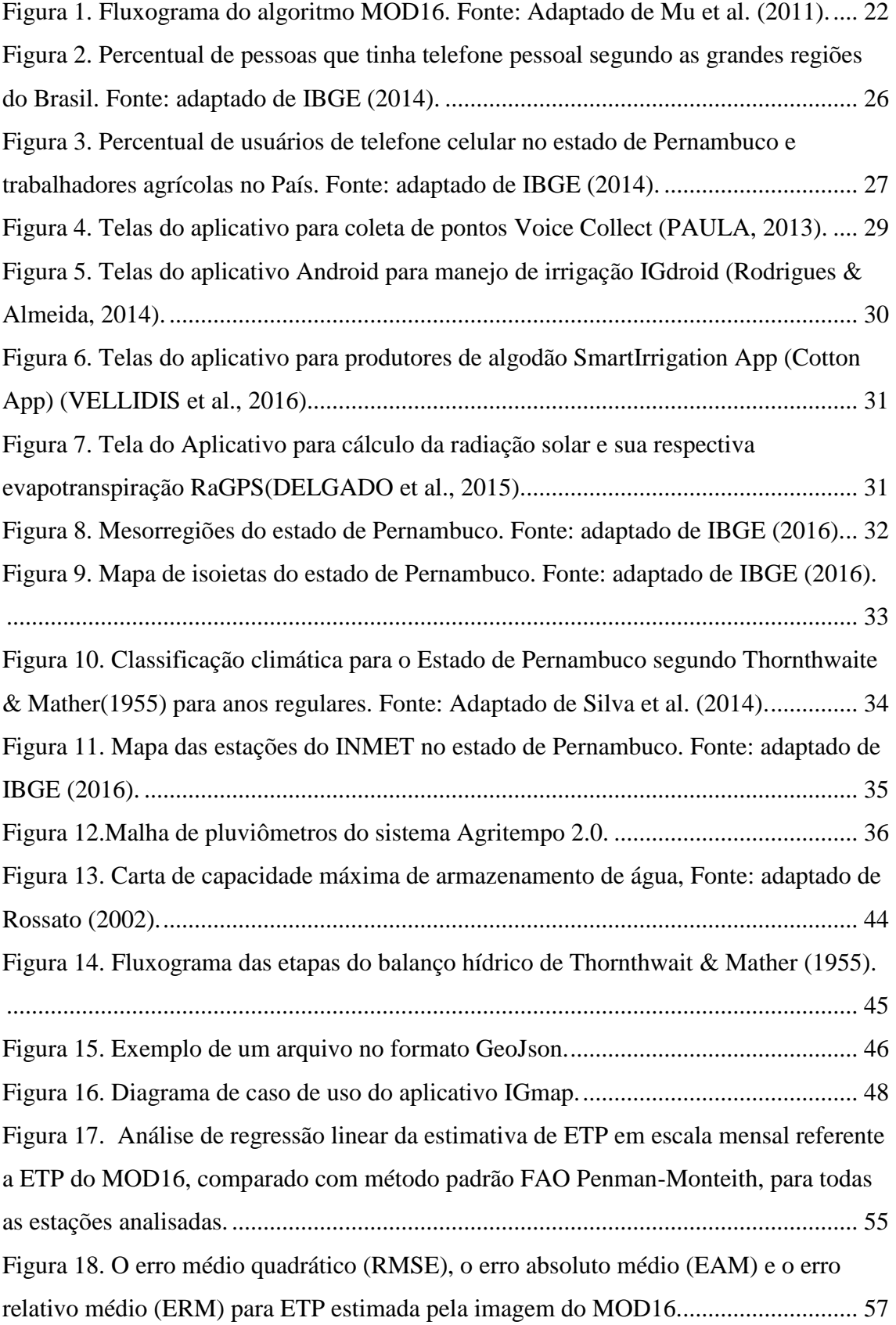

# *RODRIGUES, D. F. B.*

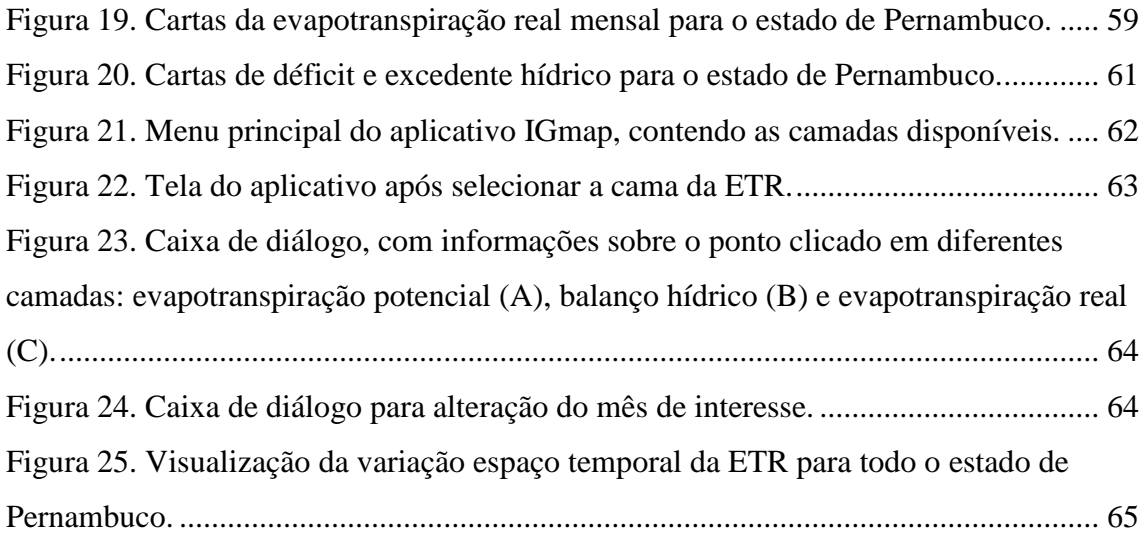

# **Lista de Tabelas**

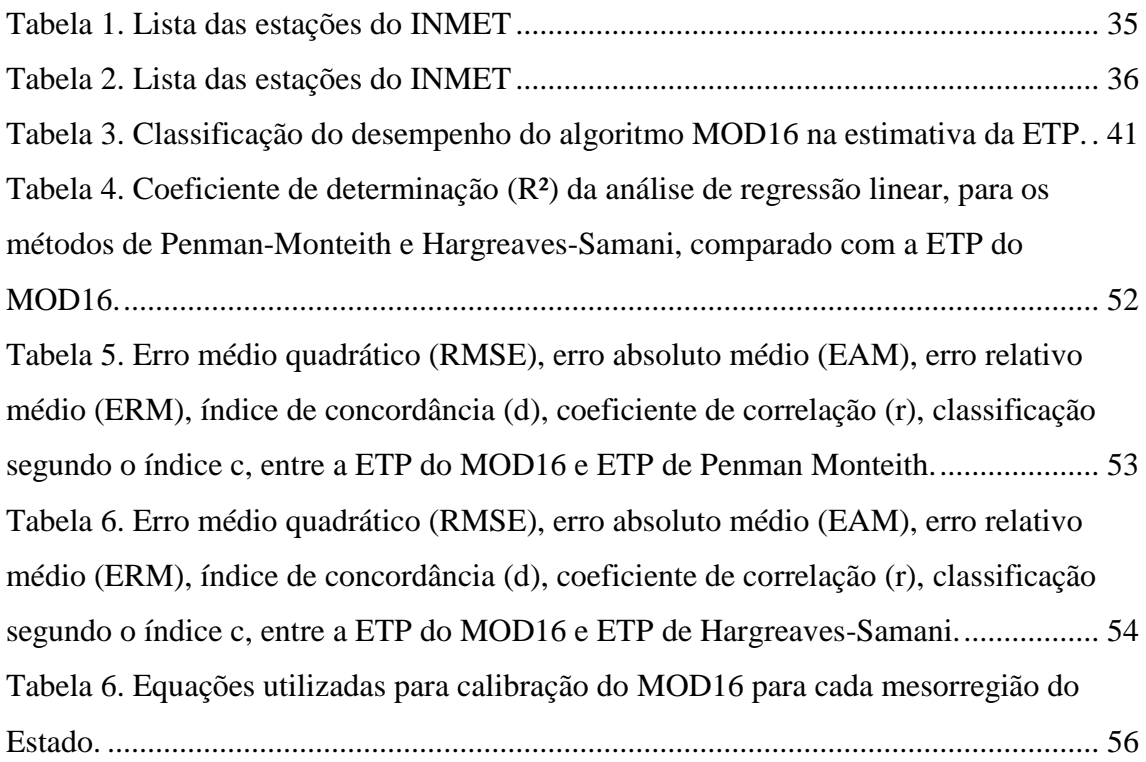

# **Índice de Símbolos e Siglas**

<span id="page-12-0"></span>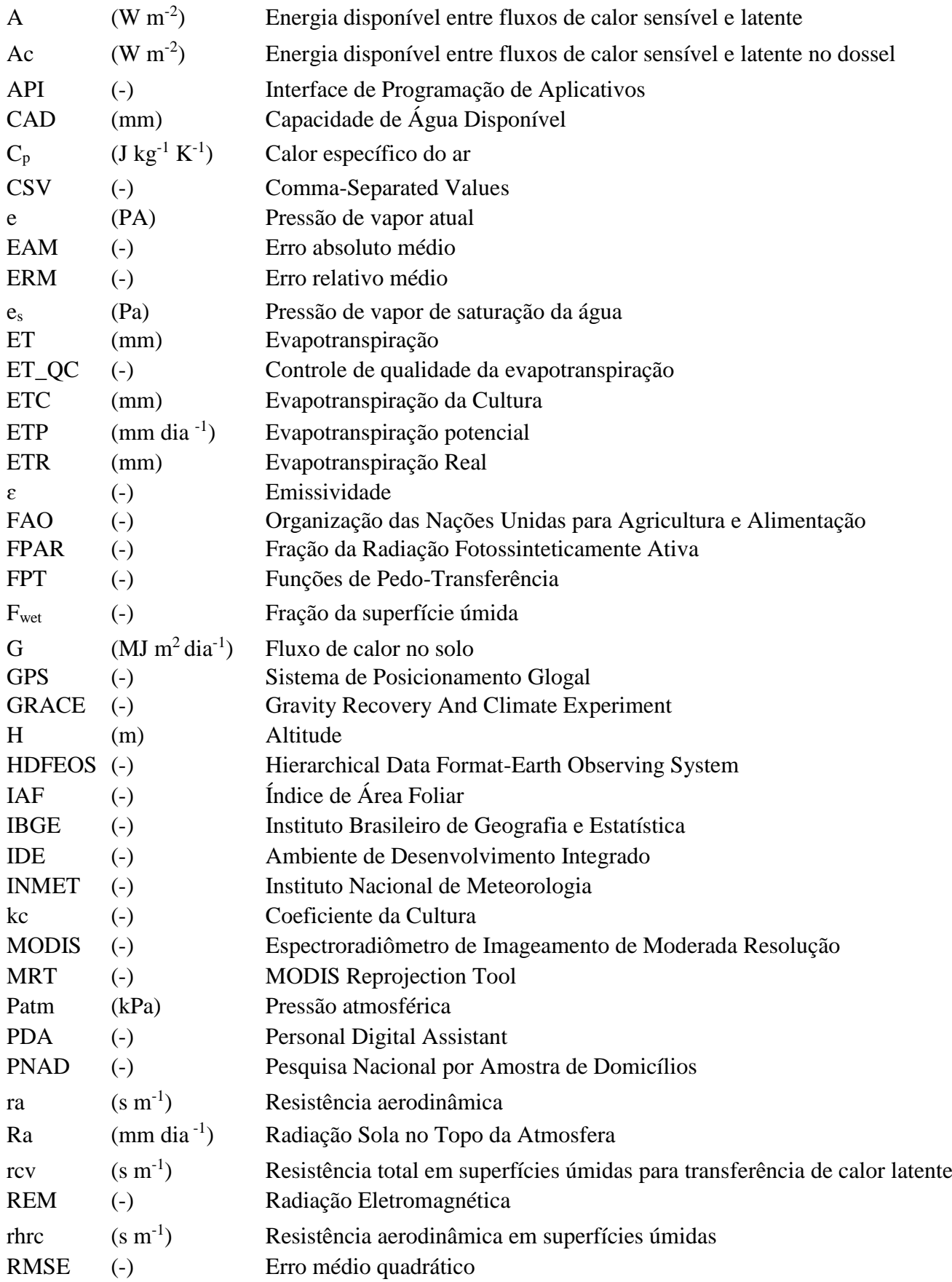

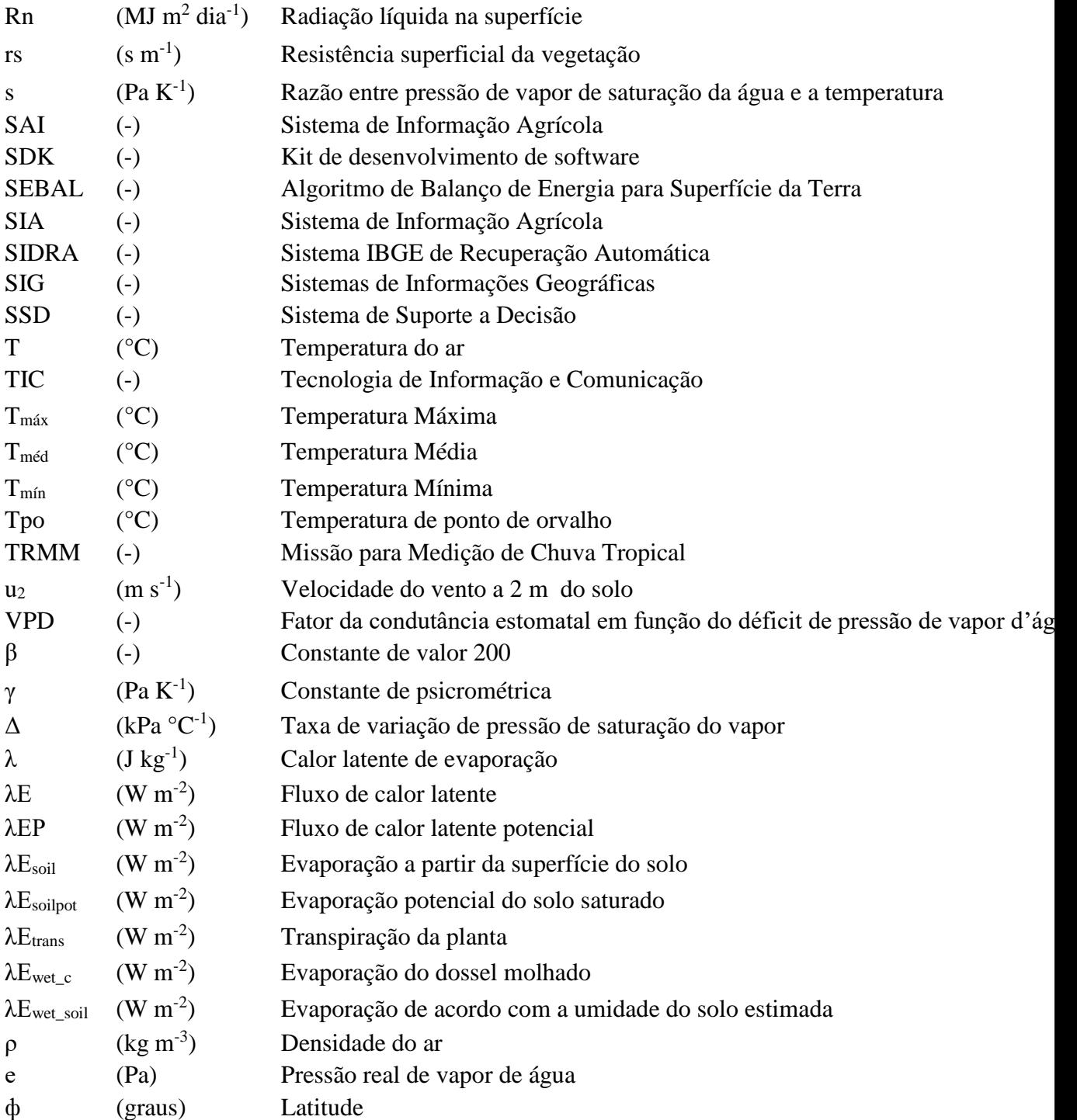

#### **RESUMO**

<span id="page-14-0"></span>Os mapas de aptidão agrícola auxiliam agricultores, fornecendo suicídios para tomada de decisão, no entanto a maioria desses estão disponíveis em papéis e mídias digitais, fazendo-se necessário a utilização de instrumento como trenas, bússolas, GPS e computadores para utilização do mesmo. Com o avanço das tecnologias de informação e o surgimento smartphones, esses dispositivos vem recebendo atenção para o desenvolvimento de SIG móveis, devido ao seu alto poder de processamento e sensores embarcados como o GPS. A determinação da evapotranspiração é essencial para o planejamento de irrigação e fazer essa estimativa para grandes regiões se torna onerosa. No entanto, a utilização de imagens de satélite e algoritmos como o MOD16 possibilita, sem maiores custos, a estimativa dessa variável para escalas regionais. Objetivou-se com o presente trabalho desenvolver um aplicativo para Smartphones Android que possibilite a interação de usuário com cartas dos elementos do balanço hídrico climatológico, auxiliando-os no planejamento de irrigação no estado de Pernambuco. Para isso foi utilizado cartas de capacidade de armazenamento de água no solo, imagens de evapotranspiração potencial do produto MOD16 e cartas de isoietas, para elaboração das cartas dos elementos do balanço hídrico climatológico. O desempenho do algoritmo MOD16 foi avaliado para cada mesorregião e foi constado que as mesorregiões do Sertão e Sertão do São Francisco, locais com climas mais áridos, obtiveram as melhores classificações. A mesorregião da Região Metropolitana do Recife, foi que apresentou a pior classificação. O aplicativo intitulado de IGmap, fornece interação com as cartas mensais de ETP, ETR, ETC para as principais culturas do Estado, déficit e excedente hídrico. O usuário pode coletar informações clicando em qualquer ponto do mapa, e navegar entre os meses do ano para verificar a variação temporal das componentes do balanço hídrico. Outros mapas poderão ser incorporados no aplicativo, como mapa de pragas, solos, produção entre outros aumenta a funcionalidade do mesmo.

**Palavras-chave**: android, balanço hídrico, evapotranspiração, MOD16, smartphone

#### **ABSTRACT**

<span id="page-15-0"></span>The agricultural aptitude maps assist farmers by providing subsidies for decisionmaking; however, several maps are available only on paper and digital media, requiring the use of tools such as tracks, compasses, GPS, and computers to use it. With the advancement of information technology and the appearance of smartphones, these devices have been receiving attention for the development of mobile GIS due to its high processing power and mounted sensors such as GPS. The evapotranspiration is essential for irrigation planning although making this estimate for large regions becomes costly. However, the use of satellite images and algorithms such as MOD16 makes it possible, with low cost, to estimate this variable for regional scales. The objective of this work was to develop an application for Android Smartphones that allows the user interaction with climatological water balance maps elements, assisting them in irrigation planning in the state of Pernambuco. It was used maps of soil water storage, images of MOD16 potential evaporation and rain map, for the elaboration climatological water balance maps. The performance of the MOD16 algorithm was evaluated for each mesoregion and it was found that the mesoregions of "Sertão" and "Sertão do São Francisco", places with arid climates, obtained the best classifications. The mesoregion of the "Região Metropolitana do Recife" presented the worst classification. The application IGmap provides interaction with the ETP, ETR, ETC maps for principal state crops, water deficit and surplus. The user can collect information by clicking on any point on the map and navigate between the months of the year to check the temporal variation of the components of the water balance. Other maps can be embedded in the application, such as pest mapping, soils, production among others increases the functionality of the app.

**Keywords**: android, water balance, evapotranspiration, MOD16, smartphone

## **1. INTRODUÇÃO**

<span id="page-16-0"></span>A prática da agricultura irrigada requer em um levantamento sistemático de diversos elementos que contribuem para o ganho ou a perda d'água da planta para a atmosfera. Como exemplo desses elementos temos o tipo de solo, a declividade, a precipitação pluviométrica e a evapotranspiração, com a qual pode-se determinar o quanto de água a planta necessita para se manter em desenvolvimento durante seu ciclo produtivo.

Os mapas de aptidão agrícola auxiliam os produtores na sua tomada de decisão, fornecendo subsídios que auxiliam na estimativa de custo de produção, na determinação do melhor momento e local de se plantar e na previsão da quantidade de água necessária para o cultivo, tornando, assim, a produção mais eficiente e lucrativa. No entanto, a maioria dos mapas estão disponíveis em papéis ou em formas digitais, necessitando que além do mapa, o produtor tenha em mãos equipamentos que o auxiliem na utilização desses mapas, como, por exemplo, teodolitos, trenas, bússolas, Sistema de Posicionamento Global (GPS) e computadores.

Com avanço da tecnologia, a necessidade de informações rápidas e precisas tornase uma exigência do mercado. Singh (2012), em um estudo realizado na China, concluiu que o avanço da tecnologia de irrigação implica na redução do impacto ambiental exercido pelas atividades agrícolas. A velocidade, no processamento dos dados coletados em campos, pode ser um fator decisivo para a eficácia de um sistema de irrigação responder adequadamente a necessidade hídrica das culturas (RODRIGUES et al., 2015).

Atualmente, devido ao poder de processamento e sensores, como o GPS, que os celulares possuem, os mesmos estão recebendo atenção para utilização de aplicações em Sistemas de Informações Geográficas (SIG) móveis, tornando a visualização das informações mais rápidas e eficientes (CANALLE, 2011).

Pesquisa realizada em alguns assentamentos agrícolas do estado de Pernambuco, por Rodrigues et al. (2013), constaram que 71% dos pequenos agricultores do Agreste e da Zona da Mata possuem telefone móvel, concluindo assim, que o telefone celular é uma tecnologia inserida na rotina dos agricultores dessas regiões.

Diante desse contexto, o desenvolvimento de ferramentas que utilizem tecnologias como smartphones podem contribuir para a gestão e o uso eficiente da água para irrigação <span id="page-17-0"></span>no estado de Pernambuco, auxiliando agricultores no planejamento agrícola quanto ao consumo de água.

## **2. HIPÓTESE**

A elaboração de cartas dos elementos do balanço hídrico climatológico de Thornthwaite & Mather (1995) incorporadas a smartphones é uma ferramenta que auxiliam no planejamento da irrigação no estado de Pernambuco.

### **3. OBJETIVOS**

### <span id="page-17-2"></span><span id="page-17-1"></span>**3.1 Objetivo Geral**

Elaborar cartas de componentes do balanço hídrico climatológico (Evapotranspiração Real, déficit e excedente hídrico) para o estado de Pernambuco e desenvolver aplicativo para smartphones que possibilite a interação com as mesmas, visando auxiliar o agricultor, gestores e pesquisadores de recursos hídricos na tomada de decisão.

## <span id="page-17-3"></span>**3.2 Objetivos específicos**

- Validar a Evapotranspiração Potencial (ETP) do produto MOD16 para o estado de Pernambuco, comparando com a ETP do Método de Penman-Monteith adotado como referência pela Organização das Nações Unidas para Agricultura e Alimentação (FAO);
- Ajustar a ETP do produto MOD16 para cada mesorregião do estado de Pernambuco;
- Gerar cartas de precipitação e evapotranspiração potencial mensais acumuladas para todo o estado de Pernambuco;
- Realizar balanço hídrico utilizando cartas de evapotranspiração potencial, precipitação e capacidade de armazenamento de água no solo;
- Cria um banco de dados no smartphone composto das cartas elaboradas;
- Desenvolver um aplicativo de suporte a decisão para smartphones;
- Estimar o consumo hídrico das principais culturas do Estado segundo o IBGE, 2004 no aplicativo para smartphone.

## **4. REVISÃO DE LITERATURA**

#### <span id="page-18-1"></span><span id="page-18-0"></span>**4.1 Sensoriamento Remoto aplicado à agricultura**

Garcia (1982) define sensoriamento remoto como o reconhecimento da natureza de um objeto sem que haja contato físico, em que satélites e aviões são os meios mais comuns para aquisição de informações. O autor, ainda afirma que, o termo sensoriamento remoto está restrito aos métodos que utilizem a Radiação Eletromagnética (REM) para obtenção da informação do objeto.

A REM pode ser definida como uma forma de energia que se propaga em forma de ondas na velocidade da luz, não necessitando de um meio para se propagar no espaço, e o seu comprimento de onda pode ser denominado como espectro eletromagnético, que é subdivido em faixas que representam regiões com características próprias, em termos de processos físicos de detecção de energia. O monitoramento dos componentes do balanço de radiação e energia, é fundamental para a compreensão das alterações que ocorrem na superfície do nosso planeta. O saldo de radiação compreende a contabilização do fluxo de calor no solo, de calor sensível e calor latente, e tem grande aplicação na determinação das trocas de energia e massa, entre a superfície e a atmosfera do nosso planeta (GALVÍCIO et al., 2012).

Os sensores abordo de satélites são responsáveis por captar a REM oriunda da superfície terrestre convertendo-a em informações, que são disponibilizadas em forma de imagem. Podendo ser aplicadas na agricultura, e que a partir de interpretação das mesmas pode-se identificar o tipo de uso do solo e calcular sua área, estimar área plantada e produção agrícola, além de informações sobre o vigor vegetativo das culturas através da energia refletida que varia de acordo com o estresse hídrico e outras variáveis, como ataque de pragas sofrido pelas mesmas. O aspecto multitemporal das imagens de satélite nos permite monitorar as mudanças que ocorrem, como por exemplo, a substituição de mata por pastagem e degradação do ambiente. Assim, aplicando técnicas de sensoriamento remoto e geoprocessamento, pode-se obter informações que acompanham as transformações dos ambientes ao longo do tempo, e registrá-las em mapas de forma manual ou automática (FLOREZANO, 2002).

O fluxo de calor latente, convertido em altura d'água evapotranspirada, é uma propriedade física primordial para agricultura, e que pode ser estimada por meio de

imagens de satélite. Nos últimos anos, o Algoritmo de Balanço de Energia para Superfície da Terra (SEBAL) tem sido amplamente utilizado para modelar a evapotranspiração, utilizando dados de sensoriamento remoto (BASTIAANSSEN, 2002).

Para um manejo eficiente da água na agricultura irrigada, a quantificação do volume evapotranspirado pelas culturas é de fundamental importância, uma vez que dessa forma, ajuda a evitar desperdícios na administração da lâmina de irrigação. O manejo sustentável da água implica tanto na diminuição considerável dos custos com irrigação, como num melhor aproveitamento dos recursos hídricos disponíveis, principalmente quando o enfoque é orientado para o manejo de uma bacia hidrográfica. A grande vantagem de utilizar dados de sensores orbitais na obtenção da evapotranspiração é a espacialização da mesma em escala regional, e em áreas com diferentes características quanto ao tipo da cobertura e fração de exposição do solo (GIONGO, 2011).

#### <span id="page-19-0"></span>**4.2 Evapotranspiração**

A evaporação é o processo pelo qual a água líquida é convertida em vapor de água e removida da superfície. A água evapora de uma variedade de superfícies, tais como lagos, rios, pavimentos, solos e vegetação úmida. A energia é necessária para mudar o estado das moléculas de água de líquido para vapor, em que a radiação solar direta e a temperatura do ar proporcionam esta energia. A força motriz para remover o vapor de água da superfície de evaporação é a diferença entre a pressão de vapor de água na superfície de evaporação e a da atmosfera circundante. À medida que a evaporação prossegue, o ar circundante torna-se gradualmente saturado. A substituição do ar saturado por ar mais seco depende da velocidade do vento. Assim, a radiação solar, a temperatura do ar, a umidade do ar e a velocidade do vento são parâmetros climatológicos a considerar quando se avalia o processo de evaporação (ALLEN et al., 1998).

A transpiração consiste na vaporização da água líquida contida nos tecidos vegetais. As culturas constantemente perdem água através dos estômatos, que são pequenas aberturas na folha da planta através das quais passam gases e vapor de água. A transpiração, como a evaporação, depende do fornecimento de energia, gradiente de pressão de vapor e vento. Assim, a radiação, a velocidade do vento, a temperatura e umidade do ar, devem ser considerados ao avaliar a transpiração. O teor de água no solo

e a capacidade do solo de conduzir a água para as raízes também determinam a taxa de transpiração, assim como a saturação e a salinidade dessa água. A taxa de transpiração também é influenciada pelas características das culturas, aspectos ambientais e práticas de cultivo. Diferentes tipos de plantas podem ter diferentes taxas de transpiração (ALLEN et al., 1998).

A evaporação e a transpiração ocorrem simultaneamente e não há uma maneira fácil de distinguir entre os dois processos. A taxa de evapotranspiração é normalmente expressa em milímetros (mm) por unidade de tempo. A unidade de tempo pode ser uma hora, dia, década, mês ou até mesmo um período inteiro de crescimento. Os principais parâmetros climáticos que afetam a evapotranspiração são radiação, temperatura do ar, umidade e velocidade do vento. A taxa de evapotranspiração de uma superfície de referência, sem restrição hídrica, é denominada de Evapotranspiração Potencial e é denotada como ETP. A superfície de referência é uma cultura hipotética de referência composta por gramíneas com características específicas. O conceito de ETP foi introduzido para estudar a demanda evaporativa da atmosfera independentemente do tipo de cultura. Como a água está abundantemente disponível na superfície de evapotranspiração de referência, os fatores do solo não influenciam a evapotranspiração. Os únicos fatores que afetam a ETP são os parâmetros climáticos. Consequentemente, ETP é um parâmetro climático e pode ser calculado a partir de dados meteorológicos (ALLEN et al., 1998).

Quando no solo não há restrição hídrica, a evapotranspiração potencial depende apenas do suprimento de energia solar. Se faltar água no solo a evapotranspiração ficará reduzida, deixando de ser potencial. Ocorrerá, então, a Evapotranspiração Real (ETR), consequentemente menor que a evapotranspiração potencial. A ETR é um caso especial da evapotranspiração, não se constituindo em um elemento meteorológico. A ETR constitui a perda de água de uma superfície natural, em qualquer condição de umidade e de cobertura vegetal (CAMARGO & CAMARGO, 2000).

 O tipo de cultura, a variedade e o estádio de desenvolvimento devem ser considerados ao avaliar a Evapotranspiração da Cultura (ETC). Diferenças na resistência à transpiração, altura da cultura, rugosidade da cultura, cobertura do solo e características de enraizamento da cultura resultam em diferentes níveis de evapotranspiração. A ETC,

 $\acute{\text{e}}$  calculada multiplicando a ETP, por um coeficiente de cultura  $(K_c)$  que varia predominantemente com as características específicas da cultura (ALLEN et al., 1998).

#### <span id="page-21-0"></span>**4.3 Produto MOD16 para estimativa da evapotranspiração**

A Evapotranspiração (ET) consiste na soma das águas que deixam a superfície da terra a partir de superfície de solo e vegetação, e entra na atmosfera através da evaporação e da transpiração. Além disso, a ET é um componente crucial do equilíbrio da energia superficial, determinada pelos fluxos de calor sensível e latente. Estimativas precisas da ET são, portanto, fundamentais para o estudo da mudança do clima global e regional, processos e ciclos biogeoquímicos, balanço hídrico, inundações, secas e irrigação (HU et al., 2015).

O sensoriamento remoto é considerado como um instrumento promissor para a estimativa de ET em grandes escalas espaciais. O produto MOD16 de evapotranspiração global é baseado no algoritmo de Mu et al. (2011) que utiliza dados do Espectroradiômetro de Imageamento de Moderada Resolução (MODIS) que está operando nos satélites TERRA e AQUA. Tem uma largura de faixa de visualização de 2.330 km, e vê toda a superfície da Terra a cada 1-2 dias. O MOD16 pode ser usado para calcular a evapotranspiração regional, o balanço de energia, e a disponibilidade de água. Assim, ele fornece informações importantes para a gestão dos recursos hídricos (MU et al., 2013).

O Algoritmo MOD16 é baseado na equação de Penman-Monteith (Monteith, 1965) como mostra Equação 1.

$$
ETP = \frac{1}{\lambda} \left[ \frac{sA + \rho C_p \cdot \frac{(e_S - e)}{r_a}}{s + \gamma \cdot \left(1 + \frac{r_S}{r_a}\right)} \right]
$$
 Equação 1

onde: ETP (mm dia<sup>-1</sup>) corresponde a evapotranspiração;  $\lambda$  (J kg<sup>-1</sup>) refere-se ao calor latente de evaporação; s = d  $(e_{sat})/dT$  (Pa  $K^{-1}$ ) caracteriza a razão da pressão de vapor de saturação da água ( $e_{sat}$ , Pa), e a temperatura (T, K); A (W m<sup>-2</sup>) representa a energia

#### *RODRIGUES, D. F. B.*

disponível entre fluxos de calor sensível e latente;  $\rho$  (kg m<sup>-3</sup>) é a densidade do ar; C<sub>p</sub> (J  $kg^{-1} K^{-1}$ ) representa o calor específico do ar; e (es - e) é o déficit de pressão de vapor do ar; e  $\gamma$  (Pa K<sup>-1</sup>) corresponde a constante de psicrométrica. A r<sub>a</sub> é a resistência aerodinâmica  $(s m<sup>-1</sup>)$  e rs refere-se a resistência superficial da vegetação  $(s m<sup>-1</sup>)$ .

O algoritmo MOD16 (Figura 1) é composto por outros produtos do sensor MODIS, incluindo: imagens de cobertura do solo (classificação da Universidade de Maryland que inclui 14 classes, MOD12Q1, 1-km / anual), o Índice de Área Foliar (IAF); Fração da Radiação Fotossinteticamente Ativa (FPAR) (MOD15A2, 1-km / 8 dias); albedo (MCD43B2 e MCD43B3, 1-km / 8 dias).

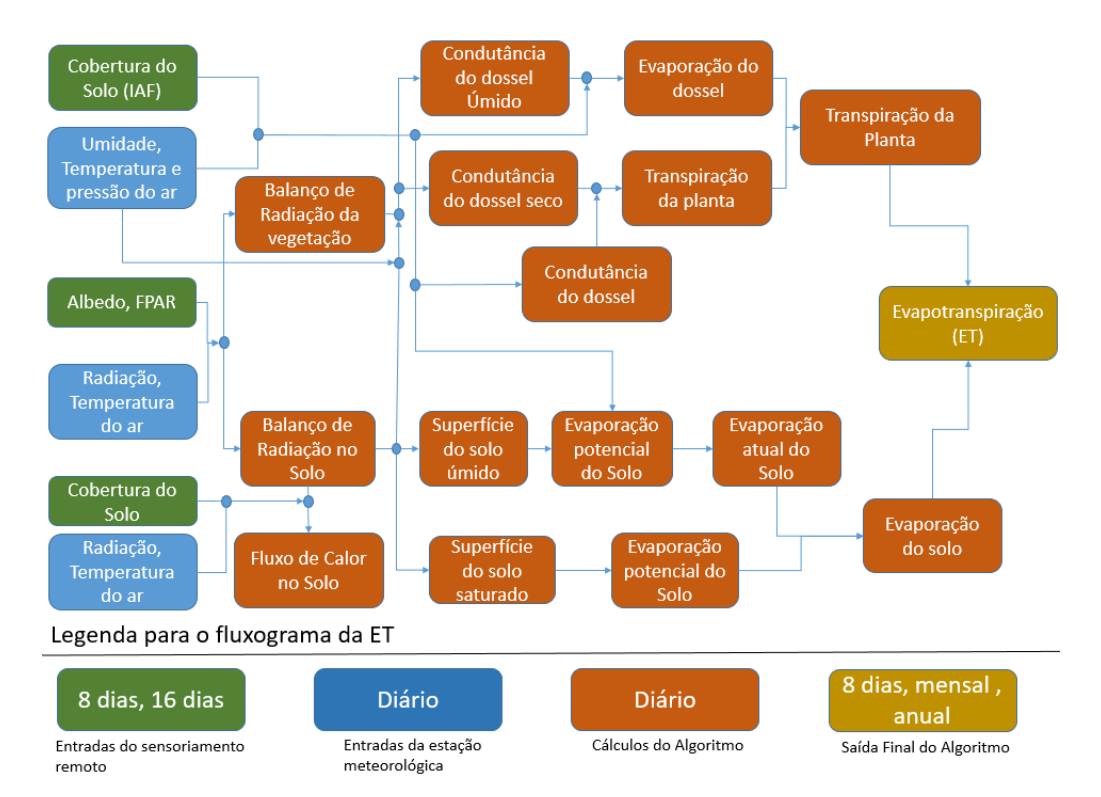

<span id="page-22-0"></span>**Figura 1.** Fluxograma do algoritmo MOD16. Fonte: Adaptado de Mu et al. (2011).

No algoritmo de Mu et al. (2011) descrito no fluxograma da Figura 1, a ET corresponde a soma da evaporação do dossel úmido (Equação 2), a transpiração da planta (Equação 3) e a evaporação a partir da superfície do solo (Equação 4).

$$
\lambda E_{wet\_c} = \frac{s \times A_c \times FPAR + \rho \times C_p \cdot \frac{(e_s - e)}{r_a} \times FPAR}_{s + \frac{Patm + C_p \times rvc}{\lambda \times \epsilon \times rhc}} \qquad \text{Equação 2}
$$

*RODRIGUES, D. F. B.*

$$
\lambda E_{trans} = \frac{s \times A_c \times FPAR + \rho \times C_p \cdot \frac{(e_s - e) \times FPAR}{r_a} \times (1 - Fwet)}{s + \gamma \times (1 + \frac{r_s}{r_a})}
$$
Equação 3

$$
\lambda E_{soil} = \lambda E_{wet\_soil} + \lambda E_{soil_{pot}} \times \left(\frac{RH}{100}\right)^{VDP/200}
$$
 Equação 4

em que: rhrc  $(s m^{-1})$  é a resistência aerodinâmica em superfícies úmidas, rvc  $(s m^{-1})$ significa resistência total em superfícies úmidas para transferência de calor latente, Patm (kPa) caracteriza a pressão atmosférica,  $F_{wet}$  corresponde a fração da superfície úmida,  $\varepsilon$ representa a emissividade, Ac  $(W m^{-2})$  refere-se a energia disponível entre fluxos de calor sensível e latente no dossel; FPAR corresponde a radiação fotossinteticamente ativa;  $\lambda$ E<sub>soilpot</sub> é a evaporação potencial do solo saturado,  $\lambda$ E<sub>wet soil</sub> caracteriza a evaporação de acordo com a umidade do solo estimada, VPD corresponde o fator de limitação da condutância estomatal em função do déficit de pressão de vapor d'água.

As variáveis de saída do algoritmo incluem a evapotranspiração (ET), fluxo de calor latente (λE), ET potencial (ETP), λE potencial (λEP) de 8 dias, mensal e anual e controle de qualidade anual (ET\_QC).

Em escala de bacia hidrográfica os pesquisadores Velpuri et al. (2013) validaram o produto MOD16 nos Estados Unidos e obtiveram uma correlação em torno de 0,85 com os dados de evapotranspiração mensais estimadas pelas torres de fluxos. Os autores ainda constataram uma melhor performance do MOD16 quando aplicado em áreas de savanas. Tang et al. (2015) similarmente conduziram uma pesquisa de validação do MOD16 na China, utilizando torres de fluxos como verdade terrestre, e observaram uma correlação 0,70, no entanto o MOD16 tende a subestimar a ET, em locais com elevados valores de ET e superestimar em locais com ET baixas.

Souza et al. (2016) evidenciaram as limitações na determinação da ET para grandes áreas de arroz irrigado, como o alto custo dos equipamentos, e a mão de obra especializada. Devido a esses fatores, os autores buscaram validar a evapotranspiração do MOD16 para a cultura de arroz irrigado. Os autores concluíram que, o MOD16 subestima os valores observados durante grande parte do período, e vários fatores podem ter influenciado na inconsistência dos dados observados e modelados, sendo eles:

parametrização do modelo utilizado pelo MOD16, diferença na área de cobertura entre torre de fluxo e o pixel, bem como problemas no fechamento do balanço de energia dos dados observados. Por fim, os autores recomendam uma calibração da imagem para aplicação no sul do Brasil. Yilmaz et al, (2014) verificaram que em áreas ou regiões agrícolas irrigadas influenciadas por lençóis freáticos rasos, não são bem representadas pelo modelo MOD16.

O produto MOD16 também é aplicado no fechamento do balanço hídrico e na estimativa de recarga de aquíferos. Műnch et al. (2013) realizaram um estudo no semiárido da África do Sul, utilizando dados de sensoriamento remoto para estimar valores de precipitação e evapotranspiração, e computar a recarga dos aquíferos. Foram utilizados três modelos de  $ET$  ( $ET<sub>MONIS</sub>$ , MOD16, Pitman rainfall-runoff). Esses modelos funcionaram bem em anos com precipitações normais, em anos chuvosos esses modelos podem chegar a um desvio de 30%. O MOD16 foi utilizado em conjunto com dados de precipitação, para calcular a recarga regional. A longo prazo a diferença entre precipitação e evapotranspiração (P-ETP) fecha um balanço positivo, no entanto ao corrigir a ET, pois a mesma é subestimada em 20%, o potencial da recarga média é reduzido, recomendando-se a validação do MOD16 para ambientes semiáridos.

Lucas et al. (2015) em seus estudos, constataram uma evapotranspiração potencial média anual de 1,046 mm/ano utilizando o modelo de Penman-Monteith (FAO), em quanto que o modelo MOD16 obteve 1,001 mm/ano, resultando em uma diferença inferior a 5% entre os modelos. Os autores constataram que a ET do MOD16 tem um grande potencial de aplicabilidade na área do afloramento do Sistema de Aquífero do Guarani.

A utilização dos produtos MOD16 para estimativa da evapotranspiração, se mostra bastante eficiente quando comparados a métodos como o SEBAL, e diversos estudos evidenciaram que a utilização do MOD16 para estimativa da evapotranspiração em escala regional é satisfatória, e requer menos tempo para aplicação em comparação com os outros modelos mais complexos (ZAYED et al., 2016).

#### <span id="page-24-0"></span>**4.4 Sistemas de suporte a decisão para manejo de recursos hídricos**

A gestão eficiente de água exerce um papel importante em sistemas de irrigação. Perímetros irrigados são frequentemente super ou sub-irrigados devido à variabilidade espacial da precipitação, da disponibilidade de água no solo, e da evapotranspiração. Áreas sub-irrigadas estão sujeitas ao estresse hídrico, resultando em perda de produção, enquanto em áreas com irrigação excessiva, as plantas podem sofrer com doenças e lixiviação de nutrientes (KIM & EVANS, 2009).

A utilização da água pela agricultura necessita de uma gestão cada vez mais eficiente, tendo em vista as atuais mudanças tanto no clima quanto nas práticas agrícolas. Há uma grande necessidade de modernização do sistema de irrigação para lidar com o aumento do custo deste recurso, como a escassez do mesmo. Os Sistemas de Suporte a Decisão (SSD) são agora reconhecidos como uma ferramenta fundamental na gestão e planejamento ambiental (GIUSTI & MARSILI-LIBELLI, 2015).

O SSD é uma classe de sistema de informação ou, sistemas baseados em conhecimento que se refere a um modelo genérico de tomada de decisão em que é analisado um grande número de variáveis. A decisão é uma escolha entre as alternativas existentes através de estimativas dos pesos destas (LOPES, 2011).

O SSD colabora com a alocação de água de acordo com a necessidade hídrica da cultura, além de incorporar modelos que são usados para calcular as componentes relacionadas com a resolução de problemas de gestão de recursos hídricos. O SSD é também um ambiente integrado para compartilhar e gerenciar dados, facilitando a cooperação entre os diferentes níveis de usuários. Os modelos utilizados no sistema são selecionados ou desenvolvidos de acordo com os problemas relatados pela população (problemas práticos) e com base em modelos físicos (problemas teóricos). Os problemas práticos são investigados através de uma estreita comunicação entre os tomadores de decisão, cientistas e desenvolvedores de sistemas por meio de reuniões, workshops e seminários. Os modelos físicos se concentram no cálculo dos parâmetros-chave quantificável, por exemplo, o consumo de água da cultura e eficiência do uso da água. Estes parâmetros podem auxiliar os tomadores de decisão na distribuição espacial dos recursos hídricos, alocando água para diferentes regiões e para diferentes níveis de usuários (GE et al., 2013).

Atualmente, os SSDs destinados a agricultura irrigada são desenvolvidos para uma determinada área e culturas específicas. Liyuan et al. (2011) ressaltam a importância de desenvolver SSDs mais flexíveis que abranjam áreas com diferentes características e culturas diferentes, aumentando o alcance do SSD.

Um aspecto fundamental que é muitas vezes negligenciado durante o desenvolvimento e implementação de SSDs é a validação, o que pode resultar na má distribuição da água e rejeição do SSD por usuários e gestores. O aperfeiçoamento de parâmetros de entrada de um SSD pode predizer com exatidão a evapotranspiração real, sendo capaz de criar cronogramas de irrigação em tempo real capaz de atender a demanda hídrica das culturas (KINZLI et al., 2015).

#### <span id="page-26-0"></span>**4.5 Uso do telefone celular no Brasil**

O Instituto Brasileiro de Geografia e Estatística (IBGE), em sua Pesquisa Nacional por Amostra de Domicílios (PNAD, 2014) constatou um aumento de 44,3 pontos percentuais em comparação a 2005; 24,2 pontos percentuais em relação a 2008; 8,8 pontos percentuais comparando com 2011; e 2,7 pontos percentuais em relação a 2013, de pessoas que tinham posse de telefone celular.

A Região Centro-Oeste apresentou o maior número de pessoas com telefone celular (86,0%), seguida pelas Regiões Sul (82,2%) e Sudeste (81,9%). Apesar de possuírem as menores proporções de pessoas com esse tipo de equipamento, as Regiões Norte e Nordeste registraram os maiores crescimentos (Figura 2).

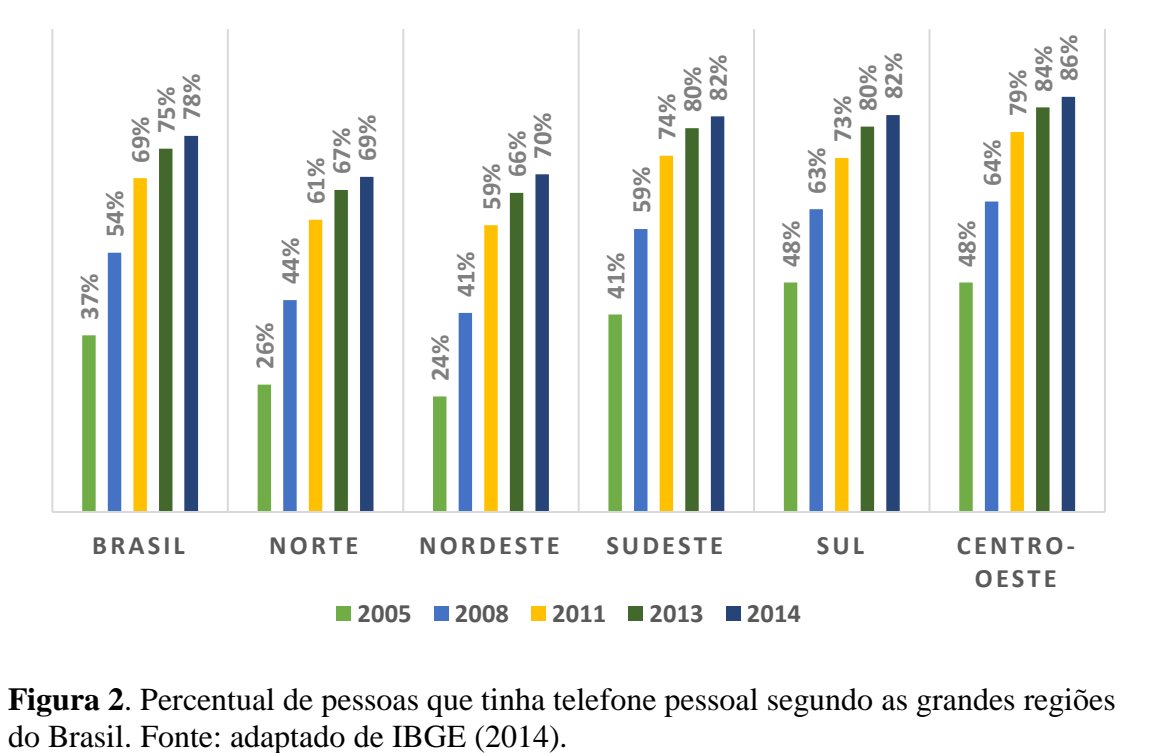

<span id="page-26-1"></span>**Figura 2**. Percentual de pessoas que tinha telefone pessoal segundo as grandes regiões

A mesma pesquisa ainda apontou um aumento de pessoas que possuem telefone celular no estado de Pernambuco em todos os anos analisados, bem como a posse desses aparelhos por trabalhadores agrícolas de todo o território nacional (Figura 3).

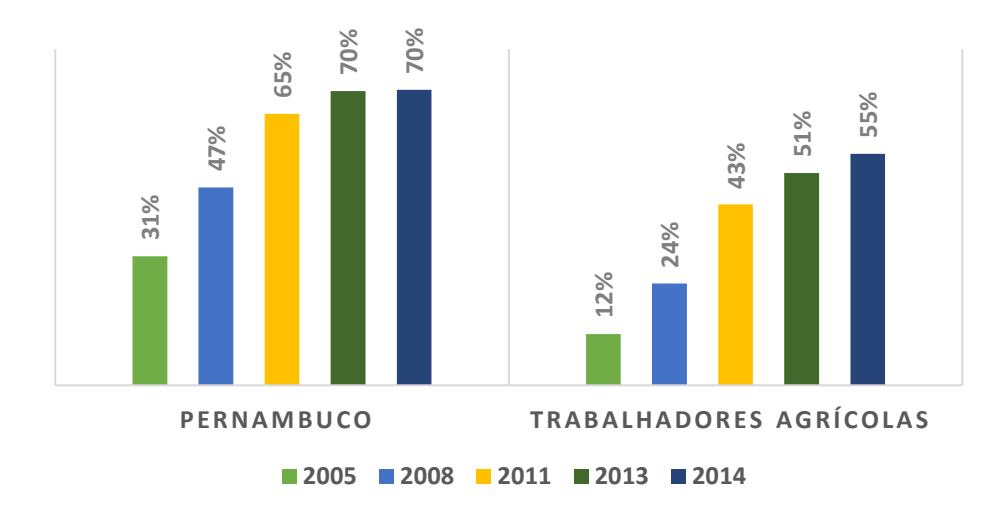

<span id="page-27-1"></span>**Figura 3.** Percentual de usuários de telefone celular no estado de Pernambuco e trabalhadores agrícolas no País. Fonte: adaptado de IBGE (2014).

Rodrigues et al. (2013) analisaram o uso do telefone celular por pequenos agricultores no Agreste e Zona da Mata, e eles observaram que aproximadamente 71% dos agricultores utilizam essa tecnologia, e que 75% dos agricultores que possuem telefone celular tem mais de um aparelho na sua residência. Os autores concluíram que o telefone celular é uma tecnologia inserida no cotidiano dos agricultores dessas regiões, e que isto se deve, provavelmente, ao fato do celular poder ser adquirido e mantido a custos acessíveis por uma parcela expressiva da população, dada, principalmente, pelas duas formas de apresentação no Brasil: planos pré-pago e pós-pago; sendo que a primeira, devido a sua característica, permite, cada vez mais, que um grupo maior de pessoas faça uso deste bem. **EXAMPLE 12%**<br> **EXAMPLE 12%**<br> **EXAMPLE 12%**<br> **EXAMPLE 12008 EXAMPLE 12013 E20**<br> **EXAMPLE 12013 EXAMPLE 12013 E20**<br> **EXAMPLE 12013 ROBE 12014 ROBE 12014**<br> **RODE 22014 RODE 12014**<br> **RODE 22014 RODE 22014**<br>

### <span id="page-27-0"></span>**4.6 Sistema de informação aplicado a agricultura irrigada**

A utilização de tecnologias atuais na agricultura é essencial para a otimização do sistema produtivo. As características do semiárido e a baixa precipitação são fatores importantes que limitam a produtividade na agricultura e têm causado um colapso na

#### *RODRIGUES, D. F. B.*

Atualmente, há um grande aumento nas Tecnologias de Informação e Comunicação (TIC) aplicadas à agricultura, tais como georreferenciamento, sensores de sensoriamento remoto, banco de dados públicos online (clima, mercado, etc). Esse fato representa um desafio contínuo para projetar e desenvolver novas estratégias tecnológicas que permitam aos agricultores o acesso a dados atualizados e de alta qualidade, melhorando a tomada de decisão. A importância e aplicação crescente das TICs na agricultura fez com que surgisse um novo campo chamado "e-Agricultura", que se concentra em melhorar o setor agrícola através de uma variedade de tecnologias. Neste sentido, os Sistemas de Informação Agrícola (SIAs) são fontes de informações que exploram as TICs para tornar os processos agrícolas mais eficazes (ARROQUI et al., 2012).

Ao longo do tempo os sistemas de informação evoluíram a tal ponto que disponibilizaram importantes recursos, os quais foram aplicados aos estudos de mapeamento e gerenciamento de posições geográficas, dando origem aos SIGs, sistemas que propiciaram um avanço na produção de artefatos na área de estudos geográficos. Atualmente, devido ao poder de processamento que os celulares possuem, os mesmos estão recebendo foco para utilização de aplicações SIG móveis, disponibilizando aos usuários várias facilidades com sua utilização. A Google, utilizando tecnologia Java combinada com Sistema Operacional Linux, disponibilizou a plataforma Android, a qual oferece uma série de funcionalidades, permitindo o desenvolvimento com segurança e flexibilidade para explorar e combinar os recursos da plataforma com o poderio dos dispositivos móveis atuais (CANALLE, 2011).

#### <span id="page-28-0"></span>**4.7 Smartphones e linguagem de programação Java Android**

O smartphone (ou telefone inteligente) combina serviços de telefonia com informática em um único dispositivo. A ideia de serviços de informática móveis chamou a atenção do público com a implantação de Personal Digital Assistant (PDAs) na década de 1990, com os sistemas operacionais fornecidos pela Palm, Blackberry ou Microsoft. No entanto, apenas com o lançamento do iPhone da Apple em 2007 que o mercado de smartphone cresceu (SOUKUP, 2015).

Desenvolvedores e empresas, buscando uma plataforma ágil e moderna para o desenvolvimento dos aplicativos "desejados" e necessários para preencher as necessidades atuais do mercado, fez com que a Google desenvolvesse um sistema operacional para smartphones, o Android (CANALLE, 2011).

Uma das funcionalidades mais interessantes que a plataforma Android disponibilizou no mercado foi a API (Interface de programação de aplicações) para manipulação de Mapas, utilizando o GPS do aparelho. Esta API disponibiliza recursos para construção de mapas, tais como controle de zoom, tipo de visualização por rua e satélite e exibição de imagens sobre o mapa (DEITEL & DEITEL, 2013).

### <span id="page-29-0"></span>**4.8 Smartphones aplicados no Geoprocessamento e Irrigação**

Os Smartphones estão recebendo mais atenção no setor agrícola, e diversas aplicações estão sendo desenvolvida atualmente para ajudar nas atividades diárias desse setor, como o aplicativo desenvolvido por Paula (2013) que idealizou um aplicativo, o Voice Colletct, baseando no reconhecimento de voz para substituir e/ou minimizar o uso das telas sensíveis ao toque e planilhas no campo (Figura 4). O usuário tem um formulário com as variáveis configuradas, que é preenchido por reconhecimento de voz, automaticamente. Os mapas utilizados para auxiliar o usuário a se orientar pelo campo são criados a partir do sistema Google Maps. É possível também habilitar um assistente de voz que fala ao usuário, por sintetização de voz, o nome da variável que está coletando e confirma para ele o valor que foi reconhecido. Um arquivo 'txt' é gerado a partir das informações do formulário contendo também as coordenadas geográficas de cada ponto de coleta, obtidas pelo sistema integrado de GPS do dispositivo, e esse arquivo pode ser utilizado para a entrada de dados em sistemas de informação geográfica (SIG) para a criação de mapas posteriormente.

<span id="page-29-1"></span>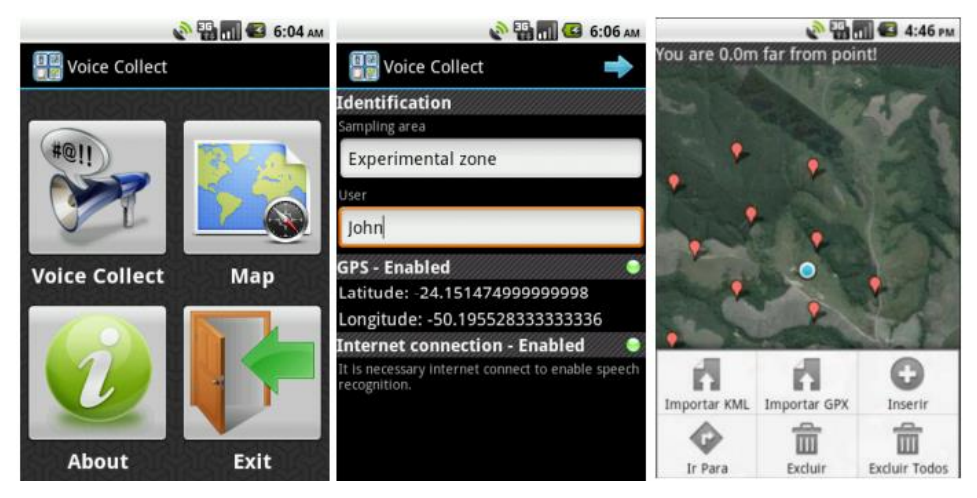

**Figura 4.** Telas do aplicativo para coleta de pontos Voice Collect (PAULA, 2013).

A Figura 5 mostra as telas do aplicativo IGdroid desenvolvido por Rodrigues & Almeida (2014), o aplicativo em questão pode agendar irrigação diária. As propriedades do solo, sistema de irrigação e dados de colheita devem ser inseridos no banco de dados. A aplicação pode gravar várias áreas irrigadas com diferentes culturas, tipos de solo e sistemas de irrigação. Se o agricultor precisar irrigar em um determinado dia, o aplicativo informa a ele a lâmina de irrigação (mm) e quanto tempo de duração da irrigação (em horas) em cada área.

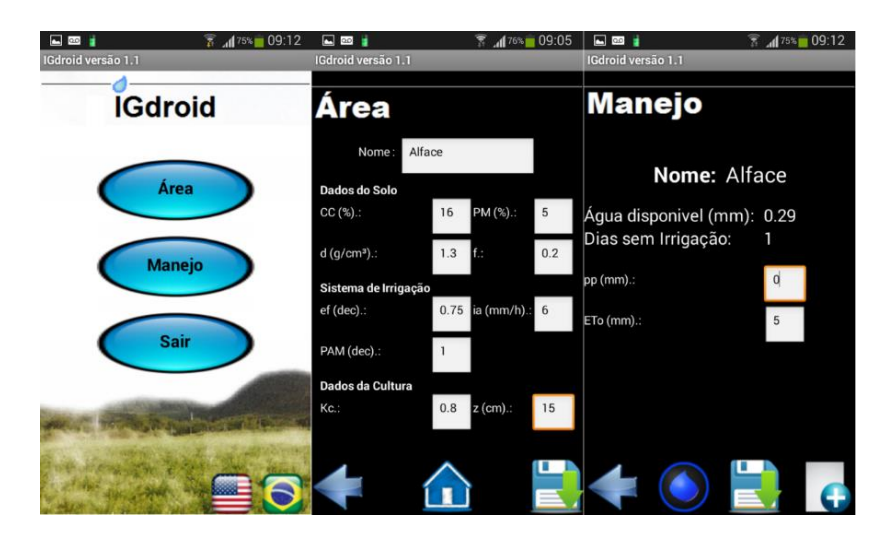

<span id="page-30-0"></span>**Figura 5.** Telas do aplicativo Android para manejo de irrigação IGdroid (Rodrigues & Almeida, 2014).

O aplicativo SmartIrrigation App (Cotton App) (Figura 6) foi desenvolvido para o manejo de irrigação de algodão, e funciona em uma plataforma de smartphone. O algodão App utiliza dados de uma rede de estações meteorológicas, parâmetros do solo, fenologia, coeficientes de cultura, e aplicações de irrigação para estimar déficit hídrico do solo em termos de percentagem. O algodão App envia notificações para o usuário quando o déficit hídrico é superior a 40%, quando ocorrem mudanças fenológicas, e quando a chuva é registrada na estação meteorológica mais próxima. Ela opera em iOS e sistemas operacionais Android. O seu uso está limitado aos estados da Geórgia e da Flórida nos Estados Unidos porque ele está habilitado a utilizar dados meteorológicos apenas a partir de redes de estações nestes Estados (VELLIDIS et al., 2016).

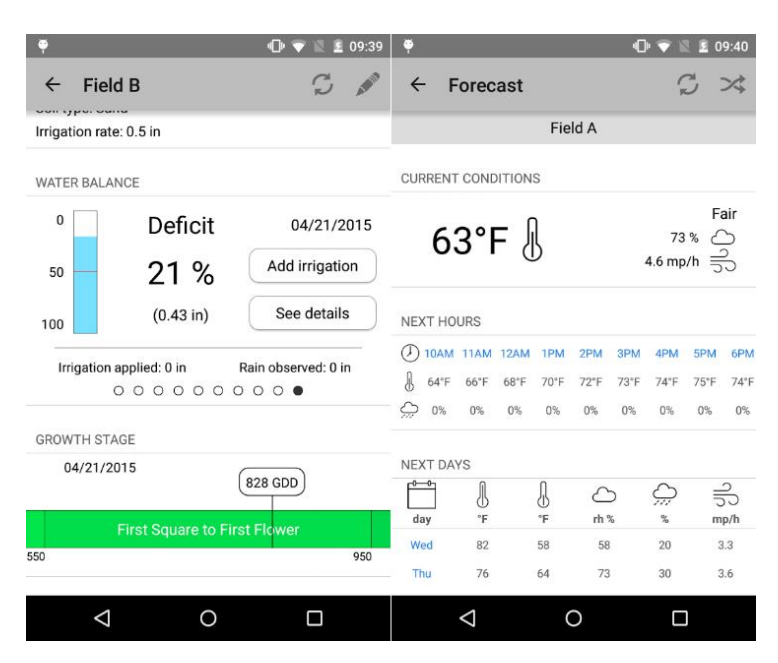

<span id="page-31-0"></span>**Figura 6**. Telas do aplicativo para produtores de algodão SmartIrrigation App (Cotton App)(VELLIDIS et al., 2016).

O aplicativo RaGPS (Figura 7) calcula a radiação solar e sua respectiva evapotranspiração. Ele utiliza métodos para detectar as coordenadas, através da ferramenta Google Maps; a altura de uma coordenada obtido por um serviço Web; gráficos incluídos para aumentar a usabilidade da aplicação, e as opções para enviar as informações de interesse via mensagens de texto, Bluetooth, e-mail e redes sociais (DELGADO et al., 2015).

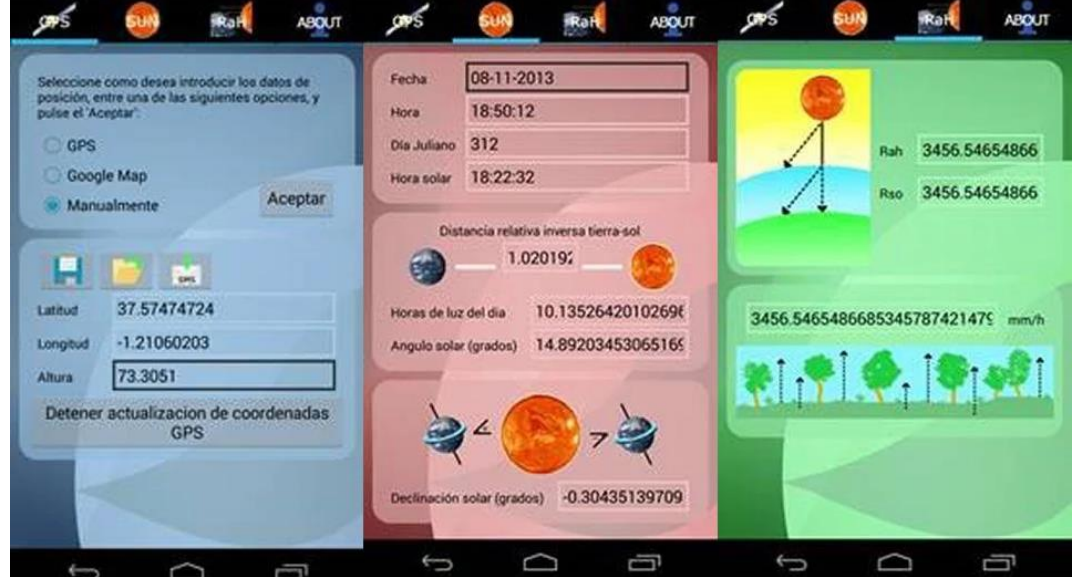

<span id="page-31-1"></span>**Figura 7.** Tela do Aplicativo para cálculo da radiação solar e sua respectiva evapotranspiração RaGPS(DELGADO et al., 2015).

## **5. MATERIAL E MÉTODOS**

## <span id="page-32-1"></span><span id="page-32-0"></span>**5.1 Área de estudo**

O estudo foi realizado no estado de Pernambuco localizado na região Nordeste do Brasil, e ocupa uma área de aproximadamente 98.000 km², representando 6,3% do território Nacional, situado entre os paralelos 7º18'17" e 9º28'43" de latitude Sul e os meridianos de 34º48'15" e 41º21'22" de longitude Oeste. O Estado é subdividido em cinco mesorregiões: Sertão do São Francisco, Sertão Pernambucano, Agreste, Zona da Mata e Metropolitana do Recife (Figura 8) (SILVA et al., 2014).

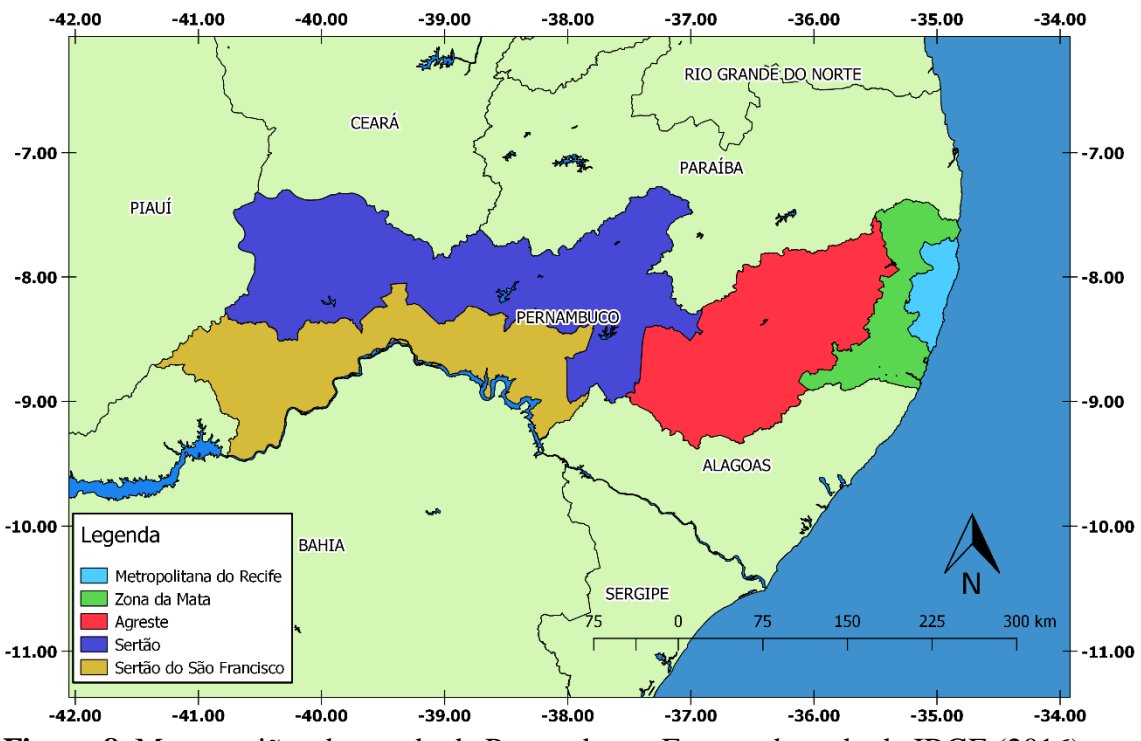

<span id="page-32-2"></span>**Figura 8**. Mesorregiões do estado de Pernambuco. Fonte: adaptado de IBGE (2016).

Existem, pelo menos, três mesorregiões com regimes pluviais distintos no estado: Sertões, Agreste e Zona da Mata/Litoral (Figura 9). Nos Sertões, as chuvas máximas ocorrem nos meses de janeiro a abril (60 a 70% do total anual), sendo março o mês frequentemente mais chuvoso, enquanto o Agreste se caracteriza como região intermediária entre as áreas de climas úmidos e secos; a Zona da Mata/Litoral apresenta um período chuvoso mais longo que as demais mesorregiões, ou seja, seis meses (março a agosto), com 75 a 80% do total anual (SILVA et al., 2010).

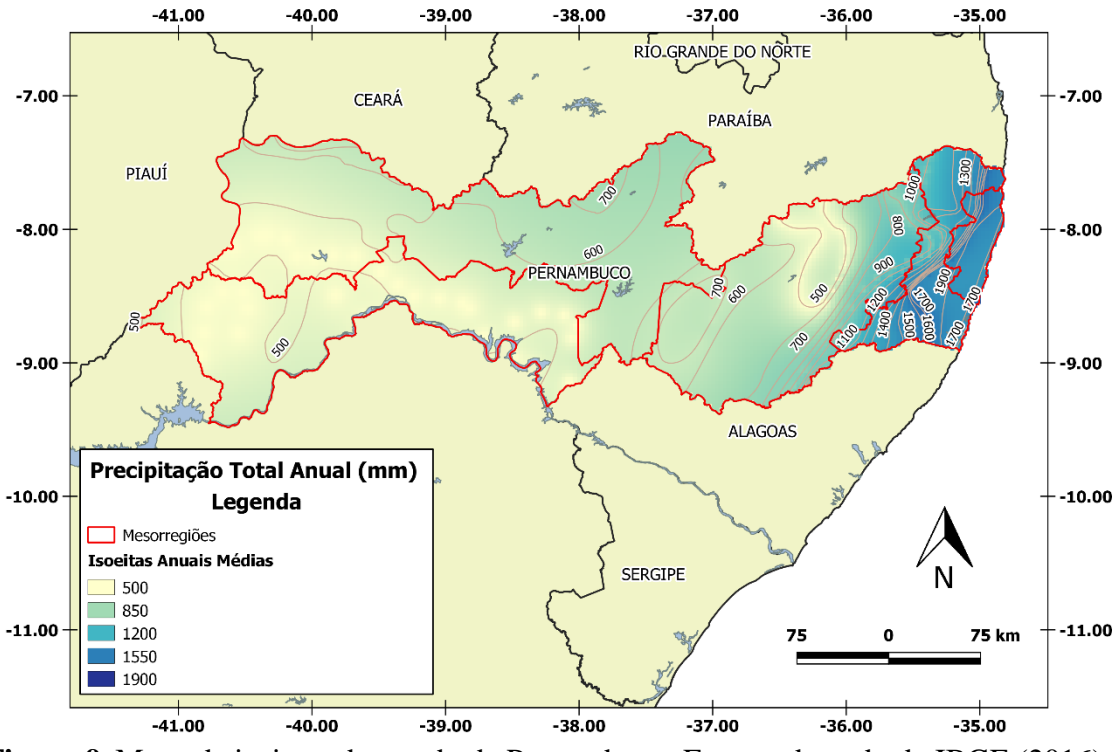

<span id="page-33-0"></span>**Figura 9***.* Mapa de isoietas do estado de Pernambuco. Fonte: adaptado de IBGE (2016).

As mesorregiões da Zona da Mata e Metropolitana do Recife contém localidades com climas úmidos (B1 e B3) dentre estes o mais predominante é o B3. A mesorregião do Agreste apresenta climas do tipo úmido nas regiões próximas a Zona da Mata. As mesorregiões do Sertão e Sertão do São Francisco Pernambucano apresentam em mais de 90% de suas áreas o clima do tipo subúmido C1 (Figura 10), para a classificação de THORNTHWAITE & MATHER (1955) (SILVA et al., 2014).

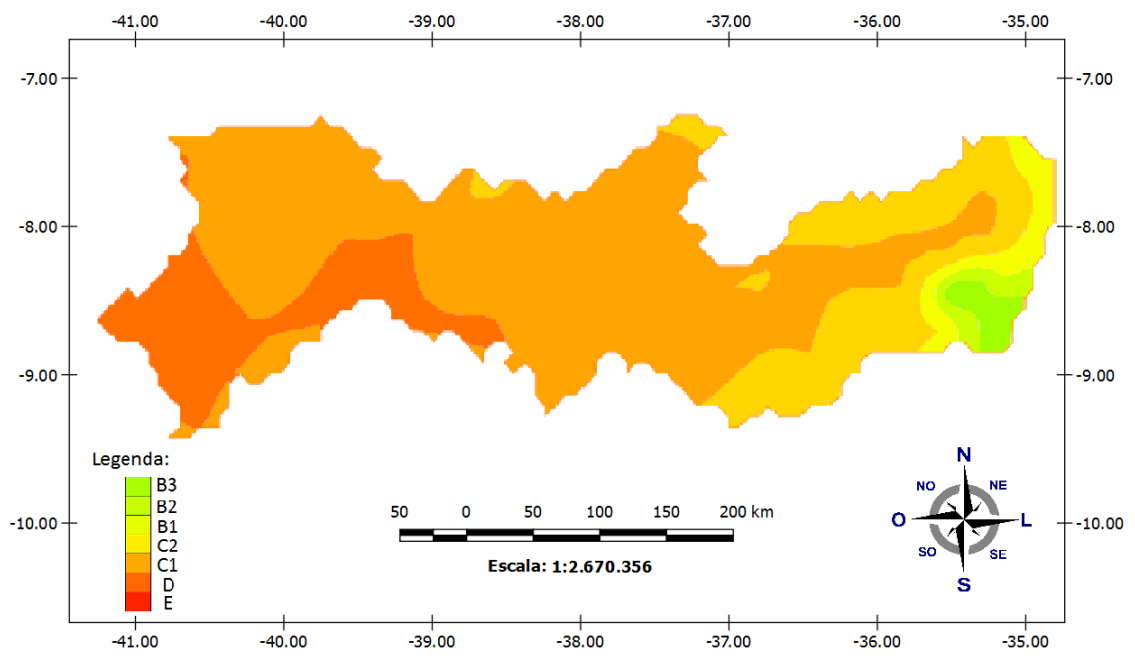

<span id="page-34-1"></span>**Figura 10.** Classificação climática para o Estado de Pernambuco segundo Thornthwaite & Mather(1955) para anos regulares. Fonte: Adaptado de Silva et al. (2014).

## <span id="page-34-0"></span>**5.2 Aquisição de dados Meteorológicos**

Foram coletados dados diários de 14 estações meteorológicas convencionais do Instituto Nacional de Meteorologia (INMET) (Tabela 1) do retângulo que envolve o estado de Pernambuco (Figura 11), correspondendo à temperatura máxima, temperatura mínima, temperatura de bulbo úmido e bulbo seco, temperatura compensada média umidade relativa média, velocidade do vento, insolação e evaporação. A série de dados abrange o período de janeiro de 2000 a dezembro de 2014.

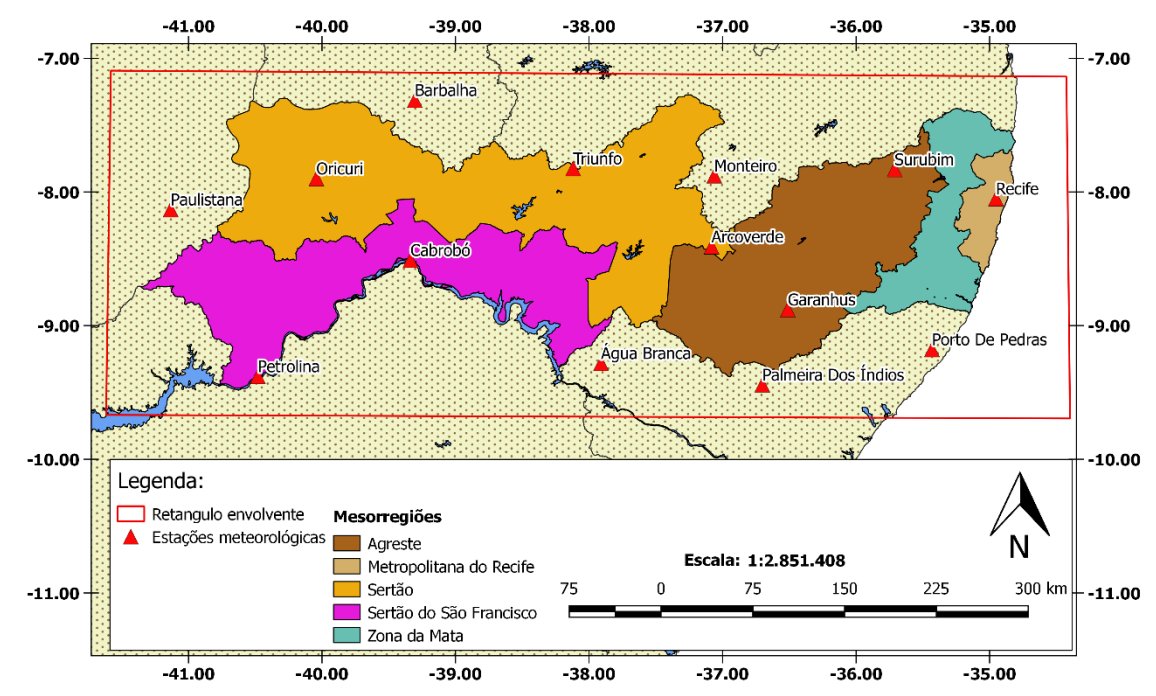

<span id="page-35-0"></span>**Figura 11***.* Mapa das estações do INMET no estado de Pernambuco. Fonte: adaptado de IBGE (2016).

| <b>Número</b>                          | Código | Localidade              | Latitude |          | Longitude Altitude (m) |
|----------------------------------------|--------|-------------------------|----------|----------|------------------------|
| Mesorregião da Metropolitana do Recife |        |                         |          |          |                        |
| 1                                      | 82900  | Recife (Curado) – PE    | $-8,08$  | $-34,95$ | 10,00                  |
| Mesorregião da Zona da Mata            |        |                         |          |          |                        |
| $\overline{2}$                         | 82996  | Porto de Pedras - AL    | $-9,18$  | $-35,43$ | 50,02                  |
| Mesorregião do Agreste                 |        |                         |          |          |                        |
| 3                                      | 82893  | Garanhuns-PE            | $-8,88$  | $-36,52$ | 822,76                 |
| 4                                      | 82992  | Palmeira dos Índios -AL | $-9,45$  | $-36,70$ | 274,90                 |
| 5                                      | 82797  | $Surubim - PE$          | $-7,83$  | $-35,72$ | 418,32                 |
| Mesorregião do Sertão                  |        |                         |          |          |                        |
| 6                                      | 82890  | Arcoverde -PE           | $-8,42$  | $-37,08$ | 680,70                 |
| 7                                      | 82784  | $Barballa - CE$         | $-7,32$  | $-39,30$ | 409,03                 |
| 8                                      | 82792  | Monteiro - PE           | $-7,88$  | $-37,07$ | 603,66                 |
| 9                                      | 82753  | Ouricuri - PE           | $-7,90$  | $-40,15$ | 459,28                 |
| 10                                     | 82882  | Paulistana - PI         | $-8,13$  | $-41,13$ | 374,22                 |
| 11                                     | 82789  | Triunfo - PE            | $-7,82$  | $-38,13$ | 1105,00                |
| Mesorregião do Sertão do São Francisco |        |                         |          |          |                        |
| 12                                     | 82989  | Água Branca - AL        | $-9,28$  | $-37,90$ | 605,34                 |
| 13                                     | 82886  | Cabrobó – PE            | $-8,52$  | $-39,33$ | 341,46                 |
| 14                                     | 82983  | Petrolina - PE          | $-9,38$  | $-40,48$ | 370,46                 |

<span id="page-35-1"></span>**Tabela 1**. Lista das estações do INMET
Foram coletados dados de 102 pluviômetros (Tabela 2) distribuídas dentro dos limites do Estado (Figura 12) junto ao sistema Agritempo 2.0. Esse sistema está apoiado por uma rede de estações e sensores meteorológicos, por uma rede de TIC, e congrega uma rede interinstitucional formada por cerca de 40 parceiros que compartilham dados e informações. O sistema Agritempo substitui os dados ausentes dos pluviômetros com imagens de satélite da Missão para Medição de Chuva Tropical (TRMM) versão 7.0, os dados ainda são analisados quanto à sua consistência para identificar dados não confiáveis. O processamento e interpolação dos dados são feitos utilizando-se o método de krigagem ordinária disponível no software R (AGRITEMPO, 2016).

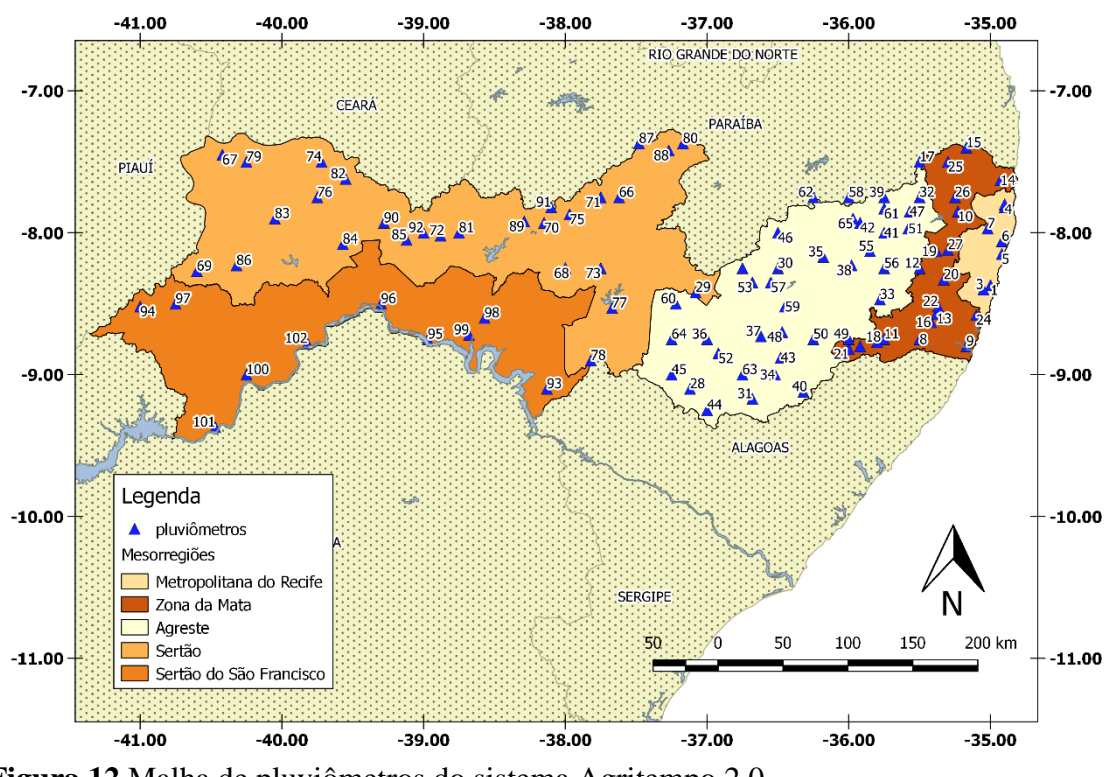

**Figura 12**.Malha de pluviômetros do sistema Agritempo 2.0.

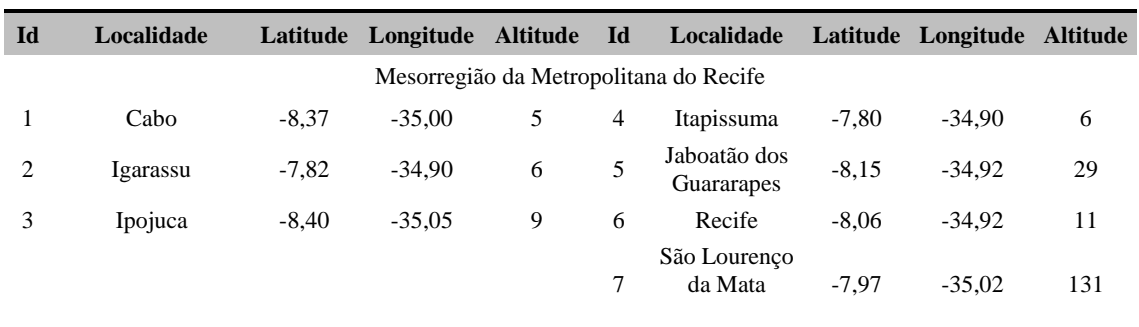

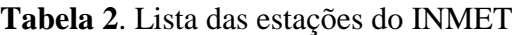

Mesorregião da Zona da Mata

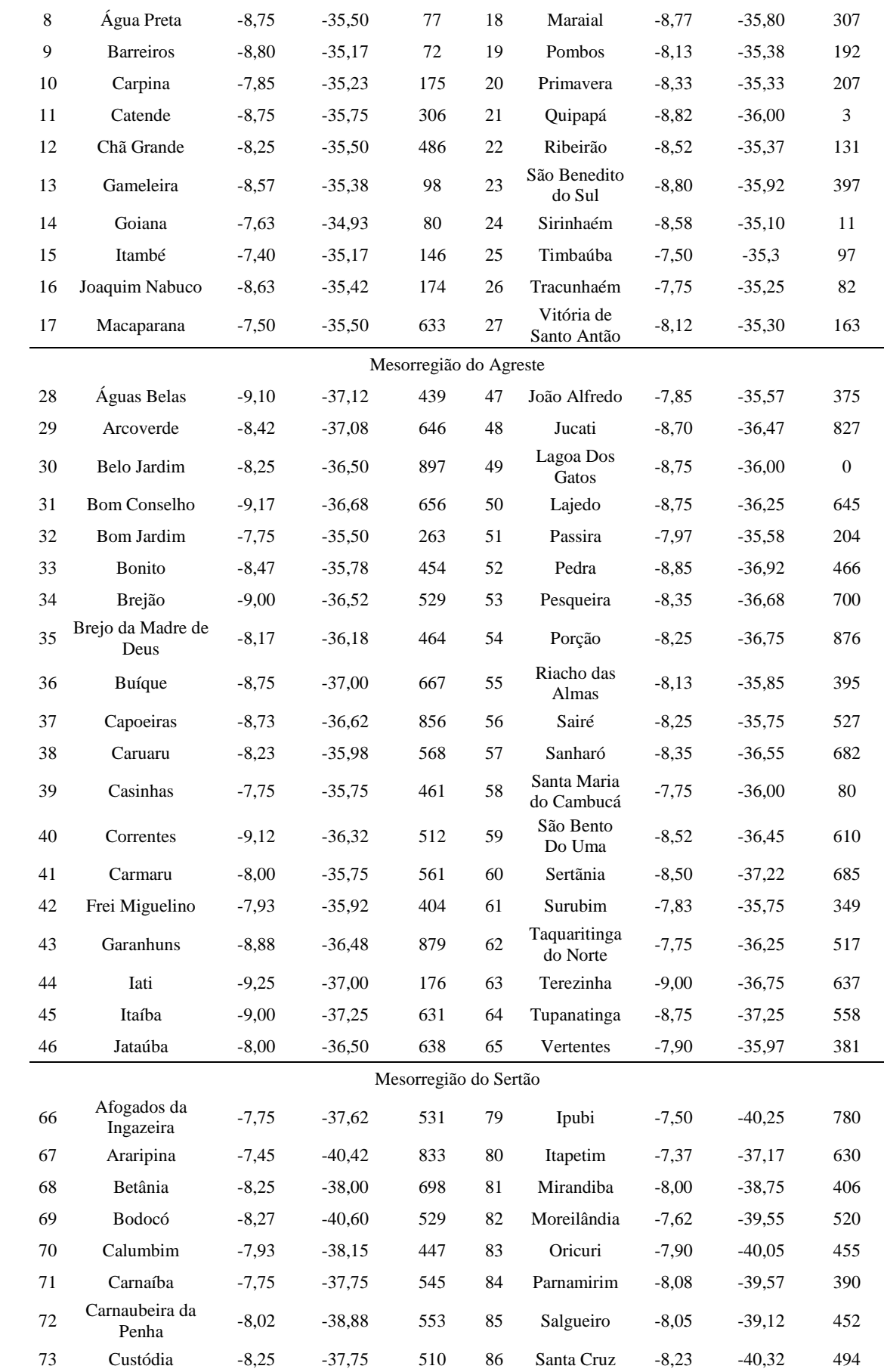

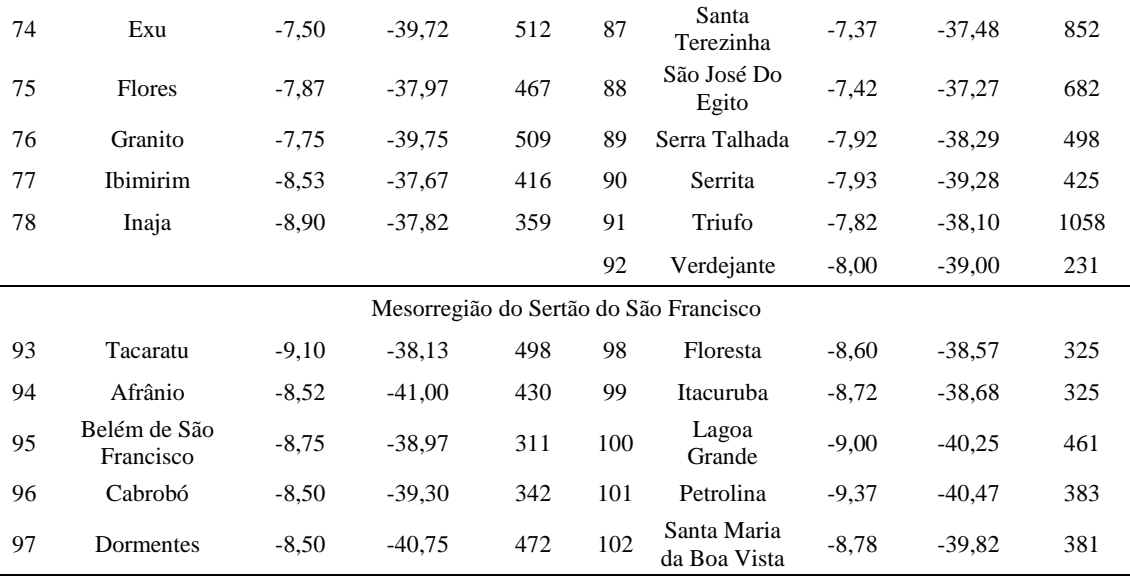

A espacialização dos dados de precipitação foi feita no SIG livre QGIS 2.14.2 (QGIS DEVELOPMENT TEAM, 2016), utilizando a ferramenta "Interpolação" que realiza o procedimento pelo Método "Peso pelo Inverso da Distância".

O projeto QGIS iniciou em maio de 2002 e funciona na maioria das plataformas Unix, Windows e OS X. O QGIS é desenvolvido usando o Qt toolkit (http://qt.digia.com) e linguagem de programação C++. O SIG suporta um grande número de formatos de dados raster e vetoriais.

A evapotranspiração potencial (mm) foi estimada pelos métodos de Hargreaves-Samani (Equação 5) e de Penman-Monteith (FAO) (Equação 6).

$$
ETP = 0.0023(T_{m\acute{e}d} + 17.8)(T_{m\acute{a}x} - T_{m\acute{m}})^{0.5}R_a
$$
 Equação 5

em que: T<sub>méd</sub>, T<sub>máx</sub> e T<sub>min</sub>, em °C, representam, respectivamente, as temperaturas média, máxima e mínima e Ra significa a radiação solar no topo da atmosfera (mm dia<sup>-1</sup>).

$$
ETP = \frac{0.408\Delta(R_n - G) + \gamma \frac{900}{T_{m\acute{e}d} + 273} u_2 (e_s - e_a)}{\Delta + \gamma (1 + 0.34 u_2)}
$$
 Equação 6

em que: Δ (kPa °C-1 ) caracteriza a taxa de variação de pressão de saturação do vapor; *Rn*  (MJ m<sup>-2</sup> dia<sup>-1</sup>) representa a radiação líquida na superfície; *G* (MJ m<sup>-2</sup> dia<sup>-1</sup>) refere-se ao fluxo de calor no solo; γ (kPa  $^{\circ}C^{-1}$ ) é a constante psicrométrica; u<sub>2</sub> (m.s<sup>-1</sup>) corresponde a velocidade do vento a 2 metros do solo; e<sup>s</sup> (kPa) é a pressão de vapor de saturação da água; e (kPa) significa a pressão de vapor atual.

A ETP do modelo de Penman-Monteith foi calculada utilizando o software "The ETo Calculator", disponível em http://www.fao.org/nr/water/eto.html. O "The ETo Calculator" é um software desenvolvido pela Divisão de Águas da FAO. Sua principal função é calcular a ETP de acordo com as metodologias descritas no Documento de Irrigação e Drenagem nº 56: "Evapotranspiração de Culturas". São necessários alguns dados da estação meteorológica como: altitude, latitude e longitude para estimativa de algumas variáveis ausentes. Para as variáveis ausentes deve-se atribuir o valor "-999,00", as quais são subsistidas por valores estimados por modelos que utilizam a localização da estação e outras variáveis meteorológicas como parâmetros.

#### **5.3 Dados do MOD16**

O produto MOD16 fornece evapotranspiração na resolução espacial de 1km, disponíveis em intervalos de 8 dias, mensais e anuais. O conjunto de dados abrange o período de 2000-2014, 168 imagens de evapotranspiração potencial (MOD16A2). As variáveis de saída do algoritmo do MOD16 incluem: ET (evapotranspiração); λE (fluxo de calor latente); ETP (ET potencial); λEP (λE potencial) e ET\_QC (controle de qualidade). O produto MOD16 foi adquirido gratuitamente no endereço web: [http://www.ntsg.umt.edu/project/mod16.](http://www.ntsg.umt.edu/project/mod16)

O nome do arquivo MOD16 tem o mesmo estilo de nomeação de outros produtos MODIS, por exemplo:

#### MOD16A2.A2002081.h02v06.105.2010355155223.hdf

Indica:

• MOD16A2 - Nome do produto curto, "A2" indica produto com composição de imagens de 8 dias e mensal,

• A2002081 – Dia juliano de Aquisição de Dados (A-YYYYDDD)

- h02v06 quadrante (horizontal XX vertical YY)
- 0,105 Coleção Versão
- 2010355155223 Dia juliano e hora que foi gerado (YYYYDDDHHMMSS)
- hdf Formato de Dados (HDF-EOS)

O pré-processamento das imagens MOD16 foi realizado utilizando o software "MODIS Reprojection Tool" (MRT) disponível em: lpdaac.usgs.gov/tools, que foi desenvolvido para suportar produtos MODIS, disponibilizados em arquivos no formato "Hierarchical Data Format-Earth Observing System" (HDF-EOS). O software MRT facilita o pré-processamento de imagens MODIS, possibilitando a alteração da projeção, conversão de formatos e opções de subconjunto espectral e espacial (LAND PROCESSES DAAC, 2011).

# **5.4 Índices Estatísticos de Comparação**

Para comparação da ETP do MOD16 com métodos de Hargreaves-Samani e Penman-Monteith, a mesma foi extraída de uma janela da imagem de 3x3 pixels com centro nas estações meteorológicas do INMET. A análise comparativa do produto MOD16, foi realizada por meio de índices estatísticos comparando ao método padrão. Camargo e Sentelhas (1997) sugerem os seguintes índices estatísticos: precisão – coeficiente de correlação de Pearson *r*, exatidão – índice de Willmott *d*, e d econfiança ou desempenho de Camargo *c*.

O índice de correlação de Pearson, que representa precisão (*r*), pode ser calculado conforme a equação 7:

$$
r = \frac{\sum_{i=1}^{N} (0i-0)^2 (Pi - P)^2}{\sqrt{\sum_{i=1}^{N} (0i-0)^2} \sqrt{\sum_{i=1}^{N} (Pi - P)^2}}
$$
Equação 7

O índice de Willmott, que representa a concordância ou exatidão (*d*), é obtido seguindo a equação 8:

$$
d = 1 - \frac{\sum_{i=1}^{N} (Pi - Oi)^2}{\sum_{i=1}^{N} [|Pi - O| + |Oi - O|]^2}
$$
 Equação 8

O índice *c*, proposto por Camargo (CAMARGO & SENTELHAS, 1997) para expressar a confiança ou desempenho, é obtido conforme equação 9:

$$
c = r. d \t\t Equag\
$$

Nessas equações, *Pi* corresponde ao valor estimado, *Oi* é o valor observado, *O* representa a média dos valores observados e *P* a média dos valores estimados. O valor observado é aquele tomado como referência para os demais. O índice d varia de 0 a 1, em que o valor 1 significa uma perfeita exatidão entre os dados estimados e o adotado como padrão, enquanto que o valor 0 significa que não há concordância entre os valores analisados.

Camargo & Sentelhas (1997) propuseram um critério para interpretar o desempenho dos métodos pelo índice c, apresentado na Tabela 3.

**Tabela 3.** Classificação do desempenho do algoritmo MOD16 na estimativa da ETP.

| Valores de c    | Desempenho |  |  |  |
|-----------------|------------|--|--|--|
| >0,85           | Ótimo      |  |  |  |
| $0,76$ a $0,85$ | Muito bom  |  |  |  |
| $0,66$ a $0,75$ | <b>Bom</b> |  |  |  |
| $0,61$ a $0,65$ | Mediano    |  |  |  |
| $0,51$ a $0,60$ | Sofrível   |  |  |  |
| $0,41$ a $0,50$ | Mau        |  |  |  |
| $\leq 0,40$     | Péssimo    |  |  |  |

Fonte: Camargo & Sentelhas (1997).

O erro médio quadrático (RMSE) equação 10, o erro absoluto médio (EAM) equação 11 e o erro relativo médio (ERM) equação 12, foram determinados para apurar a qualidade de ajuste das estimativas. Estas técnicas estatísticas foram também utilizadas por diversos autores que validaram a estimativa da evapotranspiração por imagens de satélite (BEZERRA et al., 2008; SENTELHAS et al., 2010; BEZERRA, 2013). As equações utilizadas para determinar o RMSE, EAM e ERM são as seguintes:

$$
RMSE = \sqrt{\frac{\Sigma (ETmod 16 - ETmodelo)^2}{N}}
$$
 Equação 10

$$
EAM = \frac{\sum (ETmodelo - ETmod16)}{N}
$$
 Equação 11

$$
ERM = \frac{EAM}{\left(\frac{1}{N}\right)\sum ET mod 16} x100
$$
 Equação 12

ETmodelo representa os valores da evapotranspiração obtida pelos modelos utilizados (Hargreaves-Samani e Penman-Monteith),  $ET_{\text{mod16}}$  refere-se aos dados do produto MOD16A2, e N é o número de medidas. Quanto mais próximo de zero os valores de RMSE, EAM e ERM maior a qualidade de ajuste do MOD16 com os dados modelado.

Ainda foi utilizado o coeficiente de determinação (R²) como medida de precisão, um método de estimativa perfeito deve resultar  $R^2 = 1$  (SENTELHAS et al., 2010). Para o teste de hipótese, utilizou-se o teste t-Student bilateral a um nível de significância  $α=0.05$ , tendo como critério de decisão de rejeição da hipótese nula  $(H<sub>0</sub>)$  o método do valor-*p*.

#### **5.5 Ajuste local da ETP do Algoritmo MOD16 para as mesorregiões do Estado**

Para reduzir os erros da ETP do MOD16, estabeleceu-se uma regressão linear entre a série de dados da ETP obtida pelo modelo de referência da FAO, e a ETP obtida

pelo algoritmo MOD16. A equação ajustada é representada da seguinte forma (Equação x):

$$
ETP_{mod16rg} = \beta_0 + \beta_1. ETP_{mod16}
$$
 Equação 13

Sendo ETP<sub>mod16</sub> a evapotranspiração obtida pelo MOD16 a ser ajustada, ETP<sub>mod16rg</sub> é a ETP ajustada localmente para cada mesorregião,  $β_0$  a constante de regressão que representa o intercepto da reta com o eixo do *Y*,  $β$ <sub>1</sub> o coeficiente de regressão que representa a variação de Y em função da variação de uma unidade da variável *X*.

Para o ajuste local do produto MOD16 foram utilizadas as equações de regressão geradas para cada mesorregião do estado de Pernambuco aplicadas em um script (Anexo I) na linguagem Phyton no terminal Python do QGIS, para o processamento das 168 imagens.

## **5.6 Mapa de disponibilidade hídrica do solo**

Para estimativa da Capacidade de Água Disponível (CAD) no solo, foi utilizada a carta geradas pelo trabalho de Rossato (2002) (Figura 13), que foi obtido a partir da estimativa da capacidade de campo e do ponto de murcha utilizando-se Funções de pedotransferência (FPT). Estas funções permitem estimar as propriedades hidráulicas a partir de dados básicos dos solos, como, por exemplo, o percentual de areia, de silte, de argila, de cascalho e de matéria orgânica, conteúdo de carbono e massa específica global.

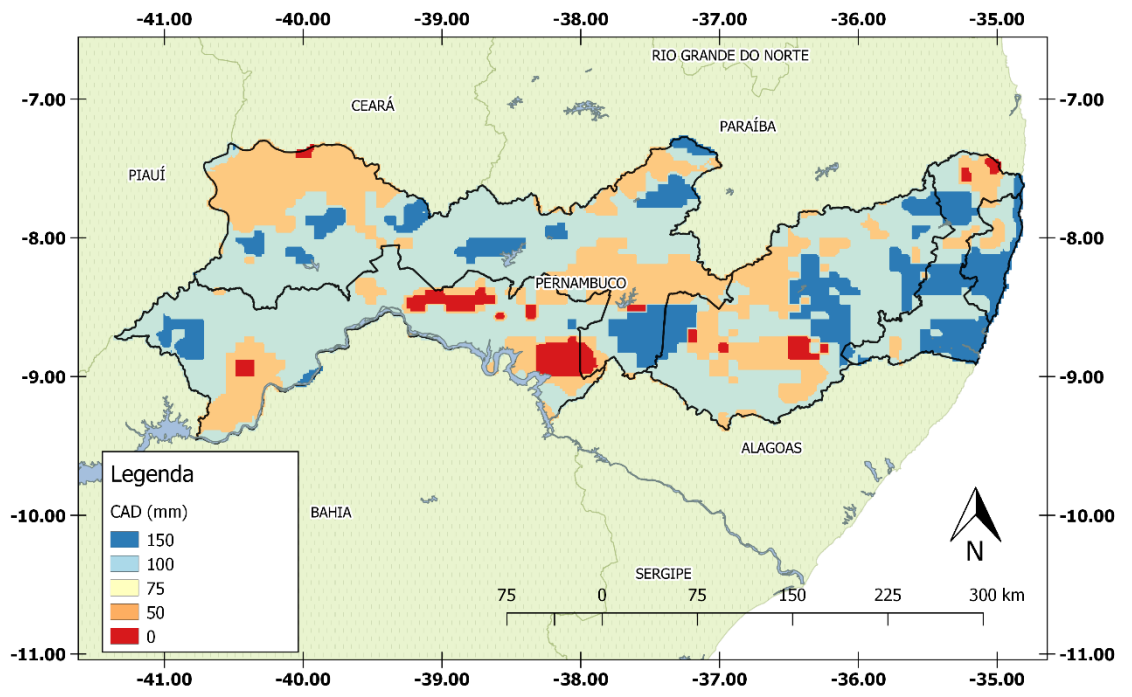

**Figura 13**. Carta de capacidade máxima de armazenamento de água, Fonte: adaptado de Rossato (2002).

#### **5.7 Balanço hídrico de Thornthwaite & Mather**

O balanço hídrico climatológico, estimado pelo método de Thornthwaite e Mather, pode ser aplicado para classificação climática, caracterização hidrológica para a gestão da água, estudos ambientais e planejamento agrícola para definir o uso da terra e práticas agrícolas. Para iniciar o procedimento de cálculo, supõe-se que o armazenamento de água no solo esteja à capacidade de campo no final do último mês da estação chuvosa. No entanto, nas regiões áridas e semiáridas este armazenamento de água no solo será inferior à capacidade de retenção de água do solo. Para climas semiáridos, o balanço hídrico inicia-se no último mês da estação chuvosa (DOURADO-NETO et al.,2010).

Como o solo é um reservatório que dificulta a saída da água à medida que vai secando, nos períodos em que o total de chuvas (P) é menor que a evapotranspiração potencial (ETP), a água retida torna-se uma função dessa demanda potencial (P - ETP < 0) e da CAD adotada. Havendo uma sequência de períodos nessa condição, a água retida no solo será uma função sequencial dos valores negativos acumulados de P - ETP, ou seja, da perda potencial acumulada. Para avaliar o ARM do mês em questão, é necessário calcular o negativo acumulado do mês anterior adicionado do P - ETP do mês em curso (PEREIRA, 2005).

A evapotranspiração real (ETR) é estimada de acordo com o seguinte critério: se P-ETP<0 a ETR será igual a soma da precipitação e da alteração no armazenamento de água no solo, caso P-ETP  $\geq 0$  a ETR será igual a ETP. O déficit hídrico é representado pela diferença entre a ETP e a ETR. Caso o armazenamento de água for menor que a CAD o excedente hídrico será igual a zero, no entanto se o armazenamento for igual a CAD o excedente é dado pela diferença do armazenamento com a P-ETP.

O balanço hídrico climatológico foi implementado em um script (Anexo II) escrito na linguagem Visual Basic for Applications v.7.1 (VBA) da plataforma de desenvolvimento Microsoft Excel 2016. Os parâmetros de entrada do script foram: a CAD de acordo com a carta gerada por Rossato (2002); ETP ajustado do produto MOD16; cartas de isoietas mensais geradas com dados do sistema Agritempo 2.0. Todas as imagens foram convertidas para o formato Comma-Separated Values (CSV), aproximadamente 420 mil pontos, no software QGIS, para que pudessem ser aplicadas no script do balanço hídrico no Excel. O script interpreta cada ponto como uma estação meteorológica, gerando cartas de evapotranspiração real, excedente e déficit hídrico com a mesma resolução espacial das imagens de entrada (Figura 14).

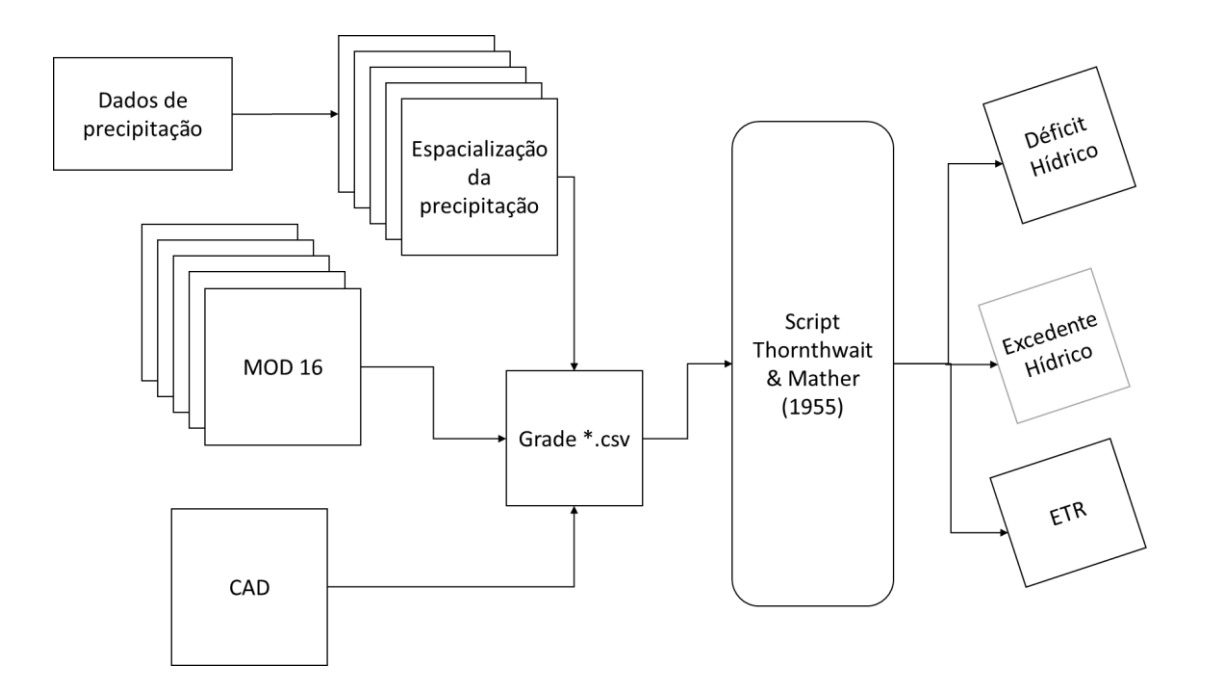

**Figura 14**. Fluxograma das etapas do balanço hídrico de Thornthwait & Mather (1955).

O banco de dados do aplicativo para smartphones é alimentado com as cartas geradas pelo script, convertidas previamente para o formato GeoJson (Figura15). O GeoJson é um formato para codificar uma variedade de estruturas de dados geográficos e suporta os seguintes tipos de geometria: pontos, linha e polígonos.

| "type": "FeatureCollection",                                                          |  |                                |  |                                                  |  |  |
|---------------------------------------------------------------------------------------|--|--------------------------------|--|--------------------------------------------------|--|--|
| "crs": { "type": "name", "properties": { "name": "urn:ogc:def:crs:OGC:1.3:CRS84" } }, |  |                                |  |                                                  |  |  |
| "features": [                                                                         |  |                                |  |                                                  |  |  |
| { "type": "Feature", "properties":                                                    |  | "DN": $-50$ }, "geometry":     |  | "type": "Polygon", "coordinates": [ [ [ -37.3068 |  |  |
| ( "type": "Feature", "properties":                                                    |  | "DN": $-40$ }, "geometry":     |  | "type": "Polygon", "coordinates": [ [ [ -40.2538 |  |  |
| { "type": "Feature", "properties": {                                                  |  | "DN": $-40$ }, "geometry":     |  | "type": "Polygon", "coordinates": [ [ [ -40.280] |  |  |
| { "type": "Feature", "properties":                                                    |  | "DN": $-30$ }, "geometry":     |  | "type": "Polygon", "coordinates": [ [ [ -39.8494 |  |  |
| { "type": "Feature", "properties":                                                    |  | "DN": $-60$ }, "geometry":     |  | "type": "Polygon", "coordinates": [ [ [ -37.154] |  |  |
| { "type": "Feature", "properties":                                                    |  | " $DN$ ": $-40$ }, "geometry": |  | "type": "Polygon", "coordinates": [ [ [ -40.280] |  |  |
| { "type": "Feature", "properties":                                                    |  | "DN": $-30$ }, "geometry":     |  | "type": "Polygon", "coordinates": [ [ [ -40.2178 |  |  |
| { "type": "Feature", "properties":                                                    |  | " $DN"$ : -40 }, "geometry":   |  | "type": "Polygon", "coordinates": [ [ [ -37.432) |  |  |
| { "type": "Feature", "properties":                                                    |  | "DN": $-60$ }, "geometry":     |  | "type": "Polygon", "coordinates": [ [ [ -37.2978 |  |  |
| { "type": "Feature", "properties":                                                    |  | " $DN$ ": $-30$ }, "geometry": |  | "type": "Polygon", "coordinates": [ [ [ -39.7866 |  |  |
| { "type": "Feature", "properties":                                                    |  | "DN": $-60$ }, "geometry":     |  | "type": "Polygon", "coordinates": [ [ [ -37.2978 |  |  |
| { "type": "Feature", "properties":                                                    |  | "DN": $-60$ }, "geometry":     |  | "type": "Polygon", "coordinates": [ [ [ -37.0912 |  |  |
| { "type": "Feature", "properties":                                                    |  | " $DN$ ": $-20$ }, "geometry": |  | "type": "Polygon", "coordinates": [ [ [ -40.4155 |  |  |
| { "type": "Feature", "properties":                                                    |  | "DN": $-30$ }, "geometry":     |  | "type": "Polygon", "coordinates": [ [ [ -40.1819 |  |  |
| { "type": "Feature", "properties":                                                    |  | "DN": $-30$ }, "geometry":     |  | "type": "Polygon", "coordinates": [ [ [ -39.9034 |  |  |
| { "type": "Feature", "properties":                                                    |  | "DN": $-40$ }, "geometry":     |  | "type": "Polygon", "coordinates": [ [ [ -39.8223 |  |  |
| ( "type": "Feature", "properties":                                                    |  | " $DN"$ : -30 }, "geometry":   |  | "type": "Polygon", "coordinates": [ [ [ -37.4955 |  |  |
| { "type": "Feature", "properties":                                                    |  | "DN": $-40$ }, "geometry":     |  | "type": "Polygon", "coordinates": [ [ [ -37.1720 |  |  |
| { "type": "Feature", "properties":                                                    |  | "DN": $-20$ }, "geometry":     |  | "type": "Polygon", "coordinates": [ [ [ -40.4514 |  |  |
| ( "type": "Feature", "properties":                                                    |  | " $DN$ ": $-40$ }, "geometry": |  | "type": "Polygon", "coordinates": [ [ [ -40.271] |  |  |
| { "type": "Feature", "properties":                                                    |  | " $DN" : -30$ }, "geometry":   |  | "type": "Polygon", "coordinates": [ [ [ -40.1549 |  |  |
| { "type": "Feature", "properties":                                                    |  | "DN": $-30$ }, "geometry":     |  | "type": "Polygon", "coordinates": [ [ [ -40.0112 |  |  |
| { "type": "Feature", "properties":                                                    |  | "DN": $-30$ }, "geometry":     |  | "type": "Polygon", "coordinates": [ [ [ -39.8403 |  |  |
| { "type": "Feature", "properties":                                                    |  | "DN": $-30$ }, "geometry": {   |  | "type": "Polygon", "coordinates": [ [ [ -39.795) |  |  |
| { "type": "Feature", "properties":                                                    |  | "DN": $-30$ }, "geometry":     |  | "type": "Polygon", "coordinates": [ [ [ -39.759  |  |  |
| "type": "Feature", "properties":                                                      |  | "DN": $-60$ }, "geometry":     |  | "type": "Polygon", "coordinates": [ [ [ -37.3158 |  |  |

**Figura 15**. Exemplo de um arquivo no formato GeoJson.

## **5.8 Aplicativo de planejamento de irrigação para smartphones**

O aplicativo foi desenvolvido para o sistema operacional Android, utilizando o Ambiente de Desenvolvimento Integrado (IDE) oficial da Google, o Android Studio, juntamente com o SDK Android, composto de um kit de desenvolvimento de aplicativos e emuladores de smartphones para teste. Para implementação das cartas no aplicativo foi utilizada a API de mapas V2 com registro de uma chave para a utilização da mesma, e um pacote de utilitários V0,5 que permite a importação e manipulação de camadas GeoJson em forma de polígonos.

#### **5.8.1 Descrição do aplicativo**

Por analogia ao IGdroid desenvolvido por Rodrigues et al., (2014), o nome do aplicativo desenvolvido é IGmap, o termo "IG" faz referência a palavra água na linguagem tupi guarani e "map" o próposito do programa, em tradução direta da língua inglesa pode significar o mapa da água.

As funcionalidades do aplicativo serão:

• Visualizar cartas de déficit, excedente hídrico e ETR para todo o estado de Pernambuco.

- Verificar o estado atual da área utilizando localização por GPS do smartphone.
- Exibir demanda hídrica mensal das culturas por meio da ETC.

#### **5.8.2 Requisitos Funcionais do Aplicativo**

Os requisitos do software desenvolvido originaram-se através da especificação dos requisitos funcionais, que definem a funcionalidade do aplicativos. Os requisitos funcionais e seu detalhamento são:

- **RF01-Exibir Carta:** O usuário poderá selecionar quais das componentes do balanço hídrico disponíveis (excedente, déficit hídrico, ETP e ETR). Será exibida na tela do smartphone.
- **RF02-Exibir Relatório do Balanço Hídrico:** O relatório foi feito com base na posição geográfica e mês atual do smartphone, podendo ser alterada ambas as variáveis pelo o usuário.
- **RF03-Compartilhar Relatório:** O relatório das variáveis do balanço hídrico poderá ser compartilhado por e-mail e nas principais redes sociais.

#### **5.8.3 Modelo de caso de uso do IGmap**

O diagrama de casos de uso modela os aspectos dinâmicos de um sistema, demonstrando o comportamento e os relacionamentos entre os objetos. O Diagrama de casos de uso, apresentado na Figura 16, contém a descrição das funcionalidades que será disponibilizada para o usuário (agricultor, gestor de irrigação, pesquisador). O caso de uso que é representado por uma elipse e um rótulo com seu respectivo nome, as setas pontilhadas com a palavra "<<extend>>" é uma indicação de que outros casos de uso poderão ser adicionados ao mesmo.

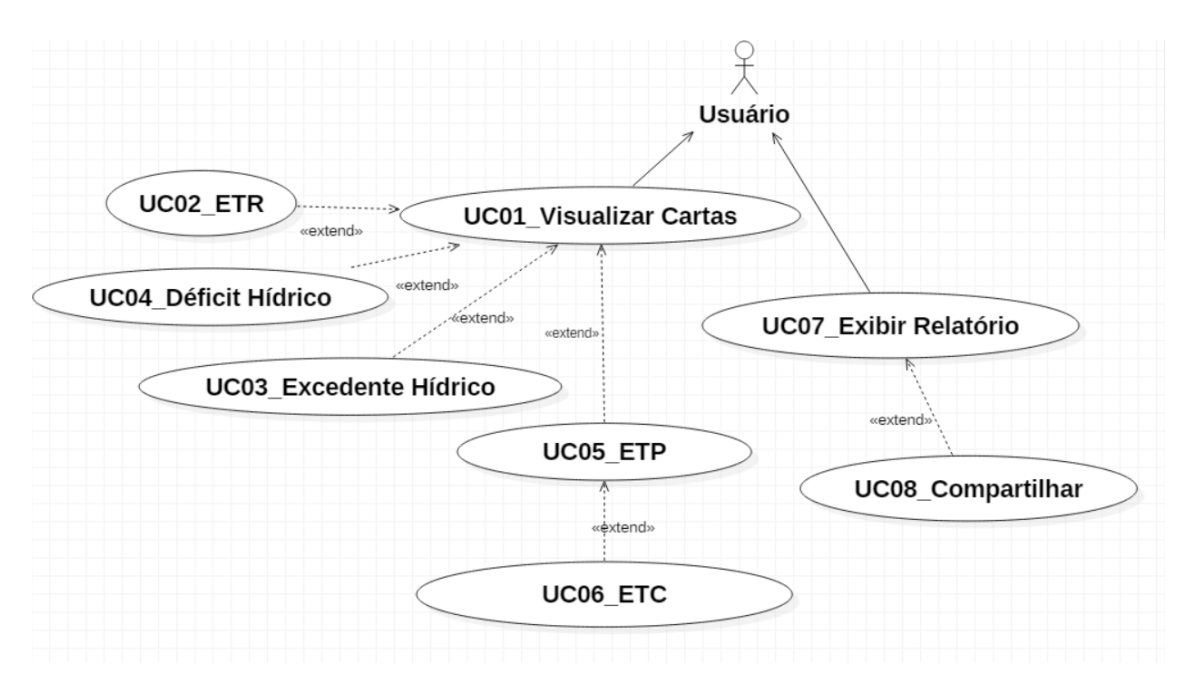

**Figura 16.** Diagrama de caso de uso do aplicativo IGmap.

UC01-Visualizar carta

**Descrição:** Este caso permite o usuário visualizar uma lista de cartas disponíveis no aplicativo,

## **Pré-condição:**

• Iniciar o aplicativo.

## **Fluxo Principal:**

- O caso de uso inicia quando o usuário seleciona o menu lateral do aplicativo;
- O aplicativo exibe uma lista de cartas disponíveis para o usuário.

#### **Pós-condição:**

• Lista de Cartas exibidas.

#### UC02-ETR

**Descrição:** Caso de Uso exibe na tela do smartphone a carta de ETR com base na data e localização do smartphone do usuário.

## **Fluxo Principal:**

- <<extend>>visualizar cartas;
- O aplicativo exibe a carta de ETR.

# **Pós-condição:**

• Carta exibida na tela do smartphone com o ponto azul indicando a localização do usuário.

## UC03-Excedente hídrico

**Descrição:** Caso de Uso exibe na tela do smartphone a carta do excedente hídrico indicando a localização usuário por um ponto azul.

# **Fluxo Principal:**

- <<extend>>visualizar cartas:
- O aplicativo exibe a carta do excedente hídrico.

## **Pós-condição:**

• Carta exibida na tela do smartphone com o ponto azul indicando a localização do usuário.

## UC04-Déficit hídrico

**Descrição:** Caso de Uso exibe na tela do smartphone a carta do déficit hídrico indicando a localização do usuário por um ponto azul.

# **Fluxo Principal:**

- <<extend>>visualizar cartas:
- O aplicativo exibe a carta do déficit hídrico.

## **Pós-condição:**

• Carta exibida na tela do smartphone com o ponto azul indicando a localização do usuário.

UC05-Visualizar carta de ETP

**Descrição:** Caso de Uso exibe na tela do smartphone a carta da ETP indicando a localização do usuário por um ponto azul.

## **Fluxo Principal:**

• <<extend>>visualizar cartas;

• O aplicativo exibe a carta da ETP.

## **Pós-condição:**

• Carta exibida na tela do smartphone com o ponto azul indicando a localização do usuário.

## UC06-ETC

**Descrição:** Caso de Uso exibe na tela do smartphone a carta da ETC das principais culturas do Estado (IBGE, 2006).

## **Fluxo Principal:**

- <<extend>> Visualizar carta de ETP;
- O aplicativo exibe a tabela da ETC.

## **Pós-condição:**

• Carta exibida na tela do smartphone com o ponto azul indicando a localização do usuário,

#### UC07-Exibir relatório

**Descrição:** O caso de uso exibe informações da ETR, ETP, déficit e excedente hídrico do ponto em que o usuário se encontra.

## **Fluxo Principal:**

- Clicar no ponto alvo que se deseja extrair as informações;
- O aplicativo exibe na tela do smartphone informações em forma de texto com base na data atual e coordenadas do usuário.

## **Pós-condição:**

• Relatório exibido na tela do Smartphone.

## UC08-Compartilhar relatório

**Descrição:** O caso de uso permite compartilhar as informações em forma de texto via email e principais rede sociais.

# **Fluxo Principal:**

- <<extend>>exibir relatório;
- O aplicativo envia informações em forma de texto para um e-mail ou para uma rede social escolhida pelo usuário.

# **Pós-condição:**

• Informações compartilhadas.

# **6. RESULTADOS E DISCUSSÃO**

#### **6.1 Validação da ETP (MOD16) para o estado de Pernambuco**

De acordo com os coeficientes de determinação obtidos (Tabela 4), pode-se notar que o MOD16 quando comparado com o modelo de Penman-Monteith obteve maior precisão no Sertão do São Francisco e na Zona da Mata, e menor precisão na Região Metropolitana do Recife e em algumas cidades do Sertão Pernambucano. Observou-se também, que o MOD16 comparado ao modelo de Hargreaves-Samani, que é mais eficiente em climas semiárido, obteve maior precisão no Sertão do São Francisco, Sertão e no Agreste, e menor precisão na Região Metropolitana e na Zona da Mata.

| Número                                 | Código | Localidade              | $\mathbb{R}^2$ (Penman-<br><b>Monteith</b> ) | $\mathbb{R}^2$ (Hargreaves-<br>Samani) |  |  |  |  |
|----------------------------------------|--------|-------------------------|----------------------------------------------|----------------------------------------|--|--|--|--|
|                                        |        |                         |                                              |                                        |  |  |  |  |
| 1                                      | 82900  | Recife (Curado) – $PE$  | 0,72                                         | 0,63                                   |  |  |  |  |
| Mesorregião da Zona da Mata            |        |                         |                                              |                                        |  |  |  |  |
| 2                                      | 82996  | Porto de Pedras - AL    | 0,84                                         | 0,77                                   |  |  |  |  |
|                                        |        | Mesorregião do Agreste  |                                              |                                        |  |  |  |  |
| 3                                      | 82893  | Garanhuns-PE            | 0,80                                         | 0,85                                   |  |  |  |  |
| 4                                      | 82992  | Palmeira dos Índios -AL | 0,77                                         | 0,79                                   |  |  |  |  |
| 5                                      | 82797  | $Surubim - PE$          | 0,77                                         | 0,76                                   |  |  |  |  |
| Mesorregião do Sertão                  |        |                         |                                              |                                        |  |  |  |  |
| 6                                      | 82890  | Arcoverde -PE           | 0,78                                         | 0,84                                   |  |  |  |  |
| 7                                      | 82784  | Barbalha - CE           | 0,76                                         | 0,81                                   |  |  |  |  |
| 8                                      | 82792  | Monteiro - PE           | 0,76                                         | 0,83                                   |  |  |  |  |
| 9                                      | 82753  | Ouricuri - PE           | 0,79                                         | 0,67                                   |  |  |  |  |
| 10                                     | 82882  | Paulistana - PI         | 0,82                                         | 0,40                                   |  |  |  |  |
| 11                                     | 82789  | Triunfo - PE            | 0,62                                         | 0,82                                   |  |  |  |  |
| Mesorregião do Sertão do São Francisco |        |                         |                                              |                                        |  |  |  |  |
| 12                                     | 82989  | Água Branca - AL        | 0,81                                         | 0,86                                   |  |  |  |  |
| 13                                     | 82886  | Cabrobó – PE            | 0,88                                         | 0,71                                   |  |  |  |  |
| 14                                     | 82983  | Petrolina - PE          | 0,81                                         | 0,65                                   |  |  |  |  |

**Tabela 4**. Coeficiente de determinação (R²) da análise de regressão linear, para os métodos de Penman-Monteith e Hargreaves-Samani, comparado com a ETP do MOD16.

\*Significância a 0,05 teste t.

As tabelas 5 e 6 apresentam os índices estatísticos que relacionam a ETP do MOD16 com as ETPs dos modelos de Penmam-Monteith e Hargreaves-Samani. Considerando apenas as cidades do estado de Pernambuco, o MO16 quando comparado com a ETP do modelo de Penman-Monteith apresentou classificação acima de boa para mesorregião do Sertão do São Francisco, e péssimo para a Metropolitana do Recife. Para as demais mesorregiões houve uma variação do índice de desempenho de Camargo, isto se deve a particularidades de algumas cidades analisadas, como altitude ou regime pluviométrico diferente do regime padrão da mesorregião, como os municípios de Triunfo, Surubim, Garanhuns e Arcoverde, que apresentaram classificação abaixo do sofrível. Em geral o MOD16 quando comparado com a ETP estimada pelo modelo de Hargreaves-Samani apresentam classificação abaixo do sofrível.

**Tabela 5.** Erro médio quadrático (RMSE), erro absoluto médio (EAM), erro relativo médio (ERM), índice de concordância (d), coeficiente de correlação (r), classificação segundo o índice c, entre a ETP do MOD16 e ETP de Penman Monteith.

| Cidade                  | <b>RMSE</b>                     | EAM   | <b>ERM</b>              | d    | $\mathbf{r}$ | $\mathbf{C}$ | Classificação |  |  |
|-------------------------|---------------------------------|-------|-------------------------|------|--------------|--------------|---------------|--|--|
|                         | $\text{(mm/m}\hat{e}\text{s})$  | (% )  | $\text{(mm/m\hat{e}s)}$ |      |              |              |               |  |  |
| Metropolitana do Recife |                                 |       |                         |      |              |              |               |  |  |
| <b>Recife</b>           | 74,71                           | 73,57 | 56,47                   | 0,40 | 0,85         | 0,34         | Péssimo       |  |  |
| Zona da Mata            |                                 |       |                         |      |              |              |               |  |  |
| Porto De Pedra          | 62,72                           | 61,83 | 44,56                   | 0,45 | 0,91         | 0,41         | Mau           |  |  |
|                         | <b>Agreste</b>                  |       |                         |      |              |              |               |  |  |
| <b>Surubim</b>          | 33,69                           | 29,14 | 19,49                   | 0,72 | 0,88         | 0,63         | Mediano       |  |  |
| <b>Garanhuns</b>        | 61,98                           | 60,05 | 51,83                   | 0,54 | 0,90         | 0,49         | Mau           |  |  |
| <b>Palmeira Dos</b>     | 37,77                           | 26,90 | 18,43                   | 0,72 | 0,88         | 0,63         | Mediano       |  |  |
| <b>Índios</b>           |                                 |       |                         |      |              |              |               |  |  |
| <b>Sertão</b>           |                                 |       |                         |      |              |              |               |  |  |
| <b>Monteiro</b>         | 33,91                           | 23,28 | 14,32                   | 0,77 | 0,87         | 0,67         | <b>Bom</b>    |  |  |
| <b>Arcoverde</b>        | 42,75                           | 37,24 | 25,44                   | 0,65 | 0,88         | 0,58         | Sofrível      |  |  |
| Paulistana              | 23,27                           | 14,79 | 7,43                    | 0,92 | 0,90         | 0,83         | Muito Bom     |  |  |
| <b>Triunfo</b>          | 52,65                           | 48,27 | 30,59                   | 0,59 | 0,79         | 0,47         | Mau           |  |  |
| <b>Barbalha</b>         | 48,24<br>51,86<br>32,23<br>0,68 |       | 0,87                    | 0,60 | Sofrível     |              |               |  |  |
| <b>Ouricuri</b>         | 38,47                           | 33,80 | 19,85                   | 0,79 | 0,89         | 0,71         | <b>B</b> om   |  |  |
| Sertão do São Francisco |                                 |       |                         |      |              |              |               |  |  |
| Água Branca             | 77,64                           | 75,32 | 58,57                   | 0,48 | 0,90         | 0,43         | Mau           |  |  |
| Cabrobó                 | 17,33                           | 8,64  | 4,37                    | 0,95 | 0,94         | 0,89         | Ótimo         |  |  |
| Petrolina               | 34,30                           | 30,97 | 16,60                   | 0,77 | 0,90         | 0,70         | <b>Bom</b>    |  |  |

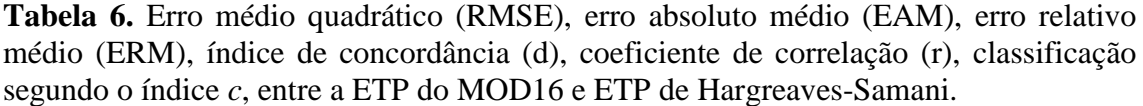

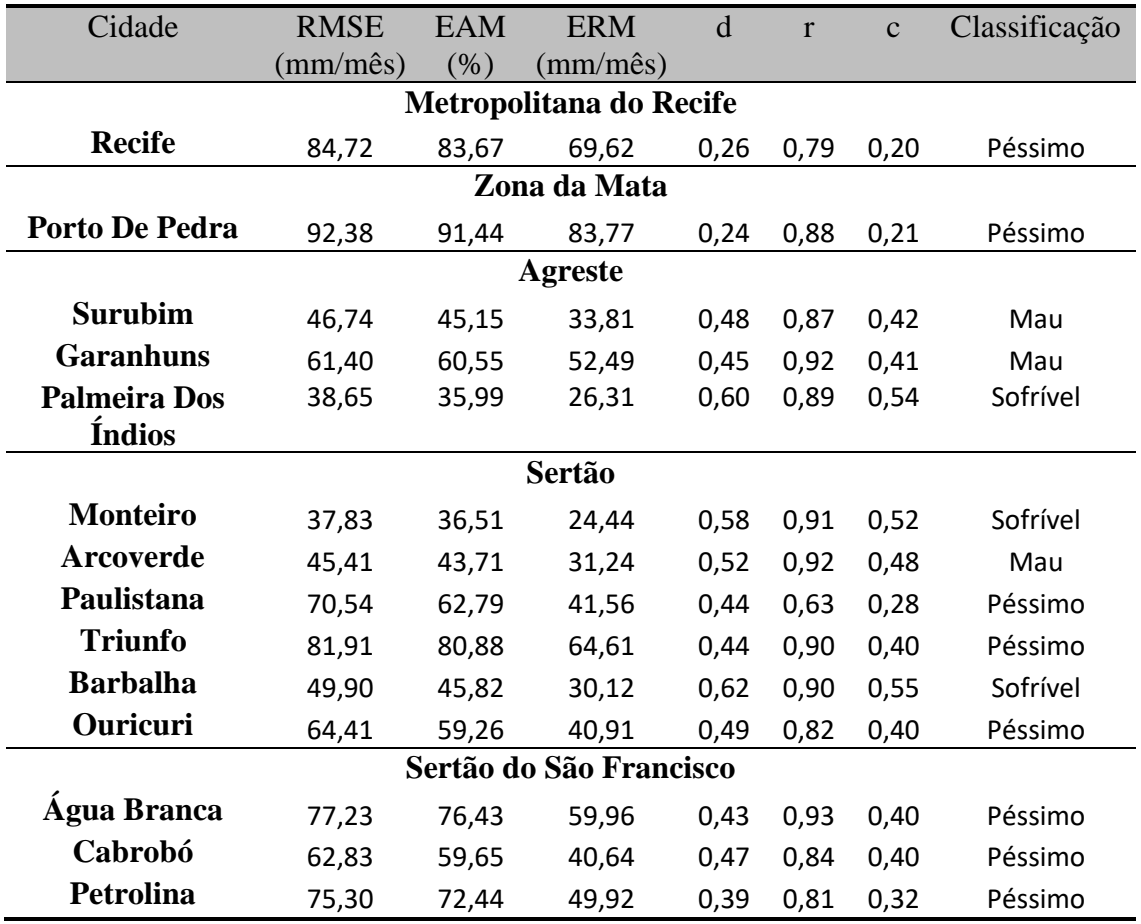

Na Figura 17 estão apresentados, para cada estação estudada, os gráficos e os modelos resultantes da regressão linear referente a ETP do MOD16 relacionados com os resultados do método padrão de estimativa da ETP, FAO Penman-Monteith.

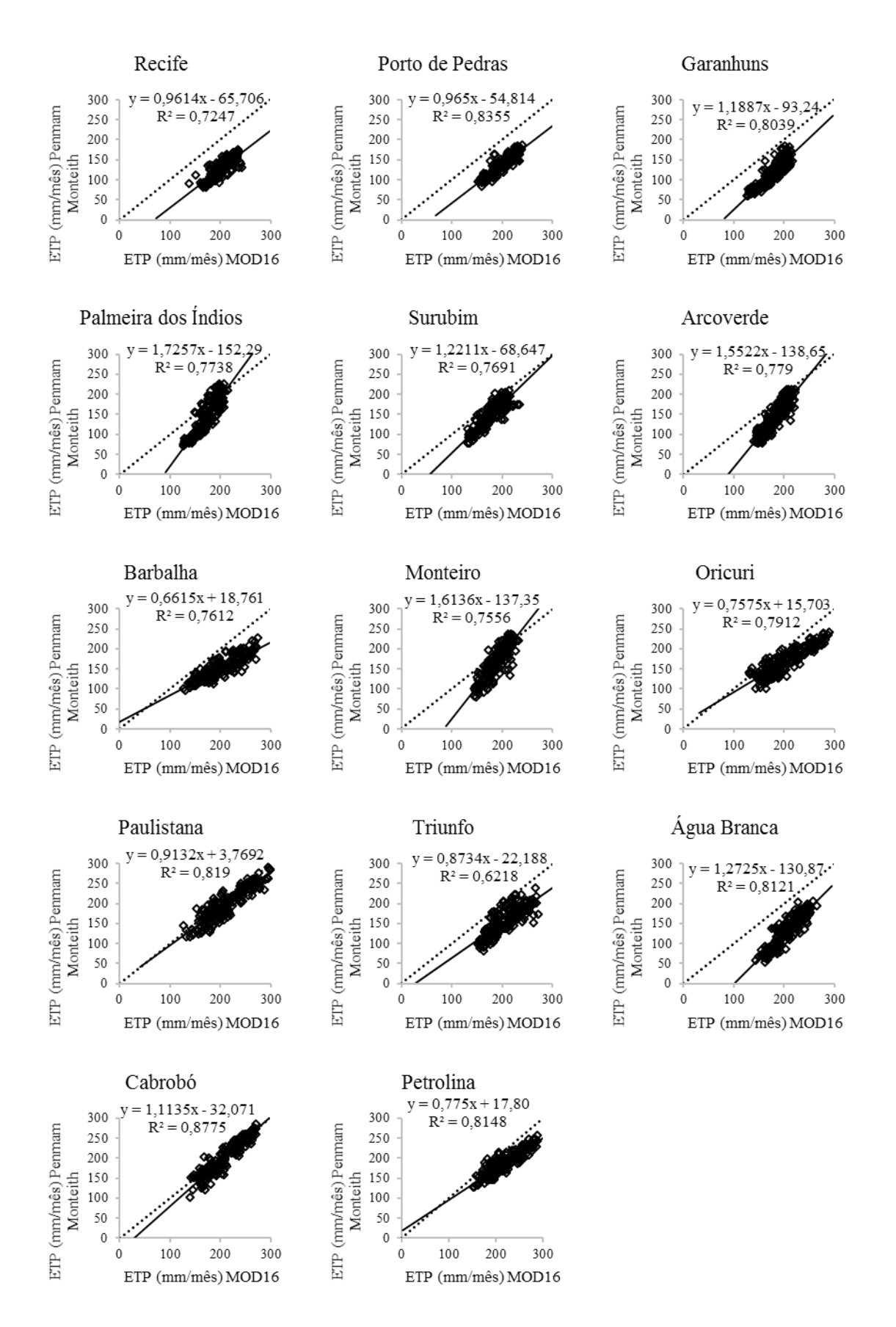

**Figura 17**. Análise de regressão linear da estimativa de ETP em escala mensal referente a ETP do MOD16, comparado com método padrão FAO Penman-Monteith, para todas as estações analisadas.

Para o ajuste por regressão linear da ETP do MOD16, foi selecionada uma estação para cada mesorregião obedecendo os seguintes critérios: estação dentro dos limites do estado de Pernambuco e estação com melhor classificação segundo o índice *c*. Devido à ausência de estações dento dos limites do Estado na mesorregião da Zona da Mata foi adotada e equação de ajuste da estação de Recife (Tabela 6).

**Tabela 7.** Equações utilizadas para calibração do MOD16 para cada mesorregião do Estado.

| Mesorregião             | Estação | Equação                |
|-------------------------|---------|------------------------|
| Metropolitana do Recife | Recife  | $y = 0.9614x - 65,706$ |
| Zona da Mata            | Recife  | $y = 0.9614x - 65,706$ |
| Agreste                 | Surubim | $y = 1,2211x - 68,647$ |
| Sertão                  | Oricuri | $y = 0.7575x + 15,703$ |
| Sertão do São Francisco | Cabrobó | $y = 1,1135x - 32,701$ |

A Figura 18 mostra que o produto MOD16 superestima os valores da ETP para todos os pontos analisados, quando comparado aos modelos de Hargreaves-Samani e Penman-Monteith. Em geral a ETP do MOD16 melhora com o ajuste realizado por regressão linear, pôde-se verificar a redução nos valores da ETP, melhorando assim a acurácia do produto.

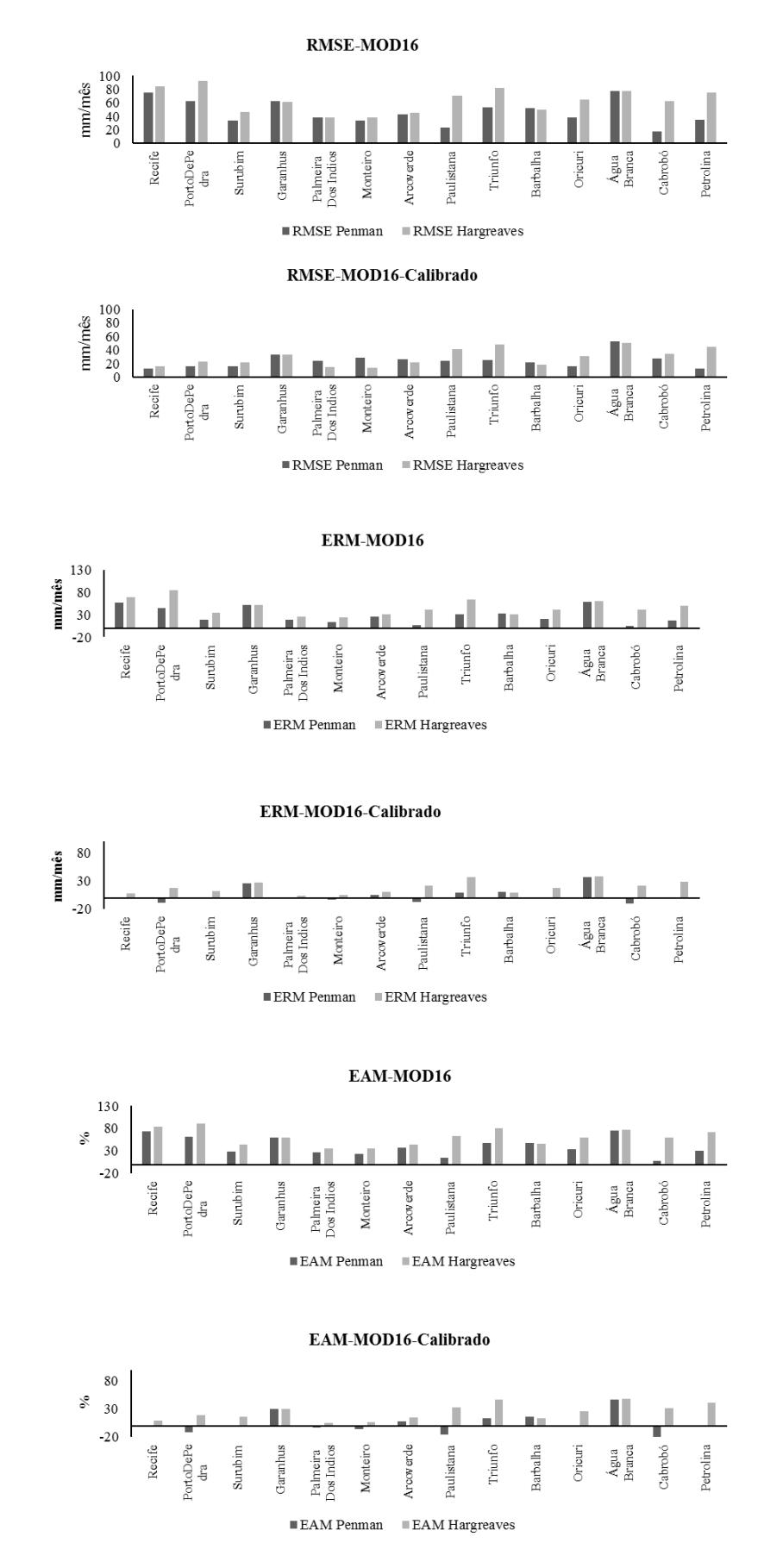

**Figura 18.** O erro médio quadrático (RMSE), o erro absoluto médio (EAM) e o erro relativo médio (ERM) para ETP estimada pela imagem do MOD16.

A acurácia do MOD16 pode variar de acordo com as características climáticas da região, e conforme o uso da terra. Műnch et al. (2013) afirmam que o produto MOD16 pode chegar a um desvio de 30% devido a interferência da umidade acumulada provocada em anos chuvosos. Yilmaz et al. (2014) verificaram que em áreas ou regiões agrícolas irrigadas influenciadas por lençóis freáticos rasos, não são bem representadas pelo modelo MOD16. Ruhoof (2011) constatou que a maior acurácia do produto MOD16 foi visualizada durante a estação seca, em quanto que os maiores erros foram observados nas estações chuvosas. A cidade de Cabrobó, localizada na mesorregião do Sertão, região com baixos índices pluviométricos, foi a que apresentou os valores mais próximos da evapotranspiração do modelo de Penman-Monteith, não havendo necessidade de ajusta a ETP do MOD16 para essa localidade, e a cidade de Recife situada na região metropolitana, localidade com elevados índices pluviométricos, apresentou os maiores RMSE, EAM e o ERM.

#### **6.2 Balanço Hídrico para o estado de Pernambuco**

A ETR variou mensalmente de 0 mm a 170 mm, mostrando grande variabilidade em todo estado, isto pode ser explicado pelos diferentes tipos climáticos presente no Estado. Nas Figura 19 estão apresentados os mapas com a geoespacialização da evapotranspiração real mensal para todo o estado de Pernambuco. A maior variação da ETR é verificada nas mesorregiões sertão e sertão do São Francisco, isto porque a irregularidade da precipitação, a ocorrência de veranicos e as altas temperaturas, faz com que a maior parte da água precipitada evapore elevando os valores da ETR, que nesse período chega a variar entre 100 mm a 170 mm ao mês. Com a redução do regime pluviométrico nos meses de junho a novembro, consequentemente essas regiões tem os menores valores de ETR do Estado, variando entre 0 mm a 34 mm por mês. As mesorregiões do sertão e do sertão do São Francisco tem como característica marcante a irregularidade espaço-temporal das precipitações pluviométricas. Em meio a essa irregularidade pode-se destacar que a ocorrência de veranicos tem impacto considerável na agricultura de sequeiro, especialmente por promover o aumento da condição de aridez local (SOARES & NÓBREGA, 2010).

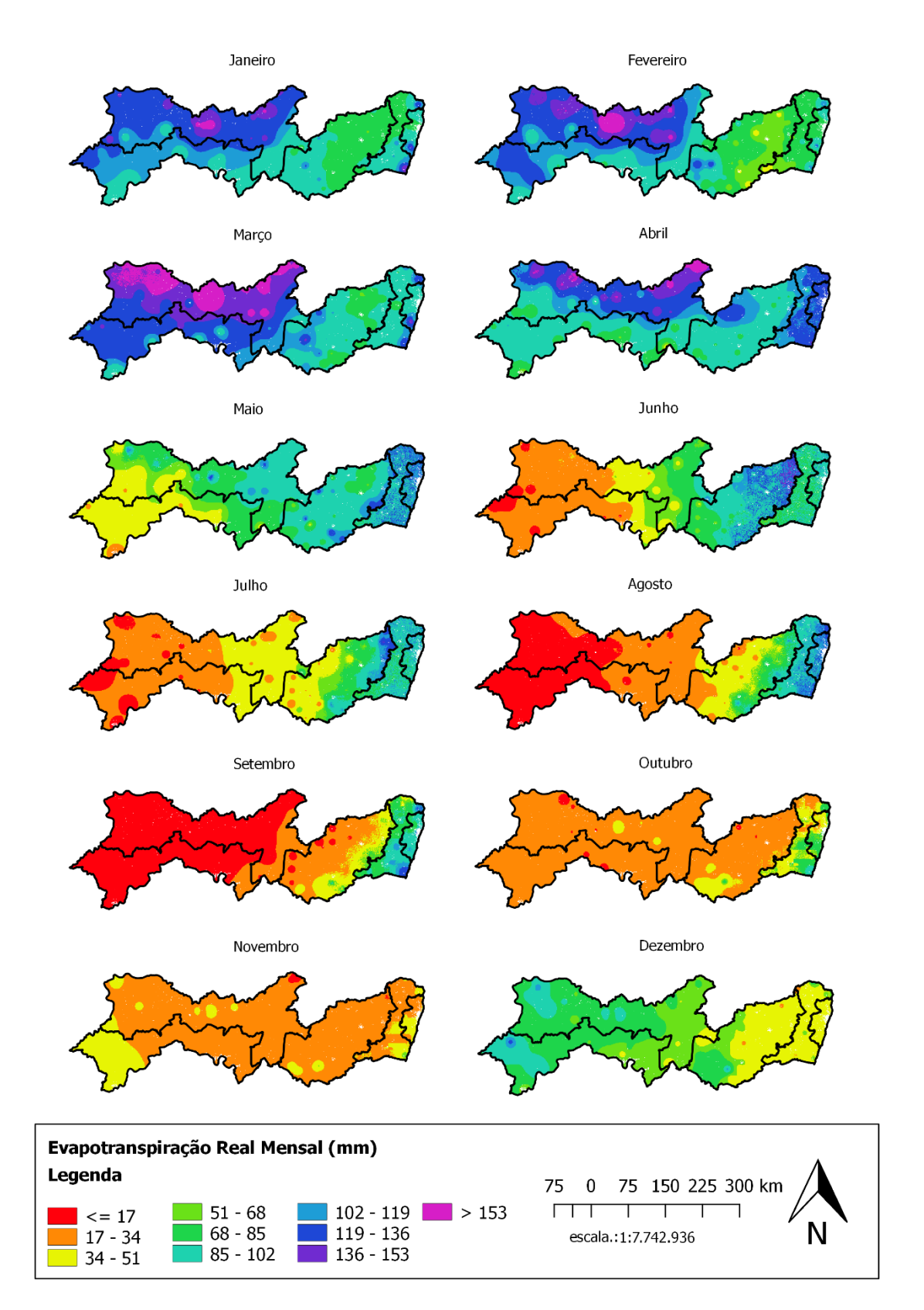

**Figura 19.** Cartas da evapotranspiração real mensal para o estado de Pernambuco.

O déficit hídrico fica mais evidente em todo o estado entre os meses de outubro a dezembro, variando entre 50 mm a 155 mm para as mesorregiões da Metropolitana do Recife, Zona da Mata e Agreste, e entre 120 mm a 225 mm para as mesorregiões do Sertão e Sertão do São Francisco, sendo que estas mesorregiões têm déficit hídrico em todos os meses (Figura 20). Silva et al. (2011) constaram que o semiárido Pernambucano apresenta em todos os meses do ano deficiência hídrica, até mesmo, o mês de março com o maior índice pluviométrico médio anual. As mesorregiões com maiores excedentes hídricos são as da Metropolitana do Recife e da Zona da Mata durante os meses de junho a julho, isto se aos maiores índices pluviométricos durante entre os meses de abril a julho.

O balanço hidrológico por sensoriamento fornece uma maneira útil para avaliar as tendências das principais componentes do balanço hídrico em grandes regiões, como bacia hidrográficas, também identificar períodos secos e avaliar as mudanças no balanço hídrico devido à mudança no uso da terra (OLIVEIRA et al., 2014). A realidade climática de uma localidade pode ser estabelecida pelos componentes do balanço hídrico, que oferecem a contabilização da água no solo, fornecendo informações necessárias para a minimização dos riscos para a agropecuária (AQUINO & OLIVEIRA, 2013). As cartas das componentes do balanço hídrico do estado de Pernambuco evidenciam em alguns casos, a separação do Estado em cinco regiões com características climáticas distintas, regiões que são mais favoráveis a prática da agricultura o ano inteiro como a Região Metropolitana e a Zona da Mata e áreas que requerem um maior planejamento como Sertão e o Sertão do São Francisco.

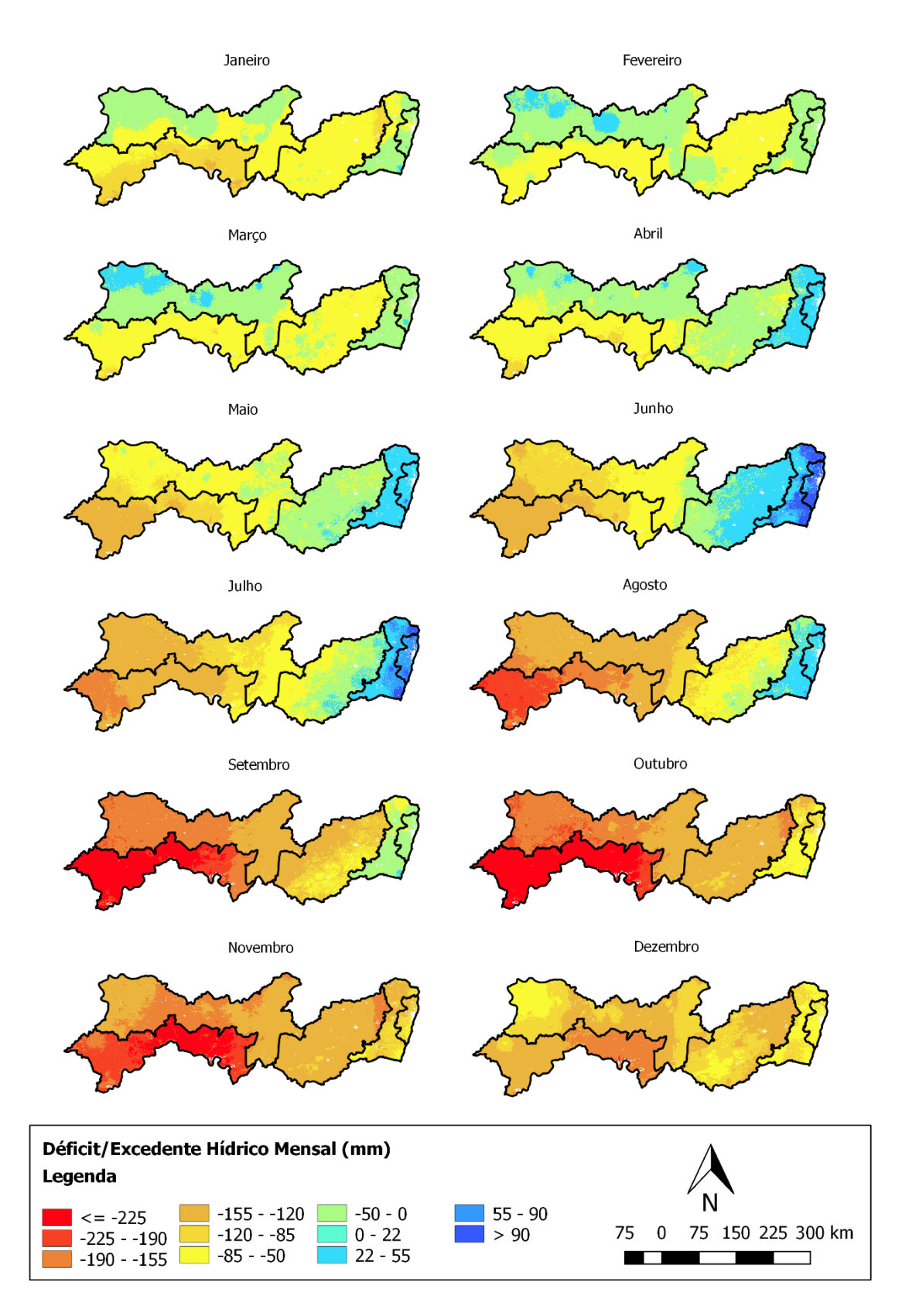

**Figura 20.** Cartas de déficit e excedente hídrico para o estado de Pernambuco.

## **6.3 Funcionamento do Aplicativo de Auxílio a Tomada de Decisão IGmap**

O aplicativo em sua tela inicial mostra um menu onde é possível visualizar inicialmente três botões que abrem as camadas disponíveis, que sobrepõe o mapa do google, que são: "ETR" ativa a visualização do mapa da Evapotranspiração Real; "ETP" abre a camada da Evapotranspiração Potencial "ETP" e "Balanço Hídrico" que aciona a carta do Excedente ou Déficit Hídrico (Figura 21). Além de um botão para compartilhar o aplicativo "Compartilhe ", outro para entrar em contato com os desenvolvedores "Contato" e o botão "Ajuda" com instruções de uso do aplicativo.

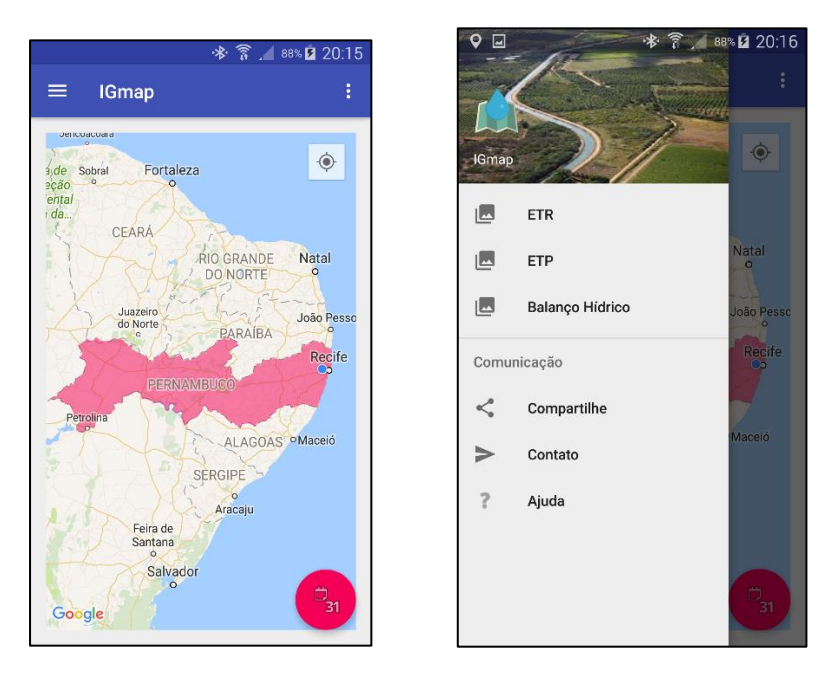

**Figura 21**. Menu principal do aplicativo IGmap, contendo as camadas disponíveis.

Selecionando uma das camadas disponíveis, o aplicativo identifica o mês atual, fornecido pelo sistema de datas do celular, e a posição atual do usuário, extraída do sensor GPS do dispositivo, logo o aplicativo abre a carta correspondente ao mês atual e aplica o zoom no mapa de acordo com a localidade do usuário (Figura 22).

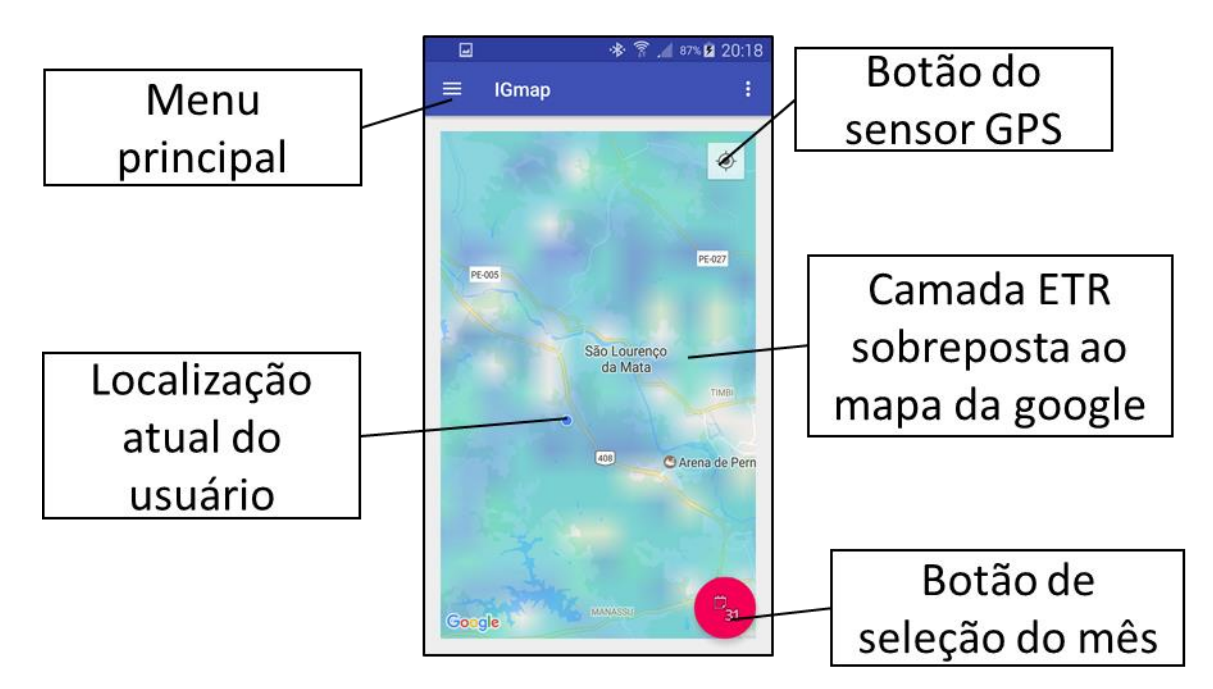

**Figura 22.** Tela do aplicativo após selecionar a cama da ETR.

Quando o usuário toca em qualquer área do mapa, uma caixa de diálogo surge com informações sobre o local (Figura 23). A caixa de diálogo da camada ETP (Figura 23A) além de mostrar a informação da carta, exibe uma pequena tabela com a ETC das principais culturas do Estado (IBGE, 2006), calculada a partir do kc médio das culturas extraído de Allen et al, (1998). A caixa de diálogo da camada do balanço hídrico (Figura 23B), exibe o mês e déficit o excedente hídrico do ponto selecionado. A caixa de diálogo da ETR (Figura 23C), mostra o mês com sua respectiva evapotranspiração real em milímetros.

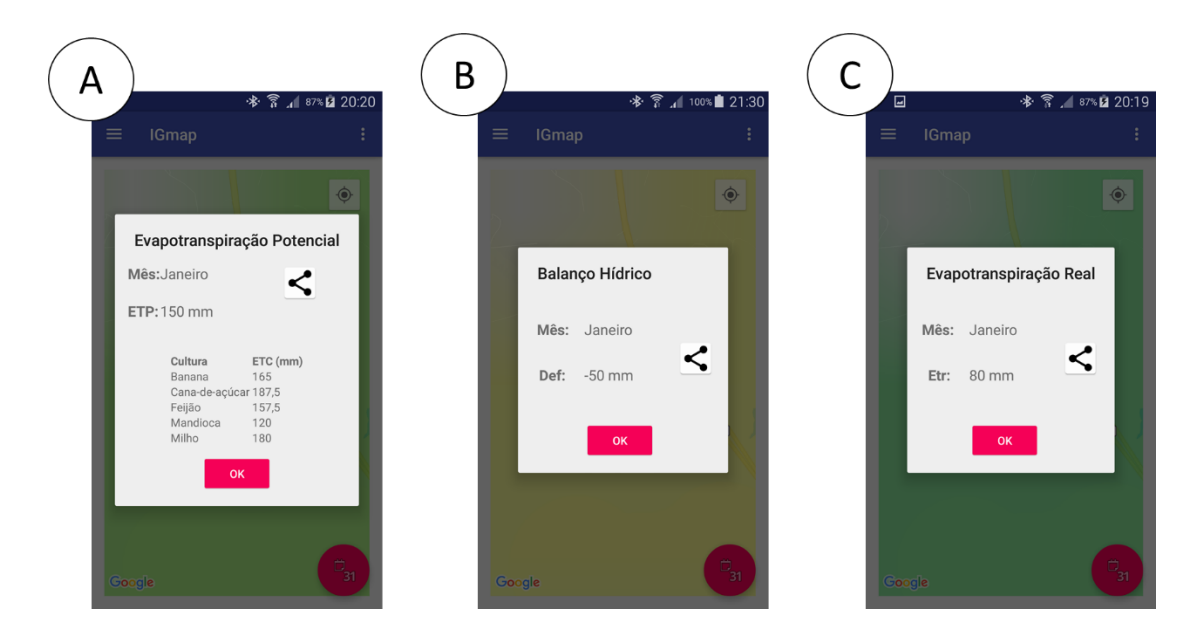

**Figura 23.** Caixa de diálogo, com informações sobre o ponto clicado em diferentes camadas: evapotranspiração potencial (A), balanço hídrico (B) e evapotranspiração real (C).

O botão flutuante no canto inferior direito da tela, possibilita ao usuário alterar o mês (Figura 24), para visualizar o mapa de outros meses além do mês atual, permitindo a análise temporal das cartas, oferecendo ao usuário a oportunidade de interpretar quais os períodos mais suscetíveis ao plantio, ou os meses mais críticos.

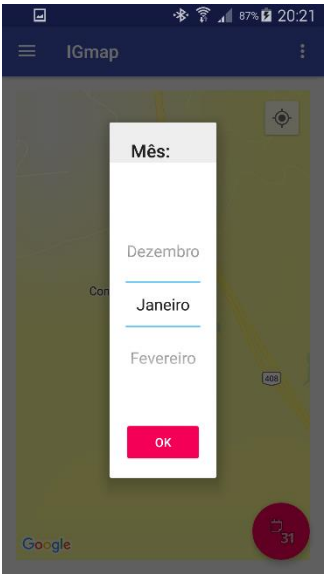

**Figura 24**. Caixa de diálogo para alteração do mês de interesse.

O aplicativo permite a visualização das cartas dos elementos do balanço hídrico em diferentes meses, possibilitando ao usuário a identificação de áreas e/ou meses que necessitam por uma maior demanda de água para a prática da agricultura irrigada, assim contribuindo com o planejamento e manejo da irrigação. A Figura 25 mostra a variação espacial e temporal da ETR para os meses de março, abril e maio para todo o estado de Pernambuco no SmartPhone.

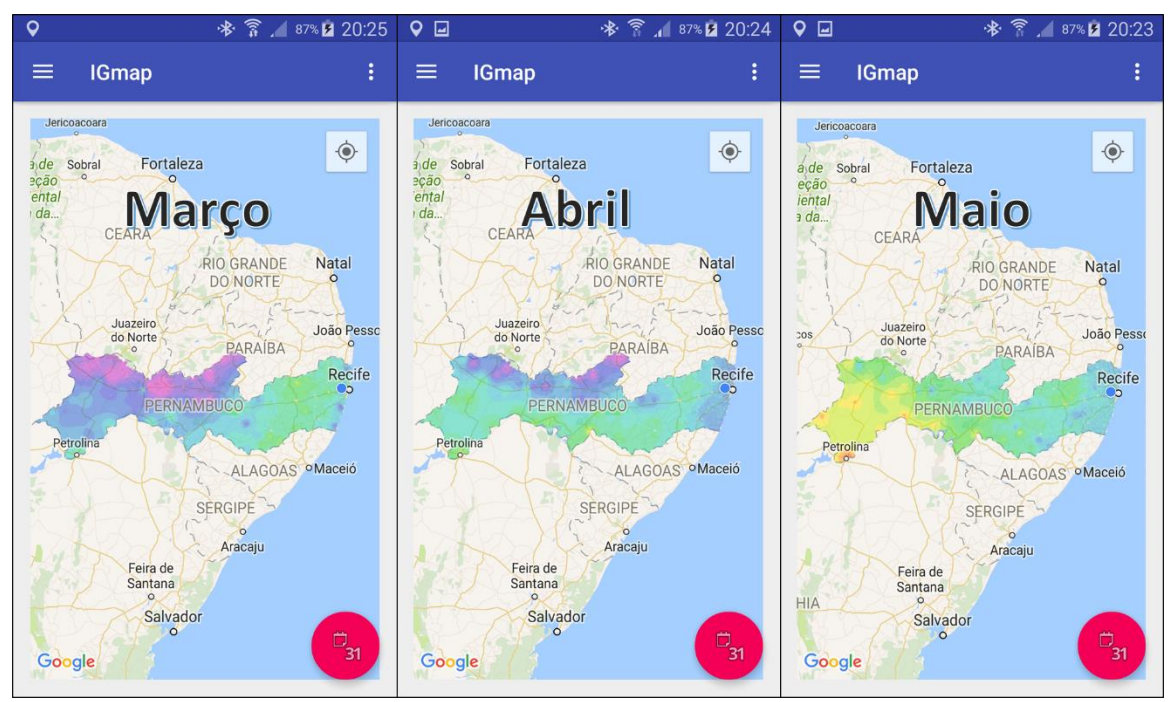

**Figura 25.** Visualização da variação espaço temporal da ETR para todo o estado de Pernambuco.

Todas as cartas do balanço hídrico, mais a evapotranspiração potencial ficam armazenadas na memória interna do dispositivo no formato GeoJson, não necessitando assim de comunicação com a internet para uso do aplicativo, favorecendo seu uso em áreas sem cobertura de internet.

## **7. CONCLUSÕES**

O MOD16 é mais eficiente para medição da ETP em grandes escalas, para analises que foquem apenas na variação deste elemento meteorológico. Para aplicação deste produto no manejo ou planejamento de irrigação, deve-se atentar para a área na qual vai ser aplicada devido aos riscos de superestimação ou subestimação da evapotranspiração que pode ocorrer, necessitando assim a calibração para uma aplicação mais eficiente.

A ETP obtida pelo algoritmo MOD16 apresentou classificações acima de boa segundo o índice *c* para cidades com climas mais secos. No litoral do Estado e em cidades com altitude elevada a classificação ficou abaixo do sofrível.

As imagens do MOD16 superestimam valores de ETP para todo o estado quando comparada com a ETP obtida pelo método de Penman-Monteith. O ajuste dos valores de ETP do MOD16 por regressão linear proporcionou redução nos erros RMSE, EAM e ERM, possibilitando a sua aplicação com mais segurança no balanço hídrico climatológico.

O IGmap é uma importante ferramenta para: os produtores agrícolas, auxiliando na identificação das áreas mais críticas de sua propriedade que precisam de uma atenção maior para irrigação, e fornecendo a evapotranspiração para as principias culturas produzidas no estado de Pernambuco; os gestores de recursos hídricos, fornecendo informações como déficit e excedente hídrico para todo estado de Pernambuco, que contribuem para alocação de recurso hídrico; e pesquisadores, possibilitando a visualização da variabilidade espaço temporal dos elementos do balanço hídrico. O IGmap fornece acesso rápido às informações *in situ*, capaz de auxiliar o planejamento do uso da água para irrigação, fora do escritório.

Outros mapas voltados para o manejo e o planejamento agrícola podem ser implementados no aplicativo, melhorando assim a usabilidade do mesmo, auxiliando não somente a área de irrigação, mas outras áreas como fertilidade do solo e mapeamento de pragas e doenças agrícolas. A realização de workshops e seminários com agricultores e pesquisadores da área podem contribuir para implementação de novas funções no aplicativo, de acordo com as necessidades dos mesmos.

#### **8. BIBLIOGRAFIA**

AGRITEMPO, Sistema de Monitoramento Agrometeorológico 2.0. Disponível em: <http://www.agritempo.gov.br>. Acesso em 07 de maio de 2016.

ALLEN, R. G.; PEREIRA, L. S.; RAES, D.; SMITH, M. Guidelines for computing crop water requeriments. Rome: FAO, p.308 (FAO Irrigation and Drainage, 56) , 1998.

AQUINO, C. M. S.; OLIVEIRA, J. G. B. Emprego do Método de Thornthwaite & Mather (1955) para Cálculo do Balanço Hídrico Climatológico do Núcleo de Degradação de São Raimundo Nonato-Piauí. **Revista Brasileira de Geografia Física**, v.6, n.1, p.79–90, 2013.

ASGHARIPOUR, M. R.; OMRANI, M. R. Electronic irrigation and irrigation scheduling through short messages service: case study on sugar beet irrigation scheduling. **Advances in Environmental Biology,** p.690, 2012.

ARROQUI, M.; MATEOS, C.; MACHADO, C.; ZUNINO, A. RESTful Web Services improve the efficiency of data transfer of a whole-farm simulator accessed by Android smartphones. **Computers and Electronics in Agriculture**, v.87, p.14-18, 2012.

BASTIAANSSEN, W. G. M.; AHMAD, MOBIN-UD-DIN; CHEMIN, Y. Satellite surveillance of evaporative depletion across the Indus Basin. **Water Resources Research**, v.38, n.12, p.1273-1282, 2002.

BEZERRA, B. G.; SILVA, B. B.; FERREIRA, N. J. Estimativa da evapotranspiração real diária utilizando-se imagens digitais TM - Landsat 5. **Revista brasileira de meteorologia** v.23, n.3, p.305-317, 2008.

BEZERRA, J. M. **Estimativa da Evapotranspiração Real para Área de Caatinga Utilizando SEBAL**. Dissertação de mestrado (programa de pós-graduação em engenharia agrícola) - Universidade Federal Rural de Pernambuco-UFRPE, p.61, 2013.

CANALLE, A. L. **Empregando tecnologia Java, Android e Geoprocessamento em aplicativos móveis**. Monografia de Especialização (Programa de Pós–Graduação em

Tecnologia Especialização em Tecnologia Java). Universidade Tecnológica Federal do Paraná, p.45, 2011.

CAMARGO, A. P.; SENTELHAS, P. C. Avaliação do desempenho de diferentes métodos de estimativa da evapotranspiração potencial no estado de São Paulo, Brasil. **Revista Brasileira de Agrometeorologia**, v.5, n.1, p.89-97, 1997.

CAMARGO, A. P.; CAMARGO, M. B. P. Uma revisão analítica da evapotranspiração potencial. **Bragantia**, v. 59, n. 2, p. 125-137, 2000.

DEITEL, H. M.; DEITEL, P. J. ANDROID para programadores: uma abordagem baseada em aplicativos. São Paulo: Bookman, p.481, 2013.

DELGADO, B.; PAREDES, M.; MARTÍNEZ, M. Software application for calculating solar radiation and equivalent evaporation in mobile devices, **Agricultural Water Management**, v.151, n.31, p.30-36, 2015.

DOURADO-NETO, D.; JONG VAN LIER, Q.; METSELAAR, K.; REICHARDT, K.; NIELSEN, D. R. General procedure to initialize the cyclic soil water balance by the Thornthwaite and Mather method, **Scientia Agricola**, v.67, n.1, p.87-95, 2010.

FLORENZANO, T. G. **Imagens de satélite para estudos ambientais**. São Paulo: Oficina de Textos, 2002.

GARCIA, G. J. **Sensoriamento remoto princípios e interpretação de imagens**. São Paulo: Ed. Nobel, 1982.

GALVÍCIO, J. D.; SILVA, B. B.; SILVA, H. A.; ARAUJO, M. S. B.; PIMENTEL, R. M. M.; OLIVEIRA, T. H. **Sensoriamento remoto e análise ambiental**. Recife: Ed. Universitária UFPE, 2012.

GE, Y.; LI, X.; HUANG, C.; NAN, Z. A Decision Support System for irrigation water allocation along the middle reaches of the Heihe River Basin, Northwest China, **Environmental Modelling & Software**, v. 47, p.182-192, 2013.

GIONGO, P. R. **Mapeamento do balanço de energia e evapotranspiração diária por meio de técnicas de sensoriamento remoto**. Tese (Escola Superior de Agricultura "Luiz de Queiroz") Universidade de São Paulo, p. 123, 2011.

GIUSTI, E.; MARSILI-LIBELLI, S. A Fuzzy Decision Support System for irrigation and water conservation in agriculture, **Environmental Modelling & Software**, v.63, p.73- 86, 2015.

HU, G.; JIA, L.; MENENTI, M.; Comparison of MOD16 and LSA-SAF MSG evapotranspiration products over Europe for 2011**, Remote Sensing of Environment**, v.156, p.510-526, 2015.

IBGE, Instituto Brasileiro de Geografia e Estatística, Disponível em: [<http://downloads.ibge.gov.br/downloads\\_geociencias.html](http://downloads.ibge.gov.br/downloads_geociencias.htm)> Acesso em 18 de Fevereiro de 2016.

IBGE, Instituto Brasileiro de Geografia e Estatística. **Censo Agropecuário 2006.** Disponível em: < http://www.ibge.gov.br>Acesso em: 03 mar, 2012.

IBGE, Instituto Brasileiro de Geografia e Estatística. **PNAD 2014 - Acesso à Internet e Posse de Telefone Móvel Celular para Uso Pessoal**. Disponível em: < [http://www.ibge.gov.br>](http://www.ibge.gov.br/) Acesso em: 29 de junho de 2016.

KIM, Y.; EVANS, R. G. Software design for wireless sensor-based site-specific irrigation**, Computers and Electronics in Agriculture**, v.66, n.2, p.159-165, 2009.

KINZLI, K.; GENSLER, D.; DEJONGE, K.; OAD, R.; SHAFIKE, N. Validation of a Decision Support System for Improving Irrigation System Performance, **Journal of Irrigation and Drainage Engineering**, v.141, n.5, 2015.

LOPES, I. V. **Desenvolvimento de uma aplicação WebMapping de um sistema de suporte a decisão para recursos hídricos**, dissertação (programa de pós-graduação em engenharia civil e ambiental) Universidade Federal de Campina Grande, p. 125, 2011.

LIYUAN X.; LIPING C.; TIANEN C.; YUNBING G.; SOA-based precision irrigation decision support system, **Mathematical and Computer Modelling**, v.54, n.3-4, p.944- 949, 2011.

LUCAS, M.; OLIVEIRA, P. T. S.; MELO, D. C. D.; WENDLAND, E. Evaluation of remotely sensed data for estimating recharge to an outcrop zone of the Guarani Aquifer System (South America), **Hydrogeology Journal**, v.23, n.5, p.961–969, 2015.

MU, Q.; ZHAO, M.; RUNNING, S. W. **Algorithm Theoretical Basis Document**, Collection 5: MODIS Global Terrestrial Evapotranspiration (ET) Product (NASA MOD16A2/A3), Submitted to NASA Headquarters, 2013.

MU, Q.; ZHAO, M.; RUNNING, S. W. Improvements to a MODIS Global Terrestrial Evapotranspiration Algorithm, **Remote Sensing of Environment,** v.115, p.1781-1800, 2011.

MŰNCH, Z.; CONRAD, J. E.; GIBSON, L. A.; PALMER, A. R.; HUGHES, D. Satellite earth observation as a tool to conceptualize hydrogeological fluxes in the Sandveld, South Africa, **Hydrogeology Journal**, v.21, n.5, p.1053–1070, 2013.

MONTEITH, J. L. Evaporation and environment, Symposium of the society of experimental biology, v.19, p.205-234, 1965.

LAND PROCESSES DAAC, MODIS Reprojection Tool User's Manual, 2011.

OLIVEIRA, P. T. S.; NEARING, M. A.; MORAN, M. S.; GOODRICH, D. C.; WENDLAND, E.; GUPTA, H. V. Trends in water balance components across the Brazilian Cerrado, **Water Resources Research**, v.50, n.9, p.7100–7114, 2014.

PAULA, L. J. L. **Desenvolvimento de aplicativo para dispositivos móveis para coleta de dados georreferenciados através de reconhecimento de voz**, Dissertação (Mestrado em Engenharia de Sistemas Agrícolas) - Escola Superior de Agricultura Luiz de Queiroz, Universidade de São Paulo, Piracicaba, 2013.

PEREIRA, A. R. Simplificado o balanço hídrico de Thornthwaite-Mather, **Bragantia**, v.64, n.2, p.311-313, 2005.

QGIS DEVELOPMENT TEAM, QGIS Geographic Information System, Disponível online: http://qgis,osgeo,org (Acesso em 7 de julho de 2016).

RODRIGUES, D. F. B.; ALMEIDA, C. D. G. C.; SILVA, E. P.; OLIVEIRA FILHO, R. A. Tecnologia de Informação e Comunicação na Pequena Propriedade Rural, in: xiii jornada de ensino, pesquisa e extensão, Recife, xiii jornada de ensino, pesquisa e extensão, 2013.

RODRIGUES, D. F. B.; ALMEIDA, C. D. G. C. The irrigation scheduling igdroid tool, **IRRIGA**, 1(1 SPEC. EDITION), p.21-28, 2014.

RODRIGUES, D. F. B.; ALMEIDA, C. D. G. C.; BATISTA, M. C. M. Support System For Irrigation Scheduling Via SMS (Short Message Service), **IRRIGA**, v.20, n.2, p.286- 303, 2015.

ROSSATO, F. **Estimativa da capacidade de armazenamento de água no solo do Brasil** / L, Rossato, – São José dos Campos: INPE – (INPE-8915-TDI/809), p.145, 2002.

RUHOFF, A. L. **Sensoriamento remoto aplicado à estimativa da evapotranspiração em biomas tropicais**. Tese (Programa de Pós-graduação em Recursos Hídricos e Saneamento Ambiental) Instituto de Pesquisas Hidráulicas, Universidade Federal do Rio Grande do Sul, p.162, 2011.

SENTELHAS, P. C.; GILLESPIE, T. J.; SANTOS, E. A Evaluation of FAO Penman-Monteith and alternative methods for estimating reference evapotranspiration with missing data in Southern Ontario, Canada, **Agricultural Water Management**, v.97, n.5, p.635–644, 2010.

SOARES, D. B.; NÓBREGA, R. S. Análise Espacial e Climatológica da Ocorrência de Veranicos no Sertão de Pernambuco. **Revista de Geografia**. v. 27, n. 1, 2010.

SINGH, A. An overview of the optimization modelling applications, **Journal of Hydrology**, v.466–467, p.167-182, 2012.

SILVA, B. B.; FERREIRA, M. A. F.; SILVA, V. D. P. R.; FERREIRA, R. C. Desempenho de modelo climático aplicado à precipitação pluvial do Estado de Pernambuco Performance, **Revista Brasileira de Engenharia Agrícola e Ambiental**, v.14, n.4, p.387–395, 2010.

SILVA, L. L.; LACERDA, F.; MENEZES, H. E. A.; SILVA, G.; COUTINHO R.; ASSIS, J.; DIAS, H.; IRMÃO, R.; NATANAEL, V. Balanço Hídrico Climatológico em Decorrência do Aquecimento Global no Sertão de Pernambuco. in:XVII Congresso Brasileiro de Agrometeorologia, Espirito Santo, 2011.
*RODRIGUES, D. F. B.*

SILVA, A. O.; MOURA, G. B. A.; KLAR, A. E. Classificação climática de Thornthwaite e sua aplicabilidade agroclimatológica nos diferentes regimes de precipitação em Pernambuco, **IRRIGA**. v.19, n.1, p.46-60, 2014.

SOUKUP, P.A. Smartphones, **Communication Research Trends**, v.34, n.4, p.3-39, 2015.

SOUZA, V. D. A.; ROBERTI, D. R.; ALVES, R. D. C. M.; DIAZ, M. B.; TATSCH, J. D. Validação do Produto de Evapotranspiração Mod16 para uma Cultura de Arroz Irrigado em Cachoeira do Sul - Rs, **Ciência E Natura**, v.38, p.270-276, 2016.

VELPURI, N. M.; SENAY, G. B.; SINGH, R. K.; BOHMS, S.; VERDIN, J. P. A comprehensive evaluation of two MODIS evapotranspiration products over the conterminous United States: Using point and gridded FLUXNET and water balance ET, **Remote Sensing of Environment**, v.139, p.35-49, 2013.

VELLIDIS, G.; LIAKOS, V.; ANDREIS, J. H.; PERRY, C. D.; PORTER, W. M.; BARNES, E. M.; MORGAN, K. T.; FRAISSE, C. MIGLIACCIO, K. W. Development and assessment of a smartphone application for irrigation scheduling in cotton, **Computers and Electronics in Agriculture**, v.127, p.249-259, 2016.

TANG, R.; SHAO, K.; LI, Z. L.; WU, H.; TANG, B. H.; ZHOU, G.; ZHANG, L.; Multiscale Validation of the 8-day MOD16 Evapotranspiration Product Using Flux Data Collected in China, IEEE **Journal of Selected Topics in Applied Earth Observations and Remote Sensing**, v.8, n.4, p.1478-1486, 2015.

THORNTHWAITE, C. W.; MATHER, J. R. **The water balance.** Publications in climatology. Laboratory of Climatology, New Gersey, v.8, p.104, 1955.

YILMAZ, M. T.; ANDERSON, M. C.; ZAITCHIK, B.; HAIN, C. R.; CROW, W. T.; OZDOGAN, M.; CHUN, A. J.; EVANS, J. Comparison of prognostic and diagnostic surface flux modeling approaches over the Nile River basin, **Water Resources Research**, v.50, n.1, p.386–408, 2014.

ZAYED, I. S. A.; ELAGIB, N. A.; RIBBE, L.; HEINRICH, J. Satellite-based evapotranspiration over Gezira Irrigation Scheme, Sudan: A comparative study, **Agricultural Water Management**. v.177, p.66-76, 2016.

## **Anexo I -Script em Python de ajuste do MOD16**

```
#Rotina de Calibração do MOD16 
from qgis,analysis import QgsRasterCalculator,
QgsRasterCalculatorEntry
def Calibracao (imagem, output, regiao):
     entries = []
     raster1 = QgsRasterCalculatorEntry()
     raster1,ref = 'imagem@1'
     raster1,raster = imagem
     raster1,bandNumber = 1
     entries,append (raster1)
     switch(regiao){
         case 1:
             #calibração da região da Zona da Mata-->Recife--
0,9614*layer-65,706
             calc =QgsRasterCalculator ('0,9614*imagem@1 - 65,706',
output, 'GTiff', imagem,extent(), imagem,width(), imagem,height(),
entries)
             calc,processCalculation()
             break;
         case 2:
              #calibração da região da Agreste --->Surubim---
1,2211*layer-68,647
             calc =QgsRasterCalculator ('1,2211*imagem@1 - 68,647',
output, 'GTiff', imagem,extent(), imagem,width(), imagem,height(),
entries)
             calc,processCalculation()
             break;
         case 3:
             #calibração da região metropolitana MET-->Recife-----
0,9614*layer-65,706
             calc =QgsRasterCalculator ('0,9614*imagem@1 - 65,706',
output, 'GTiff', imagem,extent(), imagem,width(), imagem,height(),
entries)
             calc,processCalculation()
             break;
         case 4:
             #calibração da região do Sertão---->Oricuri ---
0,7575*layer+15,703
             calc =QgsRasterCalculator ('0,7575*imagem@1 + 15,703',
output, 'GTiff', imagem,extent(), imagem,width(), imagem,height(),
entries)
             calc,processCalculation()
             break;
         case 5:
             #calibração da região Sertão São Francisco-->Cabrobó-----
0,7758*layer+17,809
             calc =QgsRasterCalculator ('1,1135*imagem@1 - 32,701',
output, 'GTiff', imagem,extent(), imagem,width(), imagem,height(),
entries)
             calc,processCalculation()
             break;
 for layer in iface,mapCanvas(),layers():
    file_name = 'C:/Users/diogo/Desktop/MataAjustado/' + layer,name()
+ ',tif'
     int i = 0
     Calibracao(layer, file_name, i)
```
## **Anexo II- Script em VBA do Balanço Hídrico de Thornthwaite & Mather**

```
Sub balancohidrico()
     colunapetp = 26
     colunanac = 38
     colunaarm = 50
     '1-definindo início do balanço hídrico
     somaPEtp = 0
     somaPEtpPos = 0
     somaPEtpNeg = 0
     inicio = 1
     For cetp = colunapetp to 37
         somaPEtp = somaPEtp +Cells(4, cetp)
         If Cells(4, cetp) > 0 Then
             somaPEtpPos = somaPEtpPos + Cells (4, cetp)
         Else
             somaPEtpNeg = somaPEtpNeg + Cells (4, cetp)
         End If
         If Cells(4, cetp) > 0 and Cells(4, cetp+1)< 0 Then
                 inicio = Cells(3, cetp)
         End If
     Next cetp
         If somaPEtp > 0 Then
             Cells(4, colunanac + inicio - 1) = 0
             Cells (4, colunaarm+inicio - 1) = Cells(4, 1)
         Else
             If somaPEtpPos > Cells(4, 1) Then
                 Cells(4, colunanac + inicio - 1) = 0
                 Cells (4, colunaarm+inicio - 1)= Cells(4, 1)
             Else
                 Cells(4, colunanac + inicio - 1) = Cells(4,
1)*Application,WorksheetFunction,Ln((somaPEtpPos/Cells(4, 1))/(1-
Exp(somaPEtpNeg/Cells(4,1))))
                 Cells(4, colunaarm + inicio - 1) = Cells(4, 1)*Exp(-
Abs(Cells(4, colunanac + inicio - 1)/Cells(4, 1)))
             End If
         End If
     '******************************Fim do Algoritmo de inicialização
'2-Preenchendo o NAC e ARM
     colunanac = colunanac + inicio 
     colunaarm = colunaarm +inicio 
     colunapetp =colunapetp + inicio
```

```
 For coluna = colunapetp To 37
     If Cells (4, colunaarm) <> Empty Then
             Exit For
    End If
         If Cells (4, colunapetp) < 0 Then
             Cells (4, colunanac) = Cells(4, colunapetp) + Cells (4,
colunanac-1)
             Cells (4 , colunaarm) = Cells(4, 1)*Exp(-Abs(Cells (4,
colunanac)/Cells(4, 1)))
         Else
             Cells (4, colunaarm) = Cells(4, colunapetp) + Cells (4,
colunaarm-1)
             If Cells (4, colunaarm) > Cells(4, 1) Then
                 Cells (4, colunaarm) = Cells(4, 1)
             End If
             Cells (4, colunanac) = Cells(4, 1)
*Application,WorksheetFunction,Ln(Cells (4, colunaarm)/Cells(4, 1))
         End If
         'loop de Dezembro para Janeiro
         If Cells (3 , colunaarm) = 12 Then
               colunapetp = 26
               colunanac = 38
               colunaarm = 50
               coluna = colunapetp
             If Cells (4, colunapetp) < 0 Then
                 Cells (4, colunanac) = Cells(4, colunapetp) + Cells 
(4, colunanac+11)
                 Cells (4 , colunaarm) = Cells(4, 1)*Exp(-Abs(Cells (4,
colunanac)/Cells(4, 1)))
             Else
                 Cells (4, colunaarm) = Cells(4, colunapetp) + Cells 
(4, colunaarm+11)
                 If Cells (4, colunaarm) > Cells(4, 1) Then
                     Cells (4, colunaarm) = Cells(4, 1)
                 End If
                Cells (4, colunanac) = Cells(4, 1)
*Application,WorksheetFunction,Ln(Cells (4, colunaarm)/Cells(4, 1))
             End If
         End If
         colunanac = colunanac + 1
         colunaarm = colunaarm + 1
         colunapetp = colunapetp + 1
    Next coluna
     '3-Cálculo da Alteração Alt
     colunapetp = 26
    colunanac = 38
    colunaarm = 50
    colunaAlt = 63
   mes = 1 'preenchendo janeiro
     Cells(4, 62) = Cells(4, colunaarm) - Cells(4 , colunaarm + 11)
```

```
 'Resto dos meses
     For cAlt = colunaAlt to 73
            Cells (4 ,cAlt) = Cells(4, colunaarm + mes) - Cells( 4,
colunaarm + mes -1)
             mes = mes +1
    Next cAlt 
     '4-Cálculo da ETR
    mes = 0 colunaP = 14
     colunaEtp = 2
     colunaAlt = 62
     colunaEtr = 74
     For cEtr = colunaEtr to 85
         If Cells( 4, colunapetp + mes) < 0 Then
             Cells (4, cEtr) = Cells ( 4, colunaP + mes)+ Abs(Cells(4,
colunaAlt + mes))
         Else
            Cells(4, cEtr) = Cells(4, colunaEtp + mes) End If
        mes = mes + 1 Next cEtr
     '5 - Determinar DEF
     colunaDef = 86
    mes = 0 For cDef = colunaDef to 97
        Cells(4, cDef) = Cells(4, colunaEtp + mes ) - Cells(4,
colunaEtr + mes )
        mes = mes + 1
     Next cDef
     ' 6 Determinar o Exc
     colunaExc = 98
    mes = 0 For cExc = colunaExc to 109
         If Cells(4, colunaarm + mes) < Cells (4, 1) Then
             Cells(4, cExc) = 0
         End If
         If Cells(4, colunaarm + mes) = Cells(4, 1) Then 
             Cells (4, cExc) = Cells(4, colunapetp + mes )- Cells(4,
colunaAlt + mes)
        End If
        mes = mes + 1
     Next cExc
```
End Sub

## **Anexo III – mapa das isoietas**

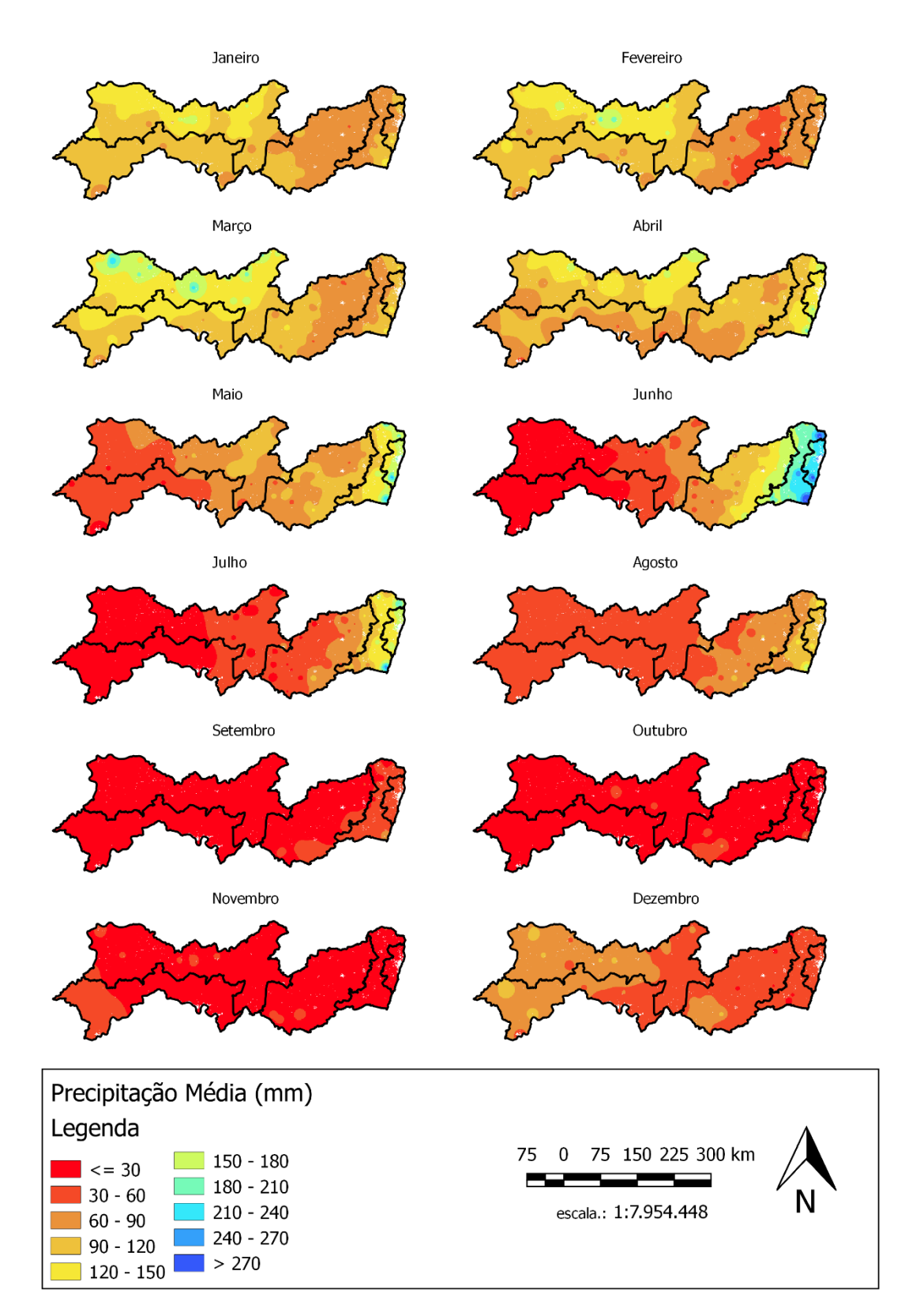

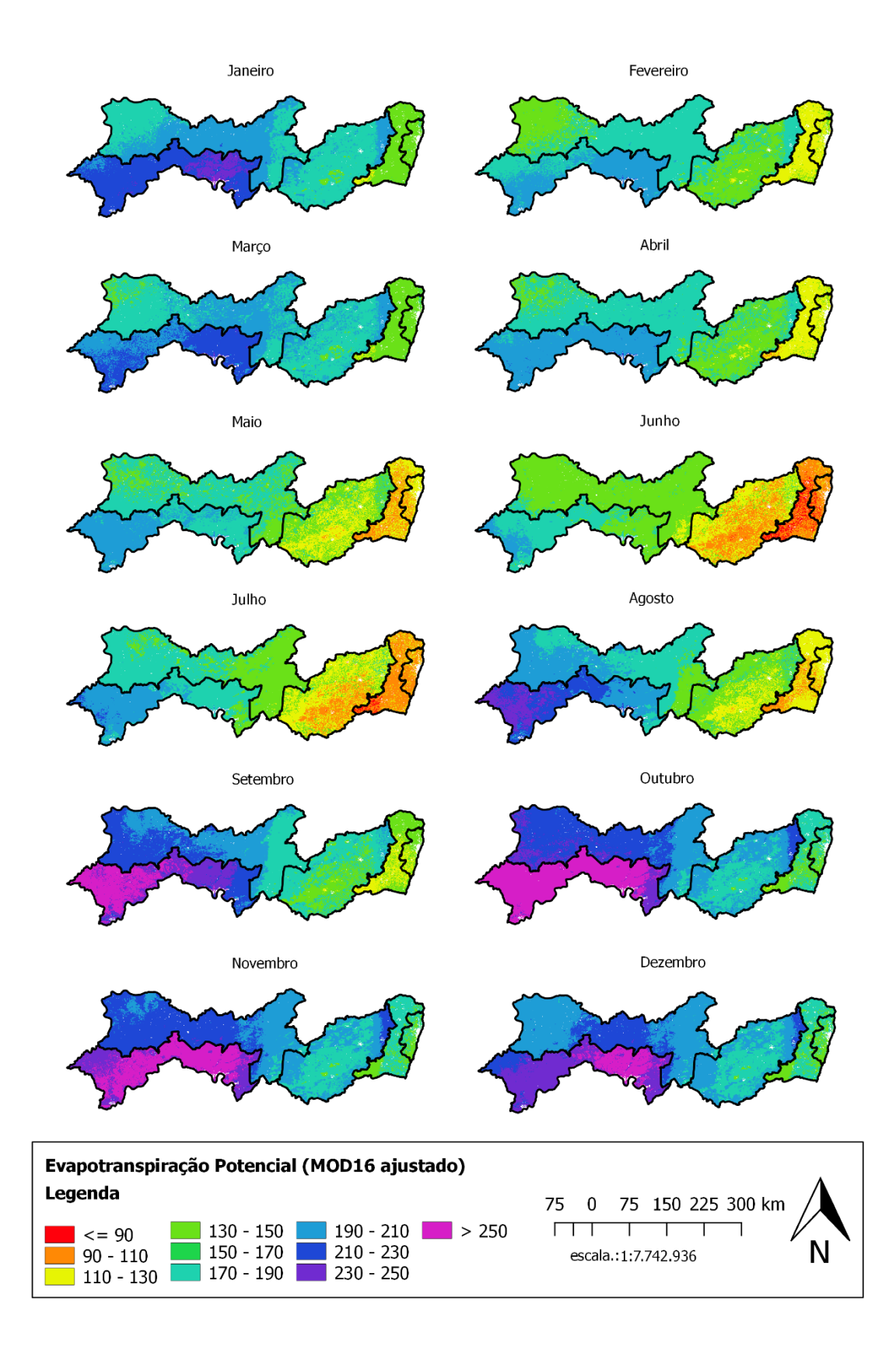

## **Anexo IV- Evapotranspiração Potencial MOD16 Ajustada**